# **Лекція 1**

# **Інформаційні системи і технології. Основні поняття. Етапи розвитку. Технології баз даних. СУБД Microsoft Access 2010**

**Мета лекції.** Знайомство із загальною характеристикою дисципліни. Розгляд основних понять інформаційних систем (ІС) і технологій (ІТ), історії їх розвитку, актуальність застосування на транспорті і класифікацію.

Ознайомити студентів з СУБД Microsoft Access 2010. Розглянути основні етапи створення таблиць даних в Access.

# **Питання лекції:**

1. Інформаційні системи і технології

- 1.1. Основні поняття інформаційних систем і технологій.
- 1.2. Етапи розвитку інформаційних технологій.
- 1.3. Актуальність застосування інформаційних технологій на транспорті.
- 1.4. Види інформаційних технологій на транспорті.
- 2. Технології баз даних. СУБД Microsoft Access 2010.
	- 2.1. Основні поняття баз даних та СУБД.
	- 2.2. Розвиток СУБД.
	- 2.3. Функції сучасних СУБД.
	- 2.4. СУБД Microsoft Access 2010.
	- 2.5. Інтерфейс СУБД Microsoft Access 2010.
	- 2.6. Початок роботи в Microsoft Access 2010.
- 3. Таблиці даних в СУБД Microsoft Access 2010.
	- 3.1. Створення таблиці в режимі Конструктора.
	- 3.2. Створення таблиці в режимі Таблиця.
	- 3.3. Побудова зв'язків в реляційній СУБД Microsoft Access 2010

# **1. Інформаційні системи і технології**

# **1.1. Основні поняття інформаційних систем і технологій**

Курс «Інформаційні системи і технології» (ІСіТ) присвячений вивченню способів і методів переробки початкової інформації для отримання інформації нової якості, а також основних принципів організації і обробки великих масивів даних, що описують об'єкти і явища реального світу.

У дисципліні ІСіТ розглядаються проблеми, пов'язані з організацією передачі інформації в часі і просторі, здійсненні швидкого пошуку та прямого доступу до інформації, збереженої на електронних носіях. Розглядаються задачі і функції ІС, їх склад і структура, основні елементи, порядок функціонування, класифікація інформаційних систем, документальні і фактографічні системи та предметна область ІС.

**Система -** це створююча єдине ціле сукупність матеріальних і нематеріальних об'єктів, з'єднаних деякими загальними ознаками, призначеннями, властивостями, умовами існування, життєдіяльності, функціонування і т. і.

**Технологія -** це комплекс наукових і інженерних знань, реалізованих в прийомах праці, наборах матеріальних, технічних, енергетичних, трудових факторів виробництва, та способах їх з'єднання для створення продукту або послуги, що відповідає певним вимогам.

Поняття технології нерозривно пов'язана з машинізацією виробничого або невиробничого, перш за все управлінського, процесу. Управлінські технології грунтуються на вживанні комп'ютерів і телекомунікаційної техніки.

**Інформація -** сукупність відомостей і даних. Розрізняють вхідну інформацію (поступаючу з навколишнього середовища в певну систему), вихідну (поступаючу в оточуюче середовище з системи) і внутрішню (що зберігається в цій системі).

Інформація в автоматизованій інформаційній системі (АІС) - сукупність всіх даних і програм, які використовуються в АІС незалежно від способу їх фізичного і логічного уявлення.

Інформація може відображатися в речовинному вигляді (документі) і в усних повідомленнях. Організація інформаційних ресурсів на підприємстві здійснюється через функції інформаційного забезпечення систем управління.

**Дані -** це первинні відомості, одержувані в результаті прямого нагляду за доконаною подією в якому-небудь контрольованому об'єкті або процесі у формі чисел, символів, знаків і слів.

Поняття інформаційної технології (ІТ) з'явилося з виникненням інформаційного суспільства, основою соціальної динаміки в якому є не традиційні, матеріальні, а інформаційні ресурси знання, наука, організаційні питання, інтелектуальні здібності людей, їх ініціатива і творчість.

**Інформаційна технологія** - сукупність методів і засобів збору, обробки і передачі даних для отримання інформації нової якості і її використання на базі обчислювальної і інформаційної техніки.

ІТ є науково-методичною і технологічною базою інформаційної індустрії. В цьому понятті об'єднуються методи і засоби для виробництва, передачі, обробки і використання інформаційних ресурсів, а також для створення інструментів і технологій інформаційної індустрії. Створення ІТ базується на використанні багатьох видів сучасних галузей: комп'ютерної, телекомунікаційної і ін.

При рішенні конкретних проблем звичайно обмежуються тією частиною реального миру, яка є областю даної діяльності. В цих випадках інтерес представляють лише деякі його об'єкти.

Сукупність об'єктів частини реального миру, яка є областю даної діяльності, називається наочною областю, а самі об'єкти - об'єктами наочної області.

Об'єктами можуть бути:

• люди, наприклад, перераховані в будь-якої платіжної відомості;

• предмети, наприклад деталі, які виробляються;

• побудови - уявні об'єкти, наприклад рахунки, в завданню отримання рахунків.

Одночасно можуть існувати декілька наочних областей, відповідних різним проблемам.

**Інформаційна система -** це взаємозв'язана сукупність інформаційних, технічних, програмних, технологічних та інших засобів, а також персоналу, призначена для збору, обробки, зберігання і видачі інформації та ухвалення управлінських рішень.

У діяльності організації інформаційна система розглядається як програмне забезпечення, що реалізовує ділову стратегію організації.

# **Властивості інформаційних систем:**

• будь-яка ІС може бути піддана аналізу, побудована і керована на основі загальних принципів побудови складних систем;

• при побудові ІС необхідно використовувати системний підхід;

• ІС є динамічною і розвиваючейся системою;

• ІС слід сприймати як систему обробки інформації, що складається з комп'ютерних і телекомунікаційних пристроїв, реалізовану на базі сучасних технологій;

• вихідною продукцією ІС є інформація, на основі якої приймаються рішення або виробляються автоматичне виконання рутинних операцій;

• участь людини залежить від складності системи, типів і наборів даних, ступеня формалізації вирішуваних завдань.

# **Процеси в інформаційній системі:**

• введення інформації з зовнішніх і внутрішніх джерел;

• обробка вхідної інформації;

• зберігання інформації для подальшого її використання;

• виведення інформації в зручному для користувача вигляді;

• зворотний зв'язок, тобто надання інформації, переробленої в даній організації, для коригування вхідної інформації.

## **Етапи розвитку інформаційних систем.**

Перші ІС з'явилися в 50-х рр. ХХ сторіччя. В ці роки вони були призначені для обробки рахунків і розрахунку зарплати, а реалізовувалися на електромеханічних бухгалтерських рахункових машинах. Це призводило до деякого скорочення витрат і часу на підготовку паперових документів.

60-і рр. знаменуються зміною відношення до ІС. Інформація, одержана з них, стала застосовуватися для періодичної звітності по багатьох параметрах. Для цього організаціям було потрібне комп'ютерне устаткування широкого призначення, здатне виконувати безліч функцій, а не тільки обробляти рахунки і рахувати заробітну платню.

У 70-х - початку 80-х ІС починають широко використовуватися як засіб управлінського контролю, підтримуючого і прискорюючого процес ухвалення рішень.

До кінця 80-х років концепція використовування ІС знов змінюється. Вони стають стратегічним джерелом інформації і використовуються на всіх рівнях організації будь-якого профілю. ІС цього періоду, надаючи вчасно потрібну інформацію, допомагають організації досягти успіху в своїй діяльності, створювати нові товари і послуги, знаходити нові ринки збуту, забезпечувати собі гідних партнерів, організовувати випуск продукції за низькою ціною і багато що інше.

# **1.2. Етапи розвитку інформаційних технологій.**

У своєму розвитку ІТ пройшли декілька етапів:

а) **ручні ІТ**(до кінця XIX в.). Технічні засоби: перо, чорнильниця, папір і інші підручні засоби, відомі з історії. Комунікації: поштовий зв'язок, голубина пошта та ін.;

б) **механічні ІТ** (до середини XX в.). Технічні засоби: пишуча машинка (механічна), арифмометр, авторучка. Комунікації: пошта, телеграф, телефон;

в) **електричні ІТ**(до середини XX в.). Технічні засоби: електричні пишучі машинки, диктофони, магнітофони, копіювальні машини. Комунікації: ті ж;

г) **електронні ІТ**(теперішній час). Даний етап обумовлений появою ЕОМ. Містить два під етапи:

**1-й –** це поява в кінці 60-х - початку 70-х рр. ЕОМ. Саме з появою ЕОМ і виникла необхідність розробки інформаційних технологій. З'явилися спочатку крупні ЕОМ, покликані централізовано обробляти великі об'єми інформації в єдиному центрі. Цей період характеризується повсюдним упровадженням автоматизованих систем управління (АСУ) на підприємствах;

**2-й -** поява на початку 80-х р. персональних ЕОМ. Відбувається принципова модернізація ідей АСУ: від ВЦ і централізації управління до розподіленого обчислювального потенціалу, підвищенню однорідності технології обробки інформації та децентралізації управління.

Сучасний етап розвитку ІТ характеризується наступними особливостями:

а) **розподілена комп'ютерна техніка** - ПК знаходиться на кожному робочому місці. Кожний учасник управлінського процесу використовує самостійне автоматизованим робітникам місцем (АРМ);

б) **"дружнє" програмне забезпечення** (інтуїтивний інтерфейс) - кожний користувач, незалежно від спеціалізації може вільно вирішувати свої задачі на ПК;

в) **розвинені комунікації** - в даний час неможливо уявити собі АРМ або ПК, не з'єднаний з іншими користувачами в єдину мережу;

г) **розвиток мережі Інтернет** - широке розповсюдження мережі Інтернет та "всесвітньої павутини" World Wide Web;

д) **бездротові технології** - бездротові модеми, що дозволяють підключати переносний комп'ютер до АСА АТП у будь-який момент і в будь-якому місці.

е) **засоби мультимедіа** - розпізнавання мови, тривимірне зображення, об'ємний звук та ін. Створення мультимедіа-документів за допомогою перерахованих вище засобів, відео і аудіо презентацій, розсилка їх по електронній пошті, проведення відео - і телеконференцій - це перспектива нових інформаційних технологій на базі мультимедіа.

# **1.3. Актуальність застосування інформаційних технологій на транспорті**

Сучасна цивілізація є постіндустріальним або інформаційним суспільством, в якому знання, представлені у вигляді інформаційних ресурсів, стають головним надбанням і найважливішим чинником економічного розвитку, а інформаційна індустрія - однієї з основних галузей економіки.

Процеси інформатизації людської діяльності, як у виробничій, так і в невиробничій сфері є

такими масштабними і глибокими, що ведуть до якісних змін самого суспільства, безмежно розширюючи область вживання продуктів і сервісів інформаційної індустрії, неухильно залучаючи до світу обробки інформації все суспільство.

ІТ якісно змінили процеси управління у всіх областях людської діяльності, у тому числі і на транспорті.

Електронна торгівля (E-Commerce), інтернет-технології, автоматизоване управління на базі сучасних технічних і програмних засобів відкрили нові можливості підвищення ефективності роботи транспорту і економічності логістичних систем.

Цьому значною мірою сприяли сучасні системи телекомунікацій і в першу чергу мобільна система зв'язку на основі стандарту GSM (Global System for Mobile Communication).

Велике значення для автоматизації на всіх видах транспорту має глобальна система визначення місцеположення транспортних засобів (GPS) на основі супутникового зв'язку.

Значною мірою автоматизації і інформатизації на транспорті сприяли успіхи в області ідентифікації вантажів і носіїв на основі штрихового коду, нові радіочастотні технології ідентифікації із застосуванням транспондерів та ін.

Як основний напрям для оптимізації використовування автомобільного транспорту пропонується вживання автоматизованих навігаційних систем, за допомогою яких визначається оптимальний маршрут руху транспортних засобів.

У даний час відомий цілий ряд таких систем з різноманітним програмним забезпеченням. Більшість цих систем працює на основі глобальної автоматизованої географічної системи GIS з топографічними картами в цифровій формі, яка використовується не тільки на автомобільному, але і на інших видах транспорту для автоматизації управління.

У даний час розвиток будь-якого автотранспортного підприємства (АТП) неможливий без забезпечення його інформаційною інфраструктурою. Процес виробництва вимагає не тільки переміщення матеріальних цінностей, але і постійного руху інформаційних потоків. Внутрішньовиробниче, національне і міжнародне транспортування товарів вимагає безперервного інформаційного покриття і документального забезпечення.

На всіх етапах перевезення і перевалювання вантажу відбувається постійний обмін даними між учасниками транспортного процесу, що пред'являє високі вимоги до точності і швидкості передачі інформації. Від цих показників часто залежить не тільки чіткість і безперервність процесу, але і виконання умов контракту.

Забезпечити виконання цих вимог можна тільки шляхом упровадження автоматизованих інформаційних систем управління, що реалізовують впорядковане зберігання і швидку передачу інформації, відстежування вантажу і транспорту, злагоджене планування і управління вантажопотоками.

Інформаційні технології забезпечують автоматизацію управлінських операцій, підготовку аналітичної інформації для ухвалення рішень і поставляють споживачам будь-які види даних незалежно від відстаней і об'ємів.

Тому ІТ життєво необхідні на транспорті з його швидкозмінюючимися наступними чинниками:

- диспозиція (зміна положення) транспортних засобів;

- постійне переміщення вантажів;

- змінні попит і пропозиція на ринку перевезень та ін.

## **1.4. Види інформаційних технологій на транспорті**

По ознаці сфери вживання прийнято розрізняти базові, прикладні і спеціальні інформаційні технології.

**Прикладні інформаційні технології -** технології, що реалізовують адаптовані до конкретних областей вживання типові способи роботи з інформацією. Прикладами таких ІТ можуть служити:

• ІТ в управлінні;

• ІТ в промисловому виробництві;

- ІТ в торгівлі;
- ІТ в освіті;

• ІТ в медицині і ін.

У цих сферах інформація (дані, інформаційні повідомлення, інформаційні продукти) виступає як ресурс, засіб або проміжний продукт діяльності, але не є його кінцевим продуктом.

Основна задача прикладних ІТ - раціональна організація того або іншого конкретного інформаційного процесу. Здійснюється це шляхом адаптації до даного конкретного вживання однієї або декількох базових інформаційних технологій, що дозволяють найкращим чином реалізувати окремі фрагменти цього процесу. Тому основними науковими проблемами в області дослідження прикладних інформаційних технологій можна рахувати наступні:

1. Розробка методів аналізу, синтезу і оптимізації прикладних ІТ.

2. Створення теорії проектування ІТ різного вигляду і практичного призначення.

3. Створення методології порівняльної кількісної оцінки різних варіантів побудови ІТ.

4. Розробка вимог до апаратно-програмних засобів автоматизації процесів реалізації ІТ.

Наприклад, робота співробітника кредитного відділу банку з використанням ЕОМ обов'язково припускає вживання сукупності банківських технологій оцінки кредитоспроможності позичальника, формування кредитного договору і термінових зобов'язань, розрахунку графіка платежів і інших технологій, реалізованих в якій-небудь інформаційній технології: СУБД, текстовому процесорі і т.д. Трансформація забезпечуючої інформаційної технології в чистому вигляді у функціональну (модифікація деякого загальновживаного інструментарію в спеціальний) може бути зроблена як фахівцем-проектувальником, так і самим користувачем. Це залежить від того, наскільки складна така трансформація, тобто від того, наскільки вона доступна самому користувачу. Ці можливості все більш і більш розширяються, оскільки забезпечуючі технології рік від року стають більш дружніми.

## **2. Технології баз даних. СУБД Microsoft Access 2010**

## **2.1. Основні поняття баз даних.**

**Дані** (в концепції баз даних) - це впорядкований набір конкретних значень параметрів, що характеризують об'єкт, подію або будь-які інші чинники.

**База даних -** іменована сукупність даних, що відображає стан об'єктів і їх відносин в даній предметній області, призначена для забезпечення накопичення і багатоцільового використовування даних.

**Система управління базами даних -** сукупність програмних засобів, призначених для створення, ведення і використовування БД.

СУБД є універсальним програмним інструментом створення і обслуговування БД, дозволяє не тільки зберігати великі масиви даних в певному форматі, але і обробляти їх, представляючи в зручному для користувачів вигляді.

**Додатки -** програми, за допомогою яких користувачі працюють з базою даних.

#### **2.2. Розвиток СУБД**

Історія СУБД як особливого виду програмного забезпечення нерозривно пов'язана з історією початку використовування електронно-обчислювальних машин для організації зберігання і обробки інформації. Саме у той час (кінець 60-х - початок 70-х років) були розроблені основи програмного забезпечення для створення і експлуатації інформаційних систем (ІС). В кінці 70-х початку 80-х років напрям програмного забезпечення під загальною назвою «СУБД» перетворився на одну з галузей програмної індустрії, що найбільш бурхливо розвиваються.

З початку свого виникнення в кінці 60-х років автоматизовані ІС (АІС) орієнтувалися на зберігання і обробку великих об'ємів даних, які не могли бути одночасно і повністю розміщені в оперативній пам'яті ЕОМ. В структурі програмного забезпечення ЕОМ, як у той час, так і зараз за організацію, розміщення і операція даними у постійній пам'яті відповідає операційна система ЕОМ, відповідний компонент якої називається «файловою системою». Дані в зовнішній пам'яті комп'ютера представлені іменованими сукупностями, званими файлами. В більшості випадків операційна (файлова) система не «знає» внутрішньої смислової логіки організації даних у файлах і оперує з ними як з однорідною сукупністю байтів або рядків символів. З погляду значення і призначення АІС файли даних мають структуру, що відображає інформаційно-логічну схему предметної області АІС. Ця структура даних у файлах повинна обов'язково враховуватися в

операціях їх обробки (власне, в цьому і полягає одна з основних функцій АІС). Разом з тим, через неможливість в більшості випадків розміщення файлів баз даних зразу повністю в оперативній пам'яті комп'ютера, структуру даних у файлах баз даних доводиться враховувати при організації операцій звернення до файлів в зовнішній пам'яті.

Звідси витікає основна особливість СУБД як вигляду ПО. Будучи за природою прикладним програмним забезпеченням, тобто призначеним для вирішення конкретних задач, СУБД спочатку виконували і системні функції - розширювали можливості файлових систем системного ПО.

# **2.3. Функції сучасних СУБД**

Можна виділити наступні функції, реалізовані сучасними СУБД:

- організація та підтримка логічної структури даних (схеми БД);

- організація та підтримка фізичної структури даних в постійній пам'яті;

- організація доступу до даних і їх обробка в оперативній і постійній пам'яті.

Організація і підтримка логічної структури даних (схеми БД) забезпечується засобами моделі організації даних. Модель даних визначається способом організації даних, обмеженнями цілісності та операціями, допустимими над об'єктами організації даних. Модель даних, реалізовувана конкретною СУБД, є однією з основних компонент, визначаючих функціональні можливості СУБД по віддзеркаленню в базах даних інформаційно-логічних схем предметних областей АЇС.

Моделі даних, підтримувані СУБД, досить часто використовуються як критерій для класифікації СУБД. Виходячи з цього, розрізняють ієрархічні СУБД, мережні СУБД і реляційні СУБД.

Іншою важливою функцією СУБД є організація і підтримка фізичної структури даних в постійній пам'яті. Ця функція включає організацію і підтримку внутрішньої структури файлів бази даних, іноді званої форматом файлів бази даних, а також створення і підтримка спеціальних структур (індекси, сторінки) для ефективного і впорядкованого доступу до даних. В цьому плані ця функція тісно пов'язана з третьою функцією СУБД - організацією доступу до даних.

Організація доступу до даних і їх обробка в оперативній і зовнішній пам'яті здійснюється через реалізацію процесів, що одержали назву транзакцій.

**Транзакцією** називають послідовну сукупність операцій, що має окреме смислове значення по відношенню до поточного стану бази даних. Так, наприклад, транзакція по видаленню окремого запису в базі даних послідовно включає визначення сторінки файлу даних, що містить вказаний запис, читання і пересилку відповідної сторінки в буфер оперативної пам'яті, власне видалення запису в буфері ОЗУ, перевірку обмежень цілісності по зв'язках і інших параметрах після видалення і, нарешті, «виштовхування» і фіксацію у файлі бази даних нового полягання відповідної сторінки даних.

#### **2.4. СУБД Microsoft Access 2010**

Система управління базами даних Microsoft Access 2010 - це один з додатків, що входять до складу пакету Microsoft Office 2010. Цей додаток є могутнім програмним засобом обробки БД, яку можна використовувати для зберігання, сортування і управління практично будь-якими типами даних. Як приклади можна привести імена і адреси, інформацію про продавців і склади, колекцію фотографій та ін.

Microsoft Access є системою управління реляційними БД.

**Реляційна база даних** (relational database – від **relation** (відношення, зв'язок)) **-** це така база даних, записи якої можна порівнювати один з одним та іншими джерелами даних і аналізувати в цілях створення динамічного джерела даних. Реляційна база даних може складатися з декількох таблиць, що пов'язані між собою.

Зміст такої БД може змінюватися на основі результатів сортування, запитів або інших операцій з даними. Хоча Microsoft Access є досить могутньою програмою, її дуже легко використовувати на практиці. БД визначається простою вказівкою полів даних, які повинні міститися в базі (наприклад, ім'я, адреса і індекс). Можна легко створювати форми, які допоможуть вводити дані в базу, не замислюючись про роботу програми управління цієї БД, проглядати введені дані в зручному вигляді, створювати запити для відбору інформації за певних

умов і формувати звіти.

Реляційна БД допускає використовування декількох таблиць з даними, зв'язаними між собою особливим чином. Це дозволяє істотно зменшити об'єм таблиць і збільшити швидкодію СУБД.

У Microsoft Access база даних включає всі об'єкти, пов'язані з даними, у тому числі і ті, які призначені для автоматизації роботи з ними, такі, як таблиці, форми, запити, звіти, програмний код.

**Засоби графічного конструювання** дозволяють користувачу створювати об'єкти бази даних і об'єкти додатку за допомогою численних графічних елементів, не вдаючись до програмування.

**Діалогові засоби** представлені різноманітними Майстрами, які в режимі ведення діалогу з користувачем дозволяють створювати об'єкти і виконувати різноманітні функції по реорганізації і перетворенню БД.

У СУБД підтримуються різні моделі даних.

**Модель даних -** це метод (принцип) логічної організації даних, що використовується в СУБД. Найвідомішими є ієрархічна, мережна і реляційна моделі. В СУБД для ПК підтримується переважно **реляційна модель,** яку відрізняє простота і одноманітність представлення даних декількома найпростішими двовимірними таблицями.

Основною логічною структурною одиницею маніпулювання даними є рядок таблиці **запис**. Структура **запису** визначається складом вхідних в неї полів. Сукупність полів запису відповідає логічно зв'язаним реквізитам, що характеризують деяку сутність наочної області. Типовими функціями СУБД по маніпулюванню даними є: вибірка, додавання, видалення, зміна даних.

Microsoft Access називає об'єктами все, що може мати ім'я, такими об'єктами є таблиці, запити, форми, макроси і модулі. Розглянемо список об'єктів Ms Access.

**1. Таблиця -** об'єкт, який використовується для зберігання інформації.

**Поле -** стовпець таблиці, що містить певну властивість об'єкту.

Властивості полів наступні:

- кожне поле має ім'я;

- усередині імені поля не можна використовувати крапки;

- для зв'язку між словами можна ставити знак підкреслення;

- тип поля визначає безліч значень, які може приймати дане поле в різних записах;

- в реляційних базах даних використовується чотири основні типи полів: числовий, символьний, дата, логічний.

**2. Запит -** об'єкт, який дозволяє користувачу одержати потрібні дані з однієї або декількох таблиць. Для створення запиту можна використовувати QBE (запит за зразком) або інструкції SQL. Можна створювати запити на вибірку, видалення або додавання даних, можна створювати нові таблиці, використовуючи дані однієї або декількох таблиць, які вже існують.

**3. Форма -** об'єкт, призначений в основному для введення даних, відображення їх на екрані або управління роботою додатку.

**4. Звіт -** об'єкт, призначений для створення документа, який згодом може бути роздрукований або включений в документ іншого додатку.

**5. Макрос -** об'єкт, що є структурованим описом одного або декількох дій, які, на думку розробника, повинен виконати Access у відповідь на певну подію.

**6. Модуль -** об'єкт, що містить програми на Microsoft Access Basic, які дозволяють розбити процес на більш дрібні дії. Модулі можуть бути незалежними об'єктами, що містять функції, які викликаються з будь-якого місця додатку, також модулі можуть бути «прив'язані» до окремих форм або звітів для реакції на зміни, що відбуваються в них.

# **2.5. Інтерфейс СУБД Microsoft Access 2010**

Access має характерний для всіх додатків Microsoft Windows зручний графічний інтерфейс, орієнтований на комфортну роботу користувача. Для роботи з таблицями БД та іншими об'єктами Access надає численні команди меню і контекстнозалежні панелі інструментів.

Користувач має можливість переносити об'єкти БД і їх елементи за допомогою миші.

Наприклад, будь-яку таблицю або запит можна перенести з вікна БД у вікно схеми даних. Для встановлення зв'язку між об'єктами можна в схемі даних перемістити поле з однієї таблиці в іншу. Для розміщення підлеглої форми в головній достатньо перенести в неї раніше створену форму або навіть просто перенести таблицю-джерело в конструйовану форму.

У Access передбачено широке використання технології, яка допомагає користувачу орієнтуватися у виборі необхідних дій і забезпечує високу продуктивність праці за рахунок автоматизації виконання основних функцій. Видача **Помічником** контекстнозалежної довідкової інформації допомагає ухвалити рішення, як краще виконати ту або іншу дію або знайти потрібний інструмент в Access.

При виклику довідки її вікно не затуляє вікна Access, яке автоматично змінює розмір, звільняючи простір для вікна довідки. В Access забезпечується більш зручний доступ до довідкової системи через поле **Введіть питання**, розташоване в рядку меню.

Access має в розпорядженні різноманітні діалогові засоби користувача, які дозволяють створювати додатки для вирішення задач, не вдаючись до розробки запитів на мові SQL або до програмування макросів або модулів на мові Microsoft Visual Basic for Applications. Для автоматизації процесу створення об'єктів бази даних, схем бази даних і об'єктів додатку (форм, звітів) використовуються спеціалізовані діалогові графічні засоби, звані **Конструктор** (Design). Конструктор надає користувачу набір інструментів, за допомогою яких можна швидко створити і модифікувати об'єкт. Передбачено також автоматичне конструювання форм, запитів, звітів, сторінок і їх елементів за допомогою програм-майстрів і команд, що починаються з приставки «авто».

Майстри Access дозволяють автоматизувати процес створення таблиць БД, форм, запитів, звітів, аналізувати таблиці БД і виконувати багато інших роботи. Практично для будь-яких робіт є **Майстер** (Wizard), який допоможе їх виконати. Ось перелік деяких з них: майстер підстановок, майстер запитів, майстри по створенню форм і звітів, майстер кнопок, майстер аналізу таблиць, майстер зведених таблиць, майстер баз даних і т. і.

### **2.6. Початок роботи в Microsoft Access 2010**

Щоб почати роботу з СУБД Access, необхідно запустити її після завантаження операційної системи. Це можна зробити, наприклад, так: в меню **Пуск** вибрати пункт **Програми** і в меню, що з'явилося, клацнути на пункті **Microsoft Access**. Для швидкого запуску Access зручно мати ярлик цієї програми на робочому столі Windows. Створити ярлик можна різними способами. Наприклад, виберіть програму Microsoft Access, як при її запуску. Натисніть праву кнопку миші. В контекстному меню послідовно виберіть команди **Отправить** і **Рабочий стол**. Ярлик буде створений і відобразиться на робочому столі, а запуск можна виконати двома натисканнями миші на ярлику.

Для отримання довідки про призначення команди можна викликати довідку, вибравши послідовно пункти меню **Файл**>**Справка**. Ця команда дозволяє одержати різні відомості про поточний режим Access, а також відомості більш загального характеру про програму.

На відміну від багатьох інших додатків (наприклад, Word), користувачу немає необхідності спеціально зберігати базу даних. Збереження виконується автоматично після привласнення назви БД. Access записує дані на диск всякий раз при введенні записів або внесенні змін в об'єкти БД.

# **3. Таблиці даних в СУБД Microsoft Access 2010**

#### **3.1. Створення таблиці в режимі Конструктора**

Створення таблиць даних розглянемо на прикладі створення бази даних **Відділ кадрів**. Дана база даних складається з трьох таблиць: **Співробітник**, **Штатній Розклад** і **Склад Сім'ї**. Розглянемо створення в MS Access таблиці даних **Співробітник**.

Для створення нової бази даних після запуску Access необхідно вибрати пункти меню **Файл**> **Создать** і у вікні, що відкрилося, вибрати пункт **Нова база даних**. Потім в двох комірках, що з'явилися справа, ввести назву теки, де буде розміщена створювана БД і її назву (див. мал. 1). Після натиснення кнопки **Создать** відкривається вікно нової БД.

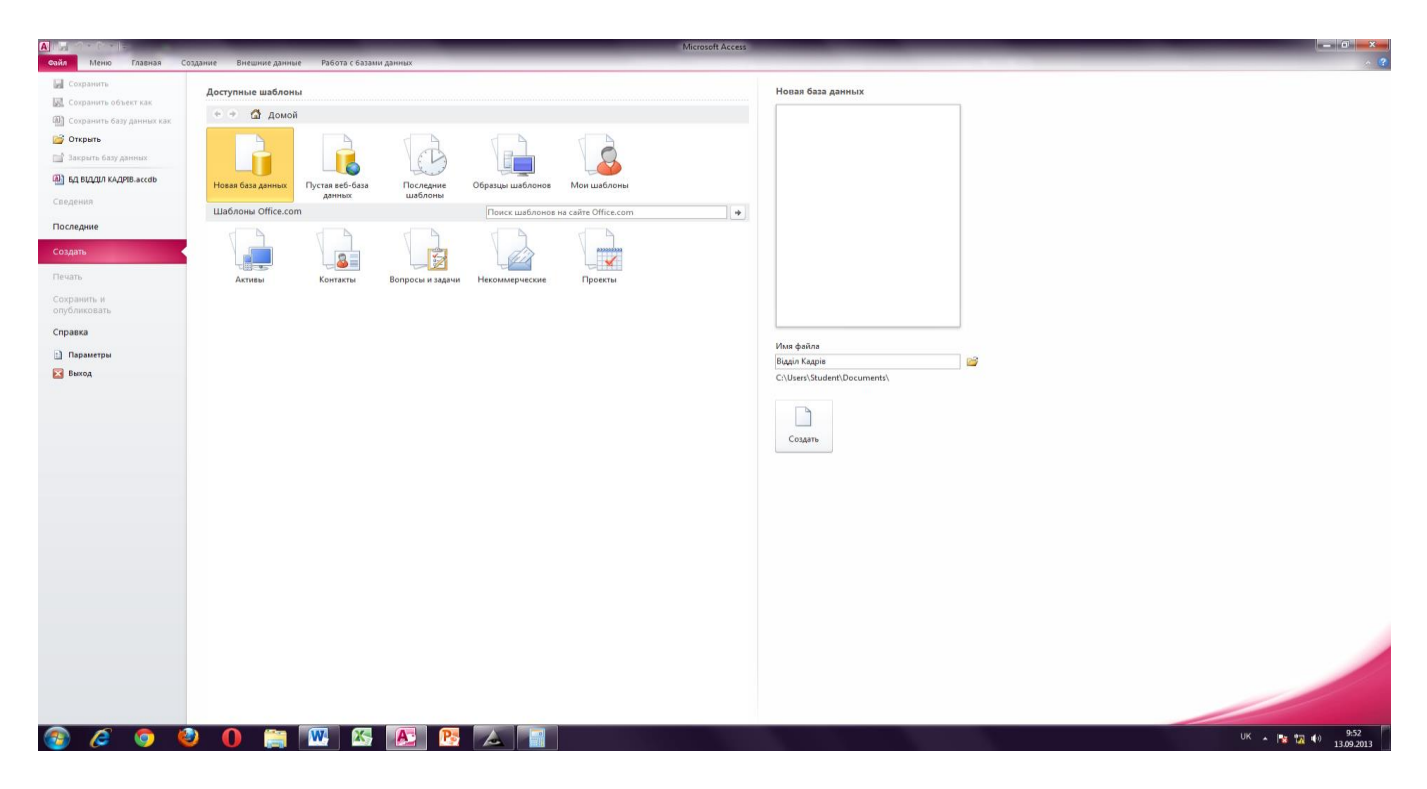

Мал. 1. Вид вікна Microsoft Access 2010 при створенні нової бази даних

Як і в інших додатках фірми Microsoft, в Access для досягнення різних цілей пропонується декілька способів: вибір пунктів меню, використовування кнопок на **Панели Инструментов**, комбінації клавіш і т. і. При створенні таблиць БД Access пропонує три способи їх створення: в режимі Конструктора, за допомогою Майстра і шляхом прямого введення даних.

При виборі режиму **Конструктор** з'являється вікно **Таблиця** 1, в якому визначається структура таблиці БД (мал. 2 і 3).

|                                             | Панели инструментов                                               |                                                     |               |                                                |  |  |  |  |  |  |
|---------------------------------------------|-------------------------------------------------------------------|-----------------------------------------------------|---------------|------------------------------------------------|--|--|--|--|--|--|
| Все объекты Access                          | ⊙ « Паблица1                                                      |                                                     |               |                                                |  |  |  |  |  |  |
| $\alpha$                                    | Имя поля<br>Код                                                   | Тип данных<br>Счетчик                               | Описание      |                                                |  |  |  |  |  |  |
| Таблицы<br>$\hat{\mathbf{x}}$<br>П Таблица1 |                                                                   |                                                     |               |                                                |  |  |  |  |  |  |
|                                             |                                                                   |                                                     |               |                                                |  |  |  |  |  |  |
|                                             |                                                                   |                                                     |               |                                                |  |  |  |  |  |  |
|                                             |                                                                   |                                                     |               |                                                |  |  |  |  |  |  |
|                                             |                                                                   |                                                     |               |                                                |  |  |  |  |  |  |
|                                             |                                                                   |                                                     |               |                                                |  |  |  |  |  |  |
|                                             |                                                                   |                                                     |               |                                                |  |  |  |  |  |  |
|                                             |                                                                   |                                                     |               |                                                |  |  |  |  |  |  |
|                                             |                                                                   |                                                     |               |                                                |  |  |  |  |  |  |
|                                             |                                                                   |                                                     | Свойства поля |                                                |  |  |  |  |  |  |
|                                             | Общие Подстановка<br>Размер поля<br>Новые значения<br>Формат поля | Длинное целое<br>Последовательные                   |               |                                                |  |  |  |  |  |  |
|                                             | Подпись<br>Смарт-теги<br>Выравнивание текста Общее                | Индексированное поле Да (Совпадения не допускаются) |               |                                                |  |  |  |  |  |  |
|                                             |                                                                   |                                                     |               | справки по именам полей нажните клавишу<br>F1. |  |  |  |  |  |  |

Мал. 2. Вид вікна Microsoft Access 2010 при створенні нової таблиці даних в режимі **Конструктор**

При відображенні таблиці в режимі **Конструктор** у вікні можна виділити три основні області: панель інструментів **Конструктор таблиц**, панелі **Бланк** і **Свойства поля**.

Панель інструментів використовують для модифікації вмісту цієї області. Основні кнопки панелі наступні:

Область панелі **Бланк** - основна частина вікна **Режим конструктора таблиц**. Тут можна задати імена полів, типи даних і їх опис. Область складається із стовпця маркера поточного рядка і ключового поля (крайній зліва), стовпців **Имя поля, Тип данных** та **Описание**. В стовпці **Імя поля** можна змінювати (або призначати) імена полів. Імена повинні містити не більше 64 символів, цифр і пропусків. Крім того, вони повинні бути унікальні для даної таблиці. Типи даних, які можна зберігати в даному полі, визначаються в даному стовпці. Неприпустимо заносити в поле дані несумісного з ним типу. Не можна, наприклад, розміщувати текст у числовому полі.

Загальні властивості для кожного поля задаються в області **Свойства полей**, ці властивості можна встановити, щоб задати метод зберігання і відображення даних цього поля. Поля, створювані в режимі Конструктор, використовуються іншими об'єктами бази даних, що працюють з таблицями, наприклад, формами, звітами і запитами. Властивості полів змінюють на вкладках **Общие** та **Подстановка**.

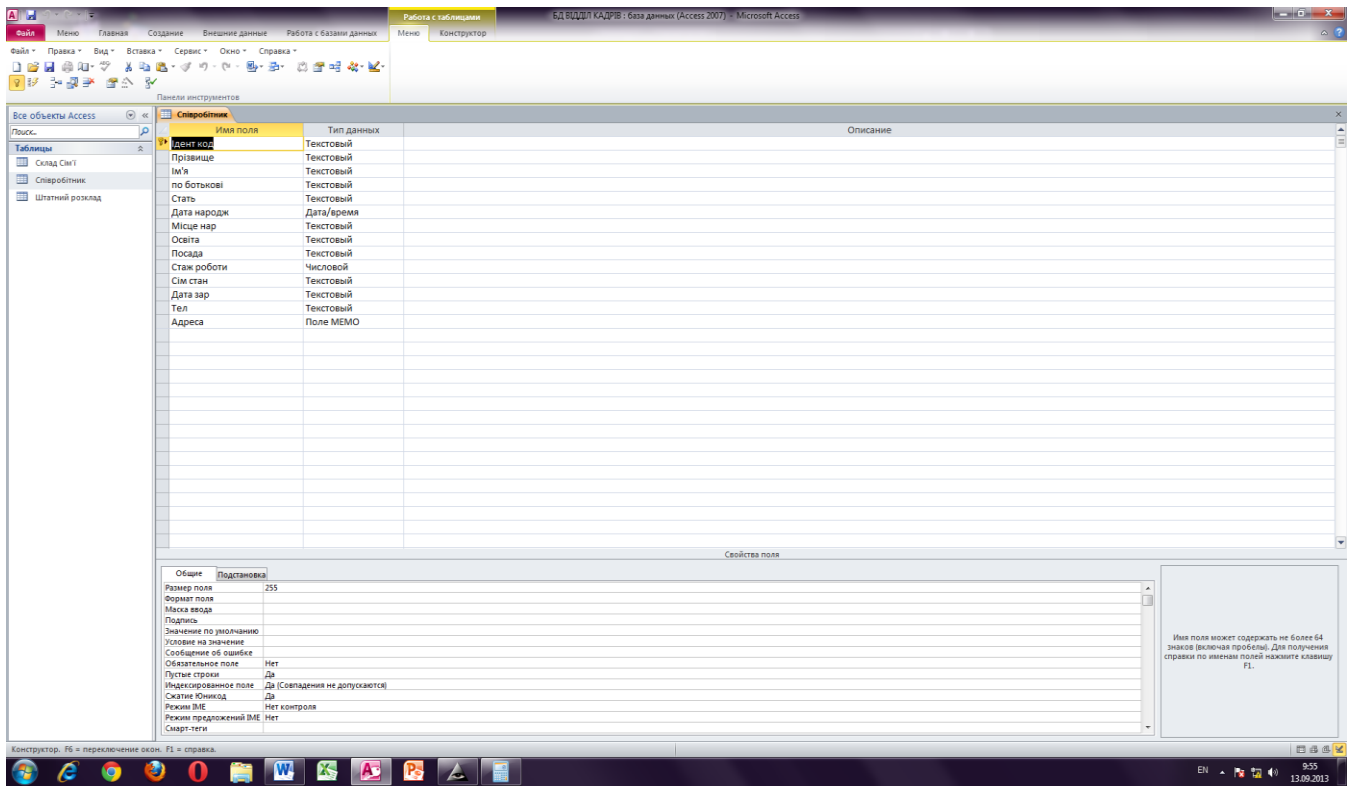

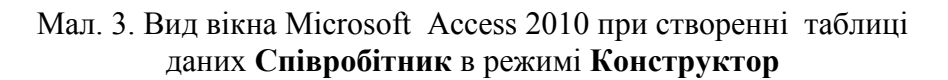

На вкладці **Подстановка** задається властивість **Тип элемента управления**, яке визначає, в якому вигляді відображатиметься поле в таблиці і у формі: у вигляді **Поля**, **Списка** або **Поля со списком**. Якщо для поля вибраний тип елементу управління **Список** або **Поле со списком**, на вкладці **Подстановка** з'являються додаткові властивості (мал. 3).

Кожна таблиця в реляційній БД повинна мати унікальний ключ (ключове поле), що однозначно визначає кожний запис. Це дозволяє швидко знайти і зв'язати дані з різних таблиць в запитах, формах і звітах. Ключове поле повинне містити унікальні значення, такі як коди або інвентарні номери і не може містити значення **Null**. Ключ може бути простим або складовим, включаючим декілька полів (до 10). Для визначення ключа виділіть потрібний рядок та натисніть на панелі інструментів **Конструктор таблиц** кнопку **Ключевое поле** або виконайте команду меню **Правка→Ключевое поле**.

**Примітка.** Режим конструктора дозволяє у будь-який момент змінити структуру таблиці незалежно від способу її створення.

# **3.2. Створення таблиці в режимі Таблица**

Користувач може створити таблицю, не визначаючи заздалегідь її структуру. Для цього необхідно вибрати на стрічці вкладку **Создание** і натискувати кнопку **Таблица**. Після вибору цього режиму відкривається заготівка для створення нової таблиці (мал. 4).

У створюваній таблиці вже присутнє поле **Код** (для автоматичної нумерації записів). Для створення наступного поля необхідно клацнути ЛК миші в графі **Щелкнуть для добавления**. В графі, що з'явилася, необхідно вибрати тип даних для цього поля. Якщо необхідні ще поля, то потрібно повторити дві останні операції.

Полям таблиці за умовчанням привласнюються імена **Поле1, Поле2** і т. і. Будь-яке поле цієї таблиці можна перейменувати відповідно до вимог користувача безпосередньо редагуючи імена в заголовках полів за допомогою контекстного меню.

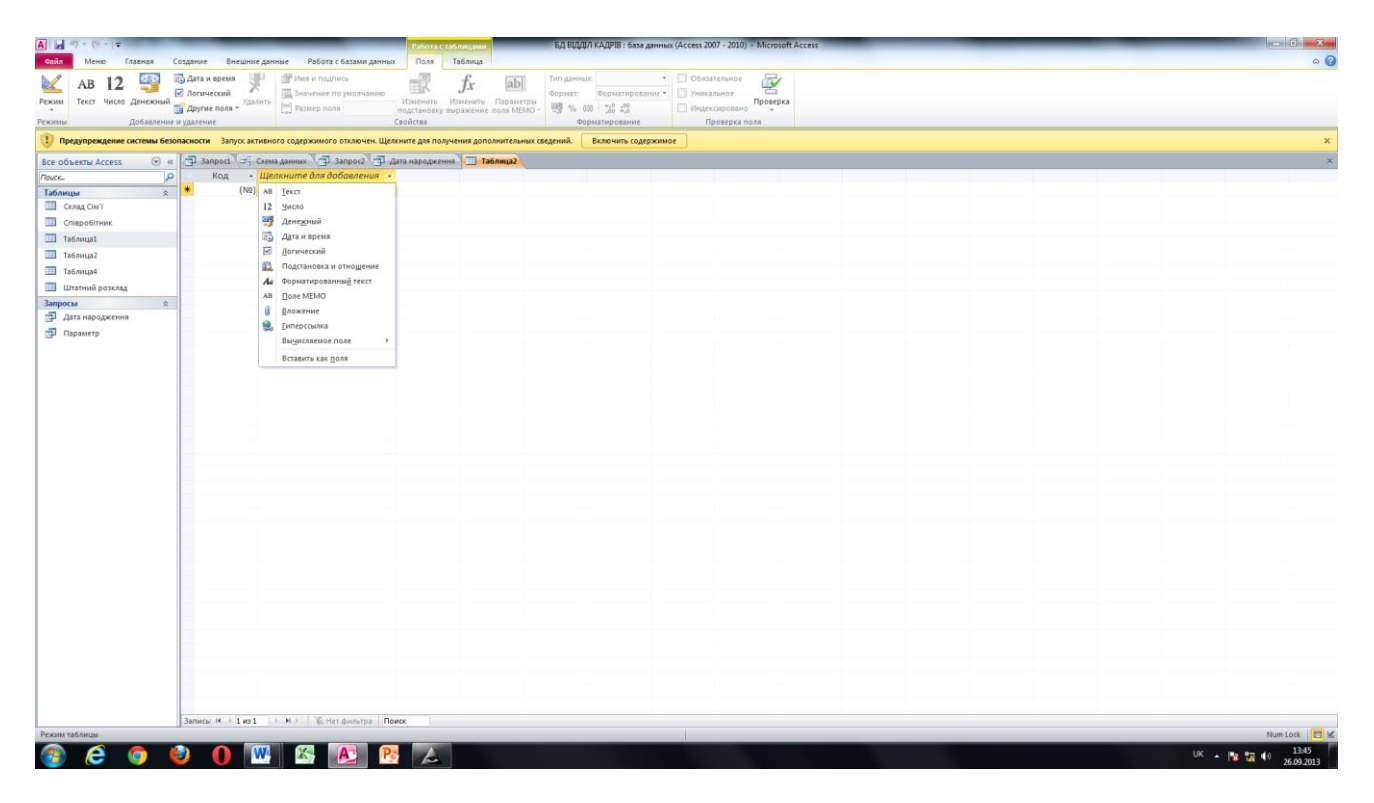

Мал. 4. Вид вікна Microsoft Access 2010 при створенні нової таблиці даних в режимі **Создание> Таблица**

Після заповнення даними першого запису і натиснення клавіші **Enter** відкриються поля наступного запису для введення даних.

# **3.3. Побудова зв'язків в реляційній СУБД Microsoft Access 2010**

Одне з найважливіших достоїнств реляційних баз даних полягає в можливості зберігати логічно згруповані дані в різних таблицях і задавати зв'язки між ними, об'єднуючи їх в єдину базу. Зв'язок між таблицями встановлює відносини між співпадаючими значеннями загального для цих таблиць поля. Така організація даних дозволяє зменшити надмірність зберігаємих даних, спрощує їх введення і організацію запитів і звітів, а також знижує витрати часу і ресурсів при роботі з БД.

У Access можна задати три види зв'язку між таблицями: **Один-до-багатьох**, **Багато-добагатьох** і **Один-до-одного**.

Зв'язок **Один-до-багатьох** - найбільш поширений тип зв'язку, що використовується, між таблицями. В такому зв'язку кожному запису таблиці **А** може відповідати декілька записів таблиці **В** (поля з цими записами називають зовнішніми ключами), а запис таблиці **В** не може мати більш одного відповідного їй запису в таблиці **А**.

При зв'язку **Багато-до-багатьох** одному запису таблиці **А** може відповідати декілька записів в таблиці **В**, а одному запису таблиці **В** - декілька записів таблиці **А**.

При зв'язку **Один-до-одного** запис в таблиці **А** може мати не більш одного зв'язаного запису в таблиці **В** і навпаки. Цей тип зв'язку використовують не дуже часто, оскільки такі дані можуть бути поміщені в одну таблицю.

Зв'язок з відношенням **Один-до-одного** застосовують для розділення дуже широких таблиць, для відділення частини таблиці в цілях її захисту, а також для збереження відомостей, що відносяться до підмножини записів в головній таблиці.

Для створення логічної моделі бази даних потрібно після створення таблиць виконати команди **Робота с базами данных→Схема данных**. Після цього відкриється вікно **Схема данных**. Для додавання в схему таблиць потрібно виконати команду **Отобразить таблицу**. У вікні **Добавление таблицы** вибираємо потрібну таблицю (робимо поточною) і натискуємо кнопку **Добавить**. Після додавання всіх потрібних таблиць закриваємо вікно **Добавление таблицы**.

Після додавання таблиць в схему встановимо зв'язки між ними. Для цього розмістимо таблиці в потрібному порядку (встановимо курсор миші в заголовок таблиці і, утримуючи кнопку миші натискує, перетягуємо її). Далі виділяємо в таблиці поле для зв'язку і, утримуючи кнопку миші натиснутою, тягнемо її до відповідного поля іншої таблиці. На екрані з'являється вікно **Изменение связей**, де визначається тип відношення (див. мал. 5), вказується, чи потрібно забезпечувати цілісність даних, а також, чи потрібне каскадне оновлення зв'язаних полів і каскадне видалення зв'язаних полів.

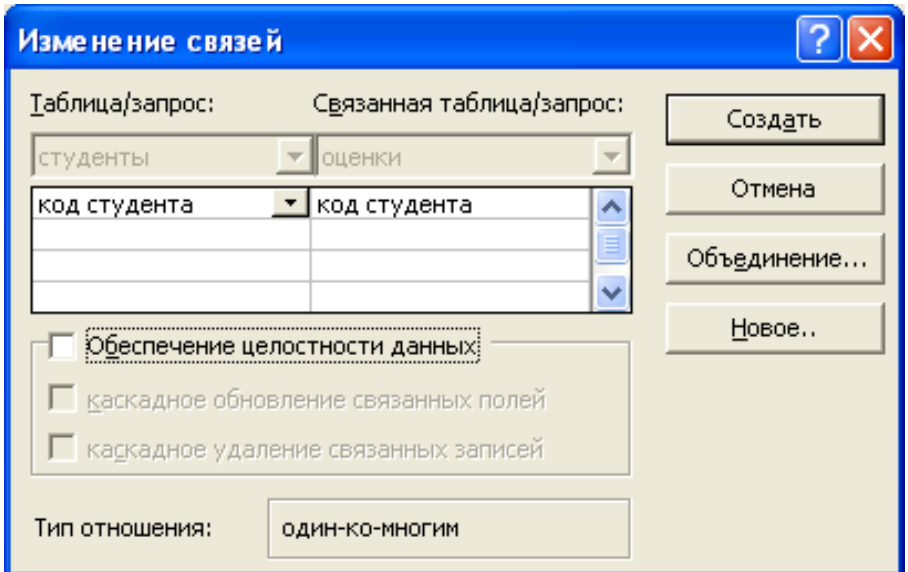

Мал. 5. Вікно для створення або зміни зв'язків між таблицями

Після натискання кнопки **Создать** це вікно закривається, а в схемі даних з'являється «зв'язок». Після створення всіх зв'язків схема даних виглядає, як вказано на мал. 6.

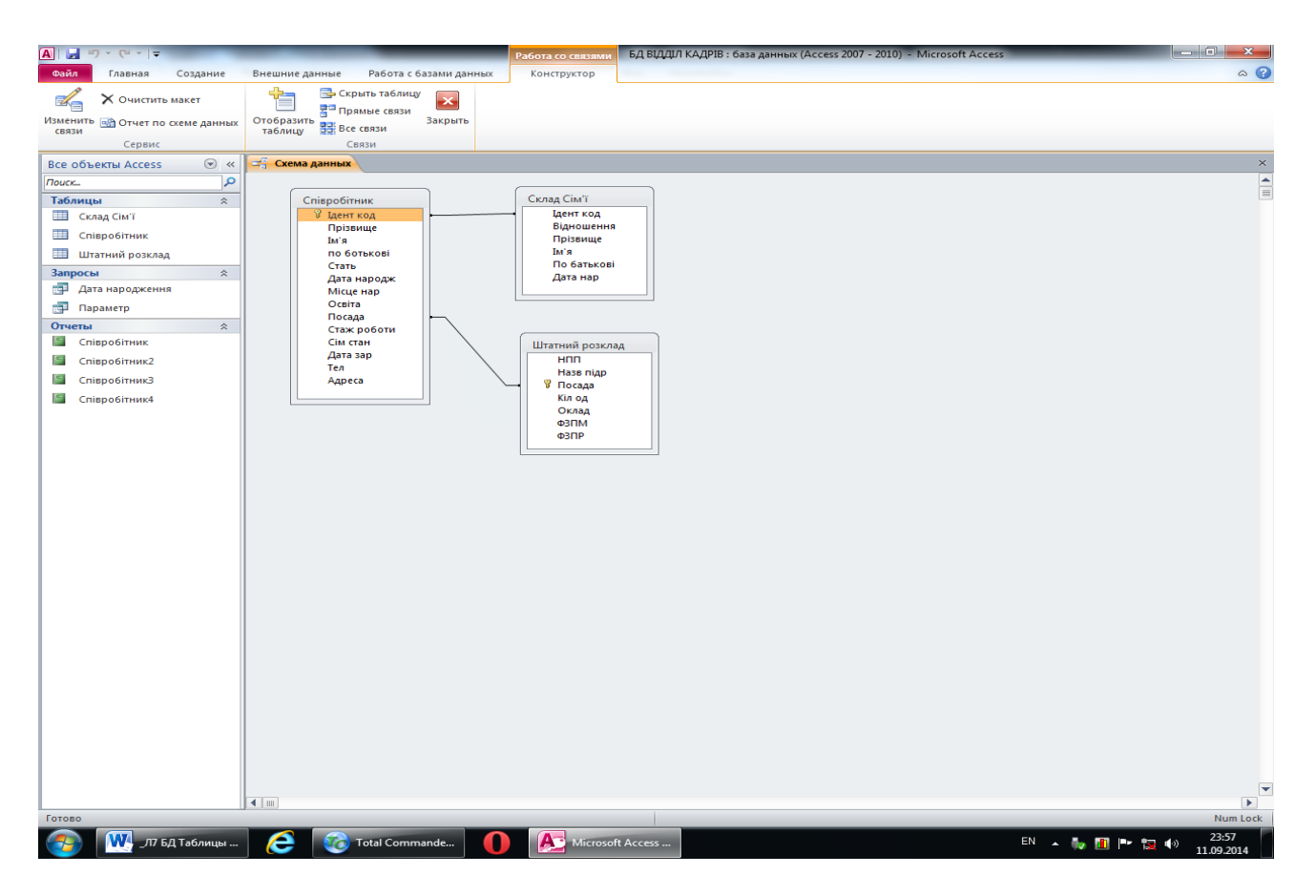

Мал. 6. Вікно для відображення схеми даних

Створена схема даних відображає логічну схему БД **Відділ кадрів**, яка надалі використовуватиметься для створення форм, запитів і звітів.

# **Питання для самостійної роботи:**

- 1. Сформулюйте поняття інформаційної технології і інформаційної системи?
- 2. Розкрійте поняття інформаційної технології.
- 3. Розкрійте поняття інформаційної системи.
- 4. Перерахуйте етапи розвитку інформаційних технологій і дайте їм характеристику.
- 5. Перерахуйте етапи розвитку інформаційних систем і дайте їм характеристику.
- 6. Обгрунтуйте актуальність вживання інформаційних технологій на транспорті.
- 7. Які види інформаційних технологій застосовуються на транспорті?
- 8. Які основні поняття баз даних?
- 9. Охарактеризуйте основні етапи розвитку СУБД.
- 10. Які функції біля сучасних СУБД?
- 11. Опишіть СУБД Microsoft Access 2010.
- 12. Як почати роботу в Microsoft Access 2010?
- 13. Як створити таблицю в режимі Конструктора?
- 14. Як створити таблицю в режимі Таблиця?
- 15. Як побудувати зв'язки в реляційній СУБД Microsoft Access 2010?
- 16. Які існують способи створення таблиць в СУБД MS Access?
- 17. Як видалити дані з полів таблиць БД?
- 18. Як ввести дані в таблицю БД?

# **Лекция 2**

## **Запросы в СУБД Microsoft Access 2010**

**Цель лекции.** Изучить основные понятия теории запросов в СУБД Microsoft Access 2010, способы их создания и применения.

#### **Вопросы лекции:**

1. Основные понятия теории запросов.

2. Создание запросов с помощью **Мастера** 

3.Создание запросов в режиме **Конструктор**.

### **1. Основные понятия теории запросов**

**Запрос** - это средство выбора необходимой информации из базы данных.

Запрос является широко используемым средством обработки данных, которое хранится в таблицах Access. С помощью запросов можно просматривать, анализировать и изменять данные из нескольких таблиц одновременно.

Запросы также используются в качестве источника данных для форм и отчетов. Запросы позволяют вычислять итоговые значения и выводить их в компактном формате, подобном формату электронной таблицы, а также выполнять вычисления над группами записей.

Применяются два вида запросов:

- по образцу (QBE - Query by example);

- структурированный язык запросов (SQL - Structured Query Language).

**QBE** - запрос по образцу - средство для поиска необходимой информации в базе данных. Он формируется не на специальном языке, а путем заполнения бланка запроса в окне **Конструктора запросов**.

**SQL-запросы** - это запросы, которые создаются программистами из последовательности SQLинструкций. Эти инструкции задают, что надо сделать с входным набором данных для генерации исходного набора.

Запросы можно создавать самостоятельно с помощью мастера или в режиме Конструктора. Мастер запросов автоматически выполняет основные действия в зависимости от ответов пользователя на поставленные вопросы.

В **Access** можно создавать такие типы запросов:

- Запрос на выборку;

- Запрос на выборку с условием;

- Запрос с параметрами (критерий отбора задает пользователь, получив параметр при вызове запроса);

- Перекрестный запрос (позволяет создавать результирующие таблицы на основе результатов расчетов, полученных при анализе группы таблиц)

- Запрос на изменение (исключение, обновления и добавление) записей (позволяет автоматизировать заполнение полей таблиц)

- Запросы SQL (на объединение, к серверу, руководящие, подчиненные), написанные на языке запросов SQL.

**Запрос на выборку** используется наиболее часто. При его выполнении данные (значения определенных полей), отбора, выбираются из одной или нескольких таблиц и выводятся по определенной очереди.

Можно также использовать запрос на выборку, чтобы сгруппировать записи для вычисления сумм, средних значений, перерасчета и для других действий.

**Запрос на выборку с условием** используется в том случае, когда требуется не только выбрать данные отдельных полей, но и удовлетворяющие определенным условиям.

# **2. Создание запросов в режиме Мастер запросов**

При создании запроса необходимо определить:

- предмет поиска информации в базе данных;

- перечень полей в результате выполнения запроса.

Для создания нового запроса нужно в окне базы данных выбрать вкладку **Создание** и в ленте, которая открылась, выбрать группу **Запросы,** где расположены кнопки **Мастер запросов** и **Конструктор запросов**.

**Мастер запросов** позволяет создать:

- простой запрос;

- перекрестный запрос;

- запрос на поиск повторяющихся записей.

**Простой запрос** - это запрос на выборку из определенных полей таблиц или других запросов.

**Перекрестный запрос** это разновидность запроса на выборку. Он выводит данные в компактном формате, подобном формату электронной таблицы.

**Запрос на поиск повторяющихся записей** - это запрос на поиск записей, которые повторяются, в простой таблицы или в запросе.

Рассмотрим процесс создания сложного запроса с помощью **Мастера запросов**.

**Пример 1.** В качестве примера создадим в базе данных **Отдел Кадров** простой запрос, в котором будут отражены следующие данные о сотруднике: фамилия, имя, отчество, дата рождения, идентификационный код, название подразделения, должность.

Запрос выполнить, используя **Мастер запросов**.

Для этого необходимо выбрать вкладку **Создание** в группе **Запросы** и выполнить команду **Мастер запросов**. Открывается окно **Новый запрос**. В поле выбора типа запроса выбираем **Простой запрос** и щелкаем **ОК**. Открывается диалоговое окно. В поле этого окна **Таблицы** и запросы выбираем таблицу **Сотрудник**. Переносим необходимые поля из поля **Доступные поля** в поле **Выбранные поля**, выделяя последовательно указанные поля в исходном поле и перемещая их курсором в последовательности, указанной в задании (рис. 4.1).

После окончания перемещения, щелкаем переключатель **Открыть запрос** для просмотра данных и кнопку **Готово**. В рабочем поле появляется результат запроса. Проверяем правильность, выполненного запроса и закрываем его кнопкой закрывания в заголовке окна запроса.

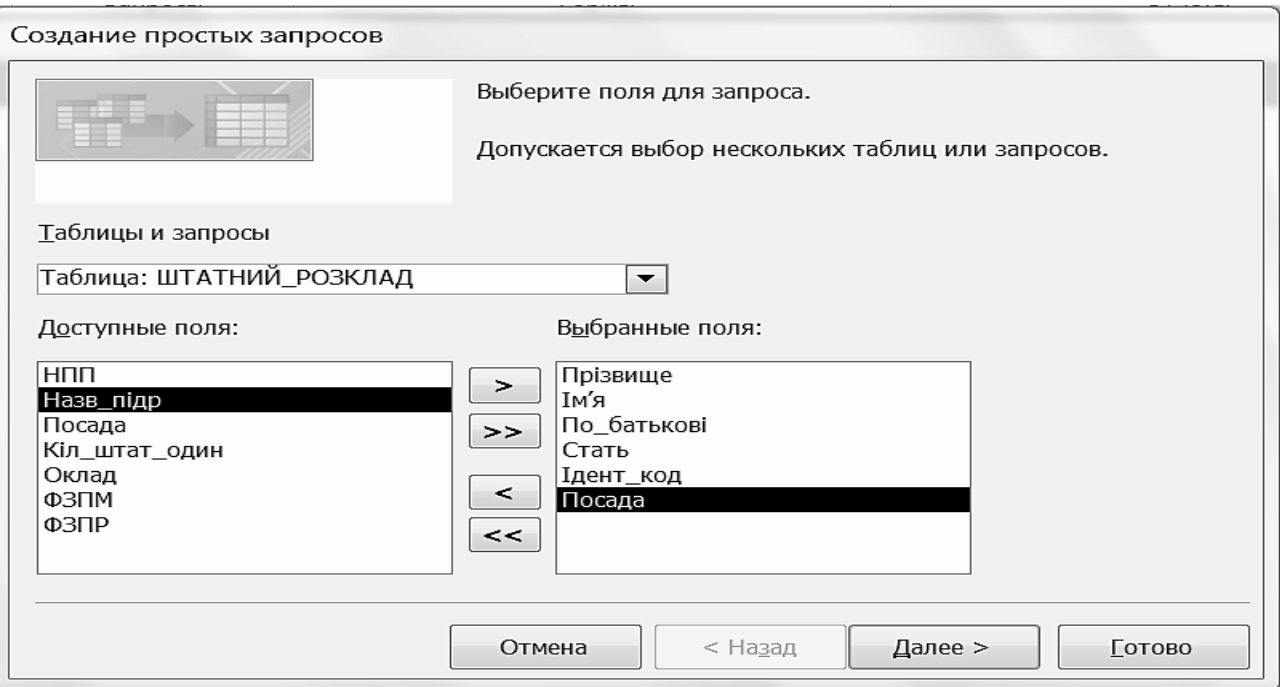

# Рисунок 4.1 - Вид диалогового окна **Создание простых запросов 3. Создание запросов в режиме Конструктор**

**Конструктор запросов** позволяет самостоятельно создать любой тип запроса, но этот режим рекомендуется пользователям, которые уже имеют определенный опыт создания запросов.

**Пример 2.** Рассмотрим создание запроса на выборку в **Конструкторе запросов**, содержащий поля **Идент\_код**, **Фамилия**, **Имя**, **Отчество**, **Дата рожд**, и отображающий список только тех сотрудников, фамилии которых начинаются с буквы **К**. Список сотрудников должен быть отсортирован по возрастанию значений в поле **Дата рождения**.

Для этого необходимо выполнить следующие действия: открыть вкладку **Создание**, группу **Запросы** и выполнить команду **Конструктор запросов**.

В рабочем поле откроется окно **Запрос1**, состоящее из 2-х частей: в верхней части размещаются выбранные таблицы или запросы, на базе которых строится запрос; в нижней части расположены бланк построения запроса **QBE** (**Query eхample** - запрос по образцу) (рис. 4.2).

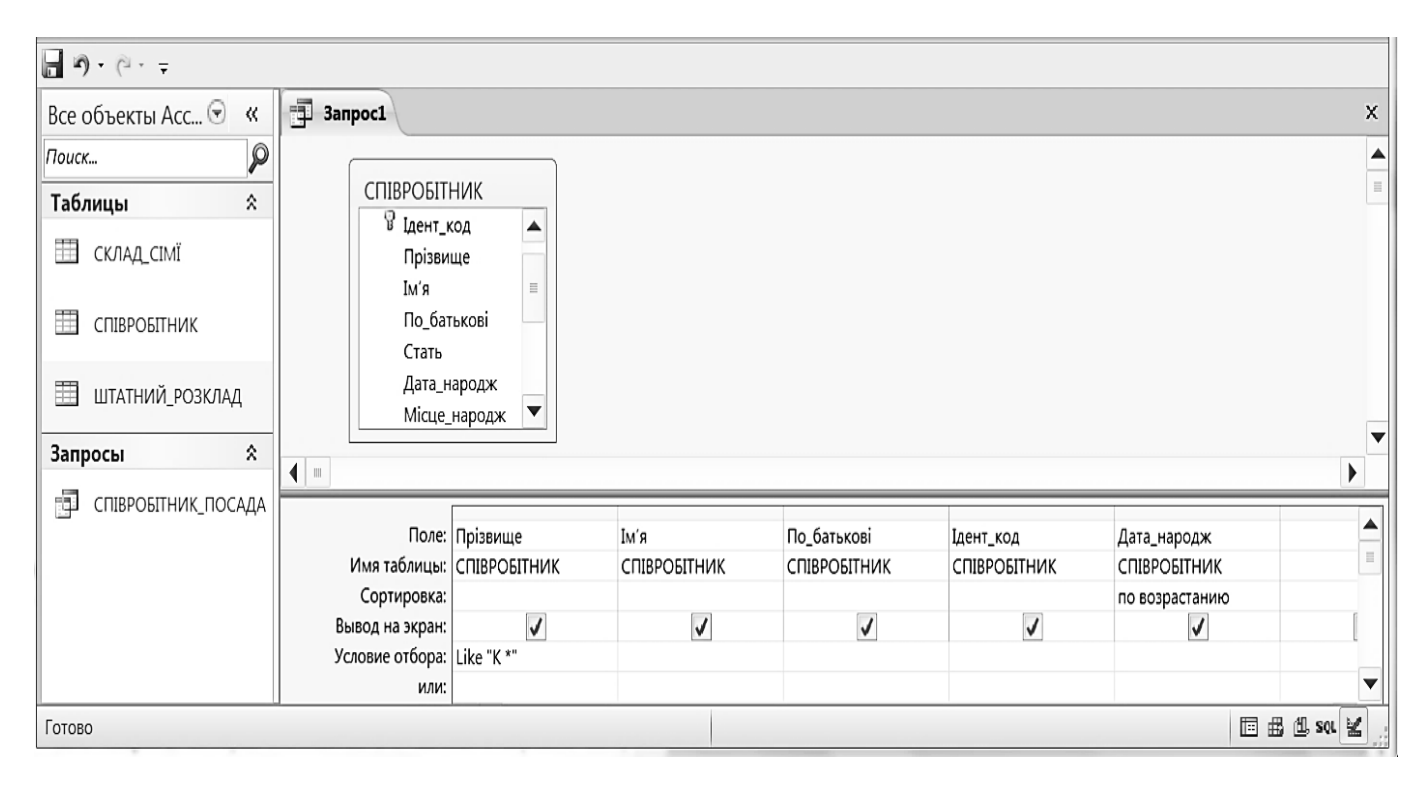

Рисунок 4.2 – Окно **Конструктора запросов** при создании запроса на выборку

В окне **Добавление таблицы** выбрать таблицы, которые необходимы для создания запроса, в данном случае **Сотрудник**, после чего выполнить щелчок по кнопке ОК. На первом плане появляется окно **Запрос1**.

Далее необходимо выбрать нужные поля и задать способы сортировки и условия отбора из таблицы. Для этого:

- Выделить поля **Идент\_код**, **Фамилия**, **Имя**, **Отчество**, **Дата рожд** с помощью мыши в сочетании с клавишами **Shift** или **Ctrl** и перетащить на бланк построения запроса **QBE** в строку **Поле**. Поля можно перемещать в бланк QBE поодиночке в соответствующие ячейки строки **Поле**;

- В строке **Поле** поля размещаются по столбцам слева направо;

- В строке **Имя таблицы** отображается имя таблицы, из которой выбрано поле;

- Для поля Дата рожд установить сортировку записей по возрастанию. Для этого щелкнуть в строке **Сортировка** в столбце поля **Дата\_рожд**; появится кнопка со стрелкой, нажатие на которую открывает окно выбора типа сортировки. Выбрать тип сортировки **по возрастанию**;

- Строка **Вывод на экран** позволяет включить или отключить вывод поля на экран с помощью флажка;

- Для реализации в запросе условия выбора сотрудников, фамилия которых начинаются с буквы **К**, в строке **Условие отбора** в столбце **Фамилия** ввести условие **Like "К\*"**. Перед вводом буквы **К** перейти на русский шрифт.

Закрыть окно Конструктора запроса, щелкнув по кнопке закрытия, а в ответ на вопрос сохранить изменения или нет, нажать кнопку **Да** в окне **Сохранение** и ввести имя запроса **Fam\_К**.

Открыть созданный запрос на выборку для просмотра. Для этого выделить запрос **Fam\_К** и щелкнуть по имени запроса два раза левой кнопкой мыши (ЛКМ). На экран выводится таблица (рис. 4.3), в которой отображены все записи с фамилиями сотрудников, начинающимися на букву **К**, причем записи отсортированы по дате рождения по возрастанию.

В случае если ожидаемый результат не получен, внести изменения в запрос **Fam\_К**. Для этого выделить запрос **Fam\_К** и щелкнуть по кнопке **Конструктор** в строке состояния окна базы данных или два раза по имени запроса, внести необходимые изменения и сохранить запрос.

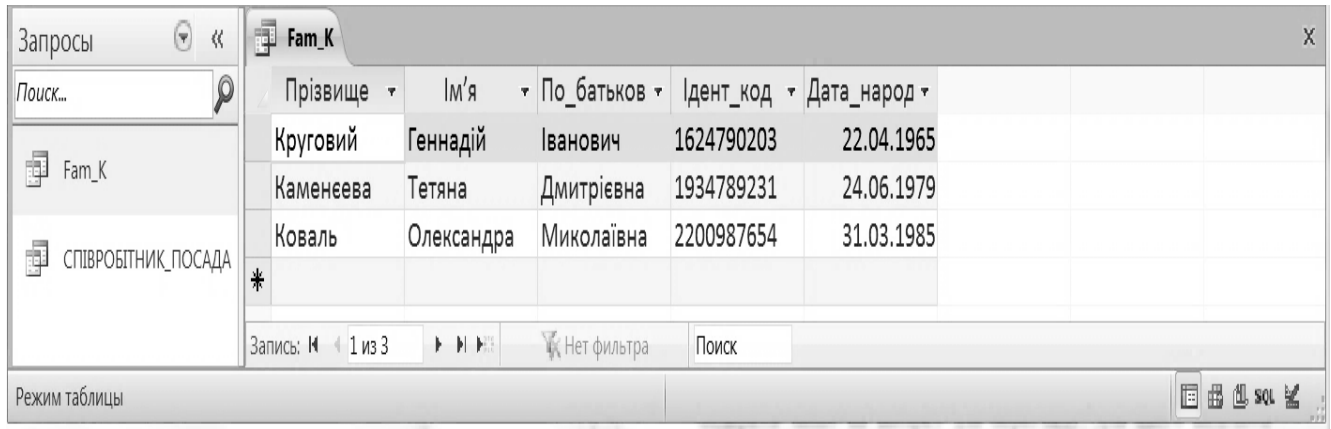

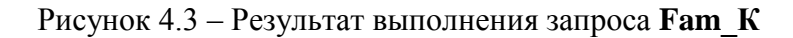

Рассмотрим создание параметрического запроса.

При выполнении параметрического запроса выводится диалоговое окно с приглашением ввести значение некоторого параметра для условия выбора записей.

**Пример 3.** Создать запрос, в результате выполнения которого будут выведены поля **Фамилия**, **Имя**, **Отчество**, **Идент код** и **Стаж** работы сотрудника, фамилия которого будет указан в запросе как параметр отбора.

При выбранной вкладке **Создание** в группе **Запросы** щелкнуть по кнопке **Конструктор запросов**.

Открывается окно **Запрос1**, в котором появится окно **Конструктор запросов** и диалоговое окно **Добавление Таблицы**, в котором необходимо выбрать таблицу **СОТРУДНИК**, щелкнуть по кнопке ЛКМ, после чего закрыть окно **Добавление Таблицы**, щелкнув по кнопке закрытия. В схеме данных запроса появляется таблица **СОТРУДНИК,** из которой выбираем необходимые поля для запроса. С помощью мыши перемещаем поля **Фамилия**, **Имя**, **Отчество**, **Идент\_код**, **Стаж\_роботы** из выбранной таблицы в бланк построения запроса (рис. 4.4).

В столбце **Фамилия** в строке **Условие отбора** ввести в квадратных скобках сообщение, которое будет выводиться на экран при выполнении запроса, а именно: **[Введите фамилию]**.

Созданный запрос будет выглядеть, как представлено на рис. 4.4.

Закрыть окно **Запрос на выборку**. На вопрос о сохранении изменения ответить **Да**. В диалоговом окне **Сохранение** ввести имя запроса **Идент код** и щелкнуть **ОК**.

Вернемся в окно базы данных и проверим результаты выполненной работы.

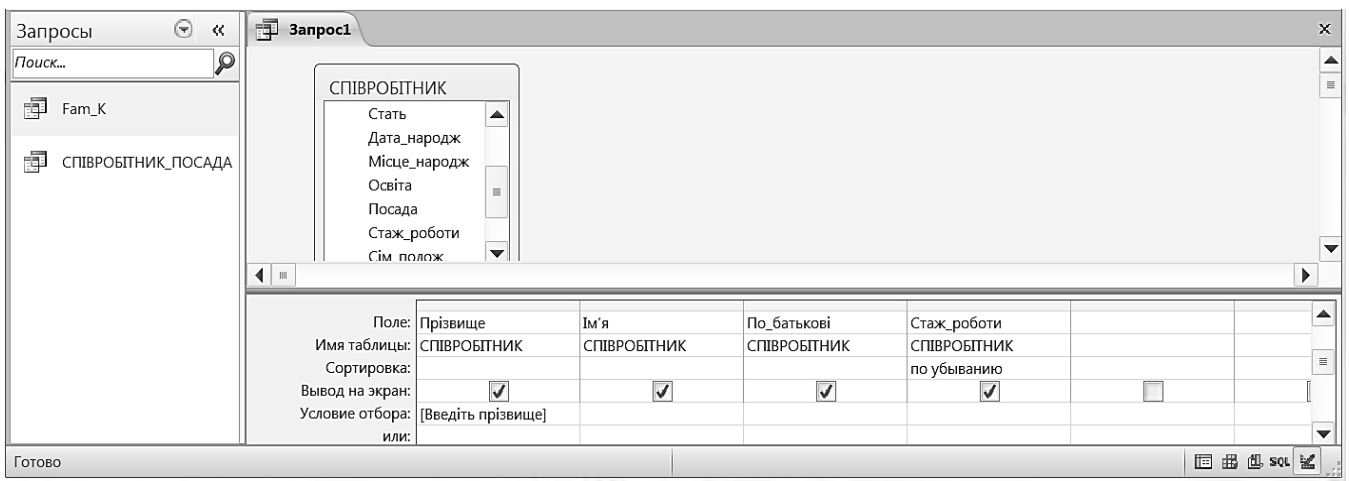

Рисунок 4.4 – Окно конструктора параметрического запроса

Выполним запрос, дважды щелкнув по названию запроса **Идент код** или нажать правой кнопкой мыши по запросу **Идент код**, в контекстном меню выбираем команду **Открыть**. В появившемся на экране диалоговом окне **Введите значение параметра** надо ввести, фамилию сотрудника, информацию о котором необходимо получить, например, **Старченко** и выполнить щелчок по кнопке.

На экране появится таблица с данными о выбранном сотруднике. Завершая просмотр, закроем окно.

**Пример 4.** Создать запрос для создания сложного отчета, в котором должна отображаться информация о сотруднике (фамилия, имя, отчество, должность и название подразделения, где он работает), а также определяться количество членов его семьи.

Для составления такого запроса необходимо использовать все три таблицы нашей базы данных.

Проделайте следующие действия.

Выполните команду **Создание > Запросы > Конструктор запросов**. В рабочем поле откроется окно **Запрос1** и активизируется окно **Добавление таблицы**, в котором необходимо выбрать таблицы **Сотрудник**, **Состав семьи** и **Штатное расписание;**

Щелкните по кнопке **Добавить**, после чего закройте окно **Добавление таблицы**.

При закрытии окна **Добавление таблицы**, в строке вкладок появляется вкладка **Контекстные инструменты** > **Работа с запросами** с вкладкой **Конструктор** и активной командой **Выборка** в группе **Типы запросов**.

Из таблицы **Сотрудник** выбрать поля **Фамилия**, **Имя**, **Отчество**, **Должность** и с помощью мыши перетянуть на бланк запроса.

Из таблицы **Состав семьи** выбрать поле **Идент код** и поместить его на бланк запроса.

Из таблицы **Штатное расписание** выбрать поля **Название подр** и **Оклад** и добавить в бланк раздел **Групповая операция** (**Работа с запрос > Конструктор > Показать или скрыть > Итоги**).

В столбце **Идент код** щелкнуть мышью в строке **Групповая операция**, появится кнопка раскрытия списка. Щелкнуть по ней мышью и выбрать из списка функцию **Count** (количество записей с одинаковыми значениями для данного поля). Окно запроса будет выглядеть, как представлено на рис. 4.5.

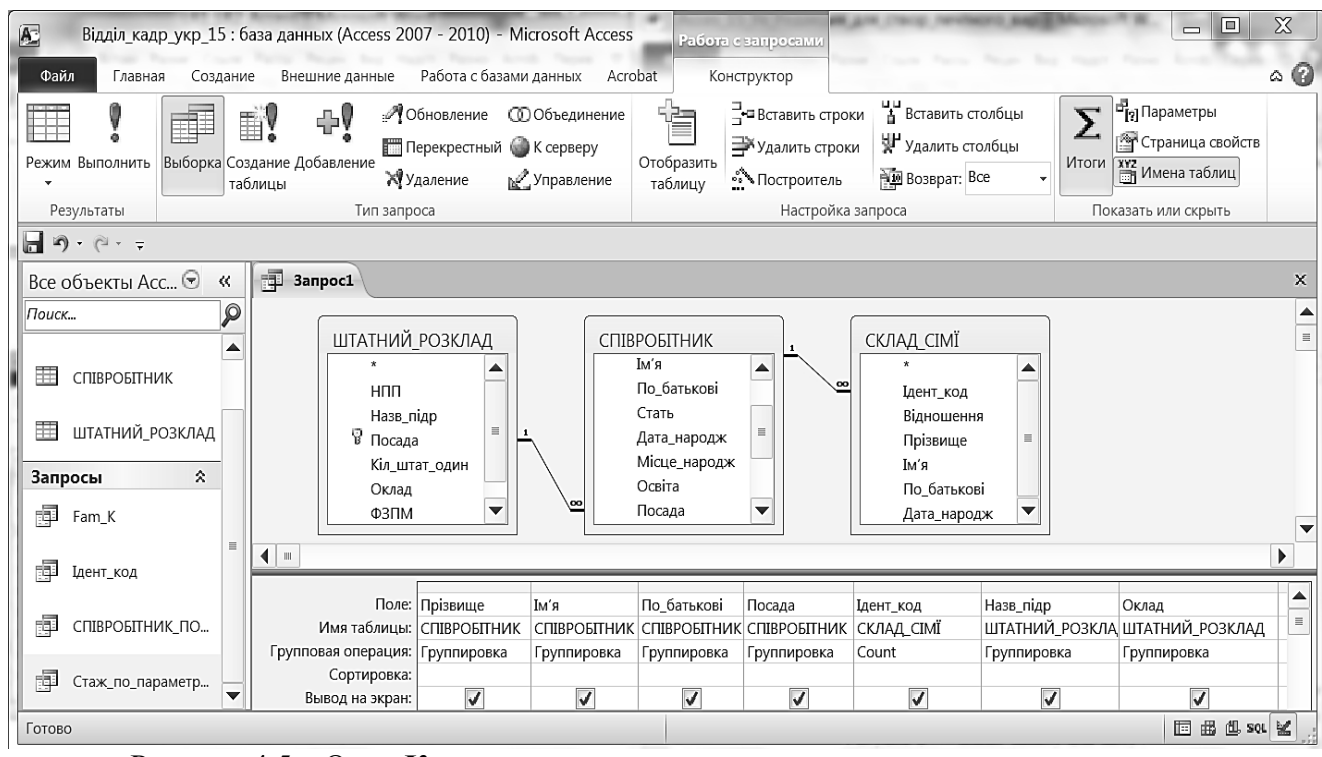

Рисунок 4.5 – Окно **Конструктора запросов** при создании запроса для отчета

Переименовать поля **Идент код** на **Количество чл. семьи**, для этого выделить поле, выполнить команду группа **Показать или скрыть > Страница свойств**, или щелкнуть по полю **Идент код**, в контекстном меню выбрать **Свойства** и в окне **Окно свойств** на вкладке **Общие** и в поле параметра **Подпись** ввести текст **Кол\_чл\_семьи** и закрыть **Окно свойств**. Закрыть окно создания запроса, выполнив его сохранение под именем **Запрос для отчета**.

#### **Контрольные вопросы**

- 1. Назначение запросов в Access.
- 2. Какие типы запросов в Access вам известны?
- 3. Изложите последовательность создания нового запроса в режиме Конструктор.
- 4. Зачем создаются запросы на выборку?
- 5. Как выполнить созданный запрос?
- 6. Назначение запроса для сложного отчета.
- 7. Как и зачем задаются условия выбора при создании запросов?
- 8. Назначение параметрического запроса.
- 9. Как внести необходимые поля в бланк построения запроса?
- 10. Как создать запрос с помощью Мастера?

# **Лекция 3**

# **Формы в СУБД Microsoft Access 2010**

**Цель лекции.** Ознакомить студентов с основными понятиями форм в СУБД Microsoft Access 2010, способами их создания и применения.

## **Вопросы лекции:**

- 1. Основные понятия. Создание форм в режиме **Форма**.
- 2. Создание форм с помощью **Мастера форм**.
- 3. Разработка формы в режиме **Конструктор форм**.

## **1. Основные понятия. Создание форм в режиме Форма**

Основой диалогового интерфейса пользователя для работы с БД являются формы. Через формы может осуществляться первоначальная загрузка данных во взаимосвязанные таблицы БД, просмотр данных, а также их корректировка. Работая с формой, можно добавлять и удалять записи из таблицы, изменять значения полей, получать расчетные данные. В процессе работы может осуществляться контроль вводимых данных. Access позволяет создавать однотабличные формы (на основе одной таблицы) и многотабличные (для работы с несколькими взаимосвязанными таблицами).

В том случае, если информация вводится в таблицу с бланка, то форма должна максимально соответствовать этому бланку для снижения вероятности ошибок оператора. Создавать формы можно в режимах **Форма**, **Конструктор форм** и **Мастер форм**.

В Access 2010 можно создать форму одним щелчком мыши. В области переходов необходимо выбрать таблицу или запрос с данными, которые должны отображаться в форме, а затем щелкнуть на кнопке **Форма** одноименной группы вкладки **Создание**. В этом случае все поля базового источника автоматически разместятся в создаваемой форме. На рис. 1 приведена созданная таким образом форма **Склад сім'ї 1** для одноименной таблицы базы данных **Відділ кадрів**.

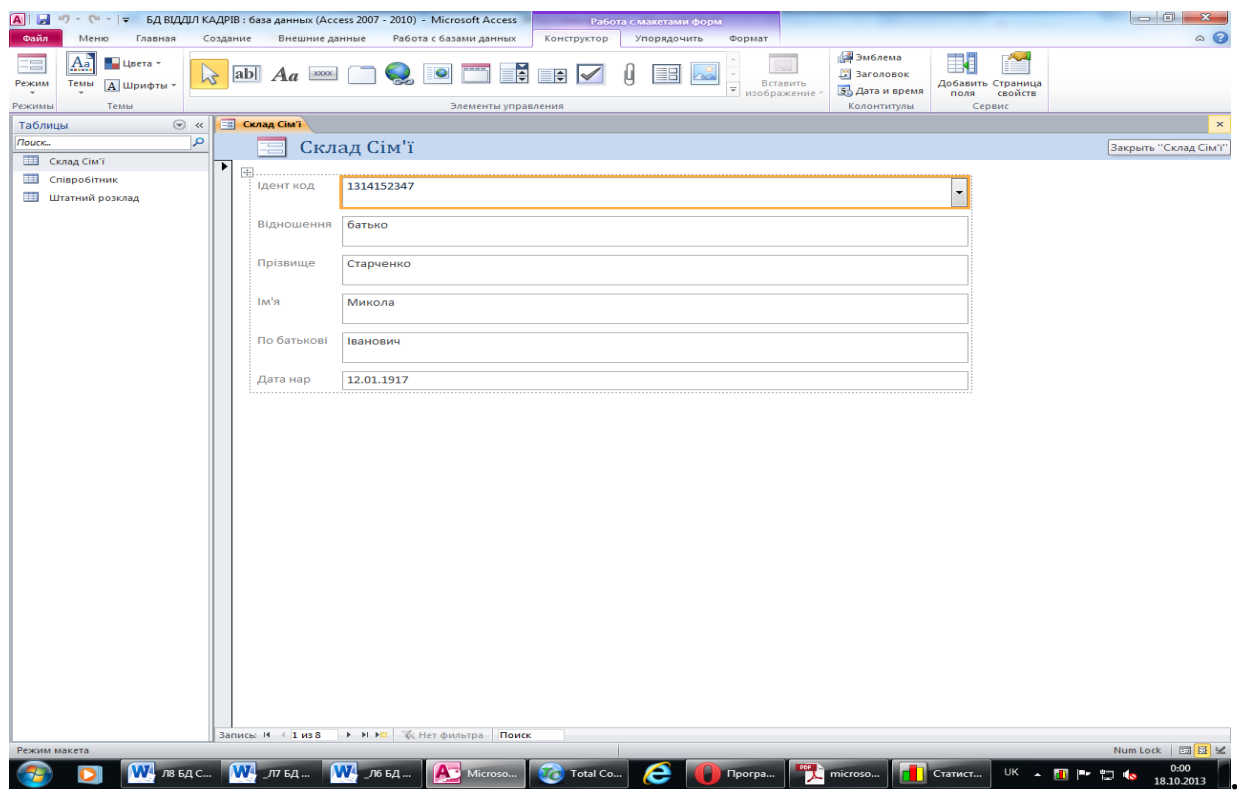

Рис. 1 - Создание формы **Склад сім'ї 1** в режиме **Форма**

**2. Создание форм с помощью Мастера форм**

Предположим, необходимо создать форму для ввода данных в таблицу **Співробітник** базы данных **Відділ кадрів**. Чтобы начать создание формы, в окне СУБД Microsoft Access 2010 на вкладке **Создание** в группе **Формы** нужно выбрать инструмент **Мастер форм**.

Далее в окне для выбора источника нужно выбрать таблицу, для которой создается форма. После выбора таблицы запускаем **Мастер форм**. Появляется окно **Создание форм** (рис. 2), в котором Access 2010 предлагает выбрать те поля, которые должны присутствовать в форме. Для этого нужно сделать текущим соответствующее поле и кнопкой со стрелкой  $\geq$  перенести его в **Выбранные поля**. Если необходимо поместить в форме все поля таблицы (как в нашем случае), то надо нажать кнопку . Нажимаем кнопку **Далее**.

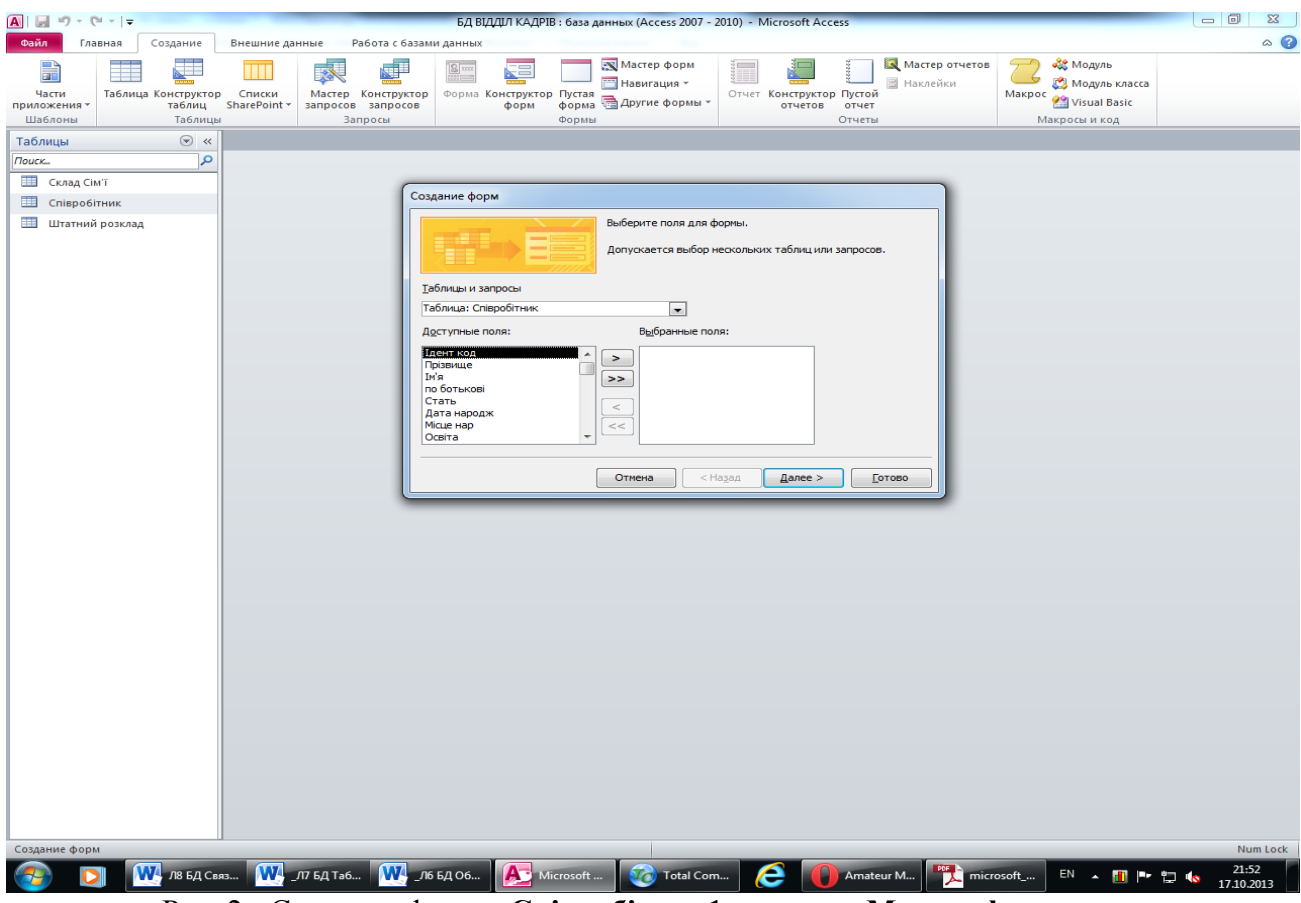

Рис. 2 - Создание формы **Співробітник1** в режиме **Мастер форм**

В следующем окне Access предлагает выбрать внешний вид формы: в один столбец, ленточный, табличный и выровненный. В левой части окна предлагается образец выбранного внешнего вида. Выбираем первый вариант – в один столбец.

При необходимости можно вернуться на шаг, нажав кнопку **Назад**, или прервать создание формы, нажав кнопку **Отмена**. Выбираем кнопку **Далее.** Теперь программа в новом окне предлагает задать имя формы. В этом же окне необходимо сделать выбор: или открыть созданную форму для просмотра и ввода данных, или изменить макет формы. В последнем случае создание формы продолжится в режиме **Конструктор форм**.

Уже созданные формы при необходимости также можно доработать в режиме **Конструктор форм**, передвигая и изменяя размеры и оформление заголовков полей и ячеек для ввода данных.

В форме, построенной по описанным выше правилам, можно выполнять поиск, сортировку, фильтрацию и выполнять корректировку данных. С помощью кнопок в нижней части формы можно переходить от одной записи к другой.

### **3. Разработка формы в режиме Конструктор форм**

Недостатком форм, разрабатываемых мастером, является их однообразность и отсутствие

пояснительных надписей. Чтобы расположить поля более удобным образом и изменить параметры надписей, воспользуемся режимом **Конструктор форм**. Для того чтобы начать разработку формы в этом режиме, необходимо в окне СУБД Microsoft Access 2010 на вкладке **Создание** в группе **Формы** выбрать инструмент **Конструктор форм.** В открывшемся окне в центре находится поле для конструирования формы. Во вспомогательном окне **Список полей** в правой части окна БД приведен список таблиц базы данных. Двойной щелчок на названии таблицы, для которой предполагается создание формы, открывает список полей этой таблицы. Выберем, например, таблицу **Штатний розклад** базы данных **Відділ кадрів**. После открытия списка полей этой таблицы перетащим нужные поля (в нашем случае все поля) в **Область данных** для конструирования. На сетке **Область данных**  эти поля будут появляться уже в виде так называемых связанных полей. Связанное поле представляет собой пару прямоугольников, один из которых является названием поля в форме, а второй – местом для данных, содержащихся в этом поле. На рис. 3 приведен вид **Конструктора форм** после перетаскивания всех полей таблицы **Штатний розклад** и их желаемой расстановки на сетке.

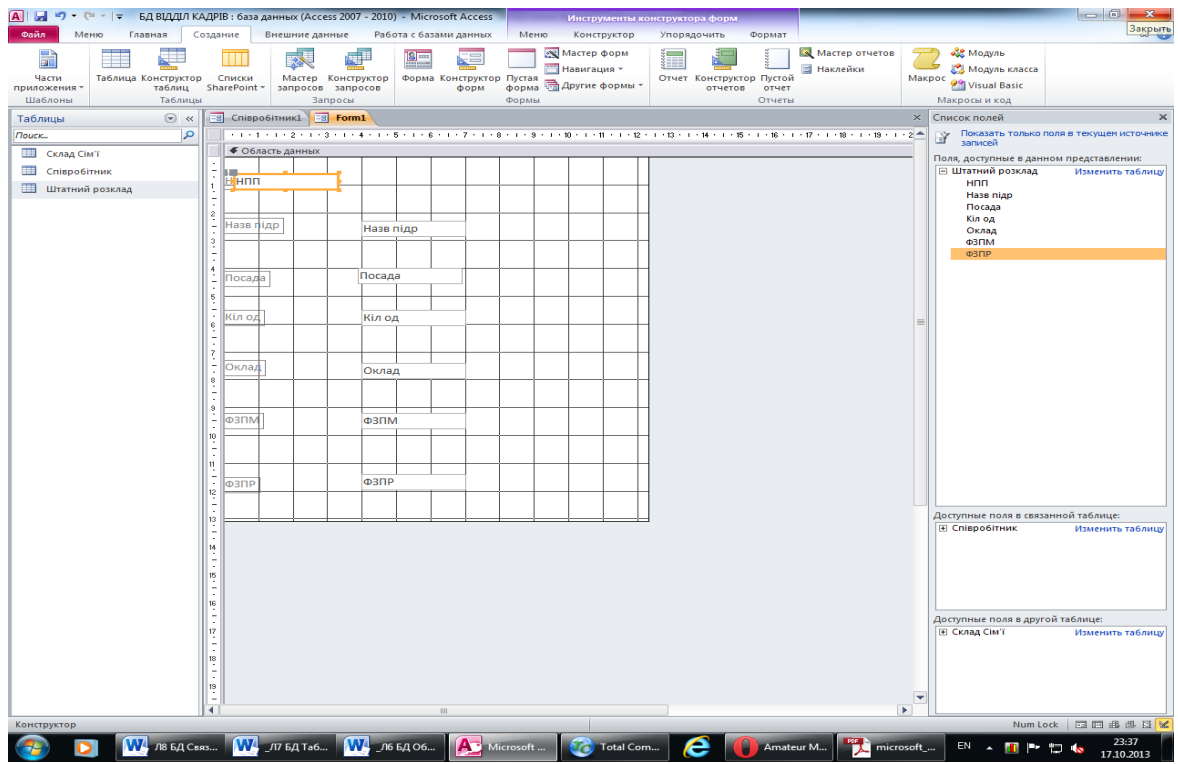

Рис. 3 - Создание формы **Штатний розклад1** в режиме **Конструктор форм**

Для того чтобы формы, разработанные для одной базы данных, были оформлены в одном стиле, необходимо выполнить следующие действия:

- 1. Выбрать нужный стиль и вид оформления формы (цветовая гамма, размеры и вид шрифта, вид заголовков и дополнительные параметры) при разработке первой формы;
- 2. Перейти на вкладку **Упорядочить**;
- 3. Выбрать в открывшейся коллекции элемент **Поток**. Access приведет фон формы, оформление, шрифт и цвет полей в соответствие с выбранным шаблоном;
- 4. Щелчком на верхней части кнопки **Режим** вкладки **Конструктор** перейти в режим редактирования данных.
- В форму будет выведено содержимое первой записи таблицы **Список**.

#### **Вопросы для самостоятельной работы:**

- 1. Какие основные понятия форм в СУБД Microsoft Access 2010?
- 2. Как создать форму в режиме **Форма**?
- 3. Как создать форму с помощью **Мастера форм**?
- 4. Как разработать форму в режиме **Конструктор форм**?

# **Лекция 4**

# **Отчеты в СУБД Microsoft Access 2010**

**Цель лекции.** Ознакомить студентов с основными понятиями отчетов в СУБД Microsoft Access 2010, способами их создания и применения.

#### **Вопросы лекции:**

- 4. Основные понятия при создании отчетов.
- 5. Создание отчетов в режиме **Отчет**.
- 6. Создание отчета с помощью **Мастера отчетов**.
- 7. Разработка отчета в режиме **Конструктор.**

## **6.1. Основные понятия при создании отчетов**

Отчет является средством для организации просмотра и получения в печатном виде различной информации, содержащейся в базе данных. Основой для разработки отчетов служат таблицы и запросы БД. В отчете можно получить результаты сложных расчетов и статистической обработки данных, разместить иллюстрации и диаграммы.

Структура отчета состоит из пяти разделов: заглавия отчета, верхнего колонтитула, области данных, нижнего колонтитула и примечания отчета (рис. 6.3).

**Заголовок** служит для печати общего заголовка отчета и печатается один раз.

**Верхний колонтитул** используется для печати подзаголовков, если отчет имеет сложную структуру и занимает много страниц. Верхний колонтитул печатается на каждой странице. Здесь можно также помещать и номера страниц, если это не сделано в нижнем колонтитуле.

**Область данных** служит для размещения элементов управления, связанных с содержанием полей таблиц базы. В эти элементы управления выдаются данные из таблиц для печати на принтере. Порядок размещения и выравнивания элементов управления тот же, что и при создании структуры форм.

**Нижний колонтитул** используется для тех же целей, что и верхний. Также здесь можно размещать элементы управления.

**Примечания** используются для размещения дополнительной информации.

В том случае, когда необходимо использовать инструмент **Группировка** (см. раздел 6.3), программа в режиме **Конструктор отчетов** автоматически добавляет разделы **Заголовок группы** и **Примечание группы**, используемые для размещения различной дополнительной информации относительно той или иной группы.

Пользователь имеет возможность разработать отчет самостоятельно в режиме **Конструктор отчетов** или создать отчет с помощью мастера или в режиме **Отчет**. **Мастер отчетов** выполняет всю рутинную работу и позволяет быстро разработать отчет. После вызова **Мастера** выводятся диалоговые окна с приглашением ввести необходимые данные, и отчет создается на основании ответов пользователя.

**Мастер отчетов** полезен и для опытных пользователей, поскольку позволяет быстро разработать макет, служащий в дальнейшем основой создаваемого отчета в режиме **Конструктор**.

**Конструктор** позволяет самостоятельно создать отчет, но это непросто даже для опытного пользователя.

**Мастер отчетов** автоматически создает отчет на основе выбранных полей таблиц (запросов) и макетов отчетов. Этот способ создание отчетов является самым удобным как для начинающих, так и для опытных пользователей.

**Автоотчет в столбец** и **Автоотчет ленточный** – самые простые способы создания отчетов: достаточно указать только имя таблицы (запроса), на основе которого будет создан отчет.

Инструмент **Наклейки** создаст отчет, отформатированный для печати почтовых наклеек, например, для автоматического заполнения почтовых конвертов адресами.

#### **6.2. Создание отчетов в режиме Отчет.**

В Access 2010 можно создать отчет одним щелчком мыши. В области **Все объекты Access** необходимо выбрать таблицу или запрос с данными, которые должны отображаться в форме, а затем щелкнуть по кнопке **Отчет** одноименной группы вкладки **Создание**. В этом случае все поля базового источника автоматически разместятся в создаваемом отчете. На рис.6.1 приведен созданный таким образом отчет **Співробітник** для одноименной таблицы базы данных **Відділ кадрів**.

|                                                                |                                             |                                     | <b>А</b>   $\blacksquare$ • ( $\blacktriangleright$ $\blacktriangleright$ <b>БД ВІДДІЛ КАДРІВ</b> : база данных (Access 2007 - 2010) - Microsoft Access |                        |                  |                                                                                                    | Работа с макетами отчетов            |                                |             | $\begin{array}{c c c c c} \hline \multicolumn{1}{ c }{-} & \multicolumn{1}{ c }{-} & \multicolumn{1}{ c }{x} \\\hline \multicolumn{1}{ c }{-} & \multicolumn{1}{ c }{-} & \multicolumn{1}{ c }{x} \\\hline \end{array}$ |  |
|----------------------------------------------------------------|---------------------------------------------|-------------------------------------|----------------------------------------------------------------------------------------------------|------------------------|------------------|----------------------------------------------------------------------------------------------------|--------------------------------------|--------------------------------|-------------|----------------------------------------------------------------------------------------------------|--|
| Файл<br>Меню                                                   | Главная                                     |                                     | Создание<br>Внешние данные                                                                                                    | Работа с базами данных | Конструктор      | Упорядочить                                                                                          | Формат                               | Параметры страницы             |             | $\circ$ $\circ$                                                                                                    |  |
| A <sub>a</sub><br>Темы<br>Режим                                | Н <sub>∎</sub> Цвета *<br><b>А</b> Шрифты * | $\frac{ \mathbf{A} }{\mathbf{B}}$   | ∑ Итоги -<br>Группировка 1 Без подробностей                                                                                                    | M                      | ab $Aa$          | Эмблема<br>$\frac{1}{4}$<br><b>3</b> Заголовок<br>Номера<br>помера<br>страниц <b>В. Дата и время</b> | Добавить Страница<br>свойств<br>поля |                                |             |                                                                                                    |  |
| Режимы                                                         | Темы                                        |                                     | Группировка и итоги                                                                                                    |                        |                  | Элементы управления                                                                                  |                                      | изображение                    | Колонтитулы | Сервис                                                                                                    |  |
| Все объекты Access                                             |                                             | $\odot$ «                           | <b>S</b> Співробітник                                                                                                    |                        |                  |                                                                                                    |                                      |                                |             | $\times$                                                                                                    |  |
| Поиск<br>Таблицы<br><b>ED Склад Сім'ї</b><br>▦<br>Співробітник |                                             | $\mathsf{p}$<br>$\hat{\mathcal{X}}$ | Співробітник<br>围                                                                                                    |                        |                  |                                                                                                    |                                      | 23 октября 2013 г.<br>20:54:47 |             |                                                                                                    |  |
| ⊞<br>Штатний розклад                                           |                                             |                                     | <b>Ідент код</b>                                                                                                    | Прізвище               | R'MI             | по ботькові                                                                                          | Стать                                | Дата народж                    | Місце нар   | Освіта                                                                                                    |  |
| Запросы<br>ė<br>Дата народження                                |                                             | 仌                                   | 1545678990                                                                                                    | Архипов                | Сергій           | Іванович                                                                                             | ч                                    | 23.03.1949                     | м.Харків    | вище                                                                                                    |  |
| rie II<br>Параметр                                             |                                             |                                     | 1624790203                                                                                                    | Круговий               | Геннадій         | Іванович                                                                                             | ч                                    | 22.04.1945                     | м. Омськ    | вище                                                                                                    |  |
|                                                                |                                             |                                     | 1748576413                                                                                                    | Царьова                | Ганна            | Миколаївна                                                                                           | Ж                                    | 30.07.1950                     | м. Харків   | вище                                                                                                    |  |
|                                                                |                                             |                                     | 1955443781                                                                                                    | Безрідний              | Володимир        | Михайлович                                                                                           | ч                                    | 05.09.1953                     | м. Харків   | вище                                                                                                    |  |
|                                                                |                                             |                                     | 2014654788                                                                                                    | Садчиков               | Аркадій          | Вікторович                                                                                           | ч                                    | 10.01.1957                     | м. Тамбов   | сер. Техніч.                                                                                                    |  |
|                                                                |                                             |                                     | 2055894321                                                                                                    | Бронзов                | Станіслав        | Іванович                                                                                             | $\mathbf{q}$                         | 12.11.1960                     | м. Москва   | вище                                                                                                    |  |
|                                                                |                                             |                                     | 2178943214                                                                                                    | Мапошенко              | Юрій             | Миколайович                                                                                          | ч                                    | 21.11.1964                     | м. Омськ    | вище                                                                                                    |  |
|                                                                | 2200987654                                  |                                     |                                                                                                    |                        | Олександра       | Миколаївна                                                                                           | ж                                    | 31.03.1965                     | м.Київ      | вище                                                                                                    |  |
|                                                                |                                             |                                     |                                                                                                    |                        |                  |                                                                                                    |                                      |                                |             |                                                                                                    |  |
|                                                                |                                             | $\left  \cdot \right $              | $\mathbf{g}$                                                                                                    | $\parallel \parallel$  |                  |                                                                                                    |                                      |                                |             | Стран<br>▶                                                                                                    |  |
| Строк: 1; знаков: 9                                            |                                             |                                     |                                                                                                    |                        |                  |                                                                                                    |                                      |                                |             | Num Lock 回口日                                                                                                    |  |
|                                                                |                                             |                                     | W. Л10 БД Отчеты - W. Л_P_Acess_PУC_2                                                                                                    |                        | Microsoft Access | Total Commande                                                                                       | e                                    | O                              |             | 20:55<br>$\sqrt{2}$<br>23.10.2013                                                                                                    |  |

Рис. 6.1. Создание отчета **Співробітник** в режиме **Отчет**

Одновременно с созданием отчета на ленте автоматически открывается вкладка **Работа с макетами отчетов**, предоставляющая множество инструментов для дальнейшего совершенствования отчета (в случае необходимости). Это поля, надписи, открывающиеся списки, вставка рисунков, сетевые технологии, цвет и тип шрифта и т. д. Ограниченный объем лекции не дает возможности подробнее остановится на использовании этих инструментов. Более детально ознакомиться с ними студенты смогут при выполнении соответствующих лабораторных работ.

#### **6.3. Создание отчета с помощью Мастера отчетов**

Чтобы начать создание отчета, в окне СУБД Microsoft Access 2010 на вкладке **Создание** в группе **Отчеты** нужно выбрать инструмент **Мастер отчетов**.

Далее в окне для выбора источника нужно выбрать таблицу, для которой создается отчет. В следующем окне Access 2010 предлагает выбрать поля, которые должны присутствовать в отчете. Для этого нужно сделать текущим соответствующее поле и кнопкой со стрелкой  $\geq$  перенести его в **Выбранные поля**. Если необходимо поместить в отчете все поля таблицы (как в нашем случае), то

| Предварительный просмотр<br>Файл                   | Меню                                                                        |                                                                               |                        |                                 |                       |  |
|----------------------------------------------------|-----------------------------------------------------------------------------|-------------------------------------------------------------------------------|------------------------|---------------------------------|-----------------------|--|
| Файл * Правка *<br>Bce *<br>● 和 - 学<br>ы<br>n<br>2 | Вид * Вставка * Формат *<br>$\mathbf{w}$<br>ËÈ<br>$\mathbb{C}^{\mathbb{N}}$ | Сервис *<br>Окно -<br>Записи -<br>O 2 4<br>$-22 - 12$<br>點                    | Справка -<br>计计算文型 界电叉 |                                 |                       |  |
| $\star$                                            | 国<br>K K y A<br>* ≣<br>喜                                                    | $\mathbb{H}^*$<br>$= - 1$<br>$-50$                                            |                        | ▼ Форматированиє ▼ 96 000 10 +0 |                       |  |
|                                                    |                                                                             | Панели инструментов                                                           |                        |                                 |                       |  |
| $\odot \; \kappa$<br><b>Все объекты Access</b>     |                                                                             | [5] СпівробітникЗ [5] Співробітник1 [5] Співробітник4                         |                        |                                 |                       |  |
| Поиск                                              | $\mathbf{p}$                                                                |                                                                               |                        |                                 |                       |  |
| Таблицы<br><b>ED Склад Сім'ї</b>                   | $\hat{\mathcal{R}}$                                                         |                                                                               |                        |                                 |                       |  |
| П Співробітник                                     |                                                                             | Співробітник4                                                                 |                        |                                 |                       |  |
| <b>Штатний</b> розклад                             |                                                                             |                                                                               |                        |                                 |                       |  |
| Запросы                                            | $\hat{\mathcal{R}}$<br>Стать                                                | Ідент код                                                                     | Прізвище               | IM'R                            | по ботькові           |  |
| <b>ПРИ Дата народження</b>                         | Ж                                                                           |                                                                               |                        |                                 |                       |  |
| Параметр                                           |                                                                             | 2200987654                                                                    | Коваль                 |                                 | Миколаївна            |  |
| Отчеты<br>E<br>Співробітник                        | $\hat{\times}$                                                              |                                                                               |                        | Олександра                      |                       |  |
| F<br>Співробітник2                                 |                                                                             | 1748576413                                                                    | Царьова                | Ганна                           | Миколаївна            |  |
| G<br>СпівробітникЗ                                 | Ч                                                                           |                                                                               |                        |                                 |                       |  |
| E<br>Співробітник4                                 |                                                                             | 2178943214                                                                    | Мапошенко              | Юрій                            | <b>Миколайович</b>    |  |
|                                                    |                                                                             | 2055894321                                                                    | Бронзов                | Станіслав                       | Іванович              |  |
|                                                    |                                                                             | 2014654788                                                                    | Садчиков               | Аркадій                         | Вікторович            |  |
|                                                    |                                                                             | 1955443781                                                                    | Безрідний              | Володимир                       | Михайлович            |  |
|                                                    |                                                                             | 1624790203                                                                    | Круговий               | Геннадій                        | Іванович              |  |
|                                                    |                                                                             | 1545678990                                                                    | Архипов                | Сергій                          | Іванович              |  |
|                                                    |                                                                             |                                                                               |                        |                                 |                       |  |
|                                                    |                                                                             |                                                                               |                        |                                 |                       |  |
|                                                    |                                                                             |                                                                               |                        |                                 |                       |  |
|                                                    |                                                                             |                                                                               |                        |                                 |                       |  |
|                                                    |                                                                             |                                                                               |                        |                                 |                       |  |
|                                                    |                                                                             |                                                                               |                        |                                 |                       |  |
|                                                    |                                                                             |                                                                               |                        |                                 |                       |  |
|                                                    |                                                                             |                                                                               |                        |                                 |                       |  |
|                                                    |                                                                             |                                                                               |                        |                                 |                       |  |
|                                                    |                                                                             |                                                                               |                        |                                 |                       |  |
|                                                    |                                                                             |                                                                               |                        |                                 |                       |  |
|                                                    |                                                                             |                                                                               |                        |                                 |                       |  |
|                                                    |                                                                             |                                                                               |                        |                                 |                       |  |
|                                                    | Страница: $4 \cdot 1$                                                       | $\blacktriangleright$ -H $\blacktriangleright$ EL<br><b>K</b> Нет фильтра   4 |                        |                                 | $\parallel \parallel$ |  |

Рис. 6.2. Созданный в режиме **Мастер отчетов** отчет **Співробітник**  (группировка по полю **Стать**)

В следующем окне Access предлагает выбрать внешний вид формы: в столбец, табличный и выровненный. В левой части окна предлагается образец выбранного внешнего вида. Выбираем второй вариант – табличный вид.

При необходимости можно вернуться на шаг, нажав кнопку **Назад**, или прервать создание отчета, нажав кнопку **Отмена**. Выбираем кнопку **Далее.** Теперь программа в новом окне предлагает задать имя отчета, после чего при нажатии кнопки **Готово** создается отчет (рис. 6.2). Вновь созданный отчет при необходимости также можно доработать в режиме **Конструктор**, передвигая и изменяя размеры и оформление заголовков полей и ячеек для ввода данных, добавляя те или иные параметры и инструменты. Режим **Конструктор** для уже созданного отчета проще всего установить, выбрав соответствующий пункт в контекстном меню при наведении указателя мыши на наименование дорабатываемого отчета.

#### **10.4. Разработка отчета в режиме Конструктор**

Недостатком отчетов, разрабатываемых мастером, является их однообразность и упрощенность. Чтобы расположить поля более удобным образом и изменить параметры надписей, воспользуемся режимом **Конструктор отчетов**. Для того чтобы начать разработку отчета в этом режиме, необходимо на вкладке **Создание** в группе **Отчеты** выбрать инструмент **Конструктор отчетов.** В открывшемся окне в центре находится поле для конструирования отчетов. При нажатии

кнопки **Добавить поле** открывается вспомогательное окно **Список полей** в правой части окна БД, в котором приведен список таблиц базы данных. Щелчок на названии таблицы, для которой предполагается создание отчета, открывает список полей этой таблицы. Выберем, например, таблицу **Співробітник** базы данных **Відділ кадрів**. После открытия списка полей этой таблицы перетащим нужные поля (в нашем случае все поля) в **Область данных** для конструирования. На сетке **Область данных** эти поля будут появляться уже в виде так называемых связанных полей. Связанное поле представляет собой пару прямоугольников, один из которых является названием поля в соответствующей таблице, а второй – местом для данных, содержащихся в этом поле. На рис. 6.3 приведен вид **Конструктора отчетов** после перетаскивания всех полей таблицы **Співробітник** и их желаемой расстановки на сетке.

|             |                                                              |                         |               |                                                                                                    |                       |                    |   |          |                 |    |      |   |                     |                 |             | Инструменты конструктора отчетов |                                        |                                  |                        |                       |          |                      |                                                     |                 | $-0$                |          |
|-------------|--------------------------------------------------------------|-------------------------|---------------|----------------------------------------------------------------------------------------------------|-----------------------|--------------------|---|----------|-----------------|----|------|---|---------------------|-----------------|-------------|----------------------------------|----------------------------------------|----------------------------------|------------------------|-----------------------|----------|----------------------|-----------------------------------------------------|-----------------|---------------------|----------|
| Файл        | Главная<br>Меню                                              |                         | Создание      | Внешние данные<br>Работа с базами данных<br>Меню<br>Параметры страницы<br>Конструктор<br>Упорядочить<br>Формат                                              |                       |                    |   |          |                 |    |      |   |                     | $\circ$ $\circ$ |             |                                  |                                        |                                  |                        |                       |          |                      |                                                     |                 |                     |          |
| Режим       | A <sub>a</sub><br><b>Ш</b> Цвета *<br>Темы <b>А</b> Шрифты * | $\frac{1}{2}$           |               | ∑ Итоги -<br>Группировка 1 Без подробностей                                                                                                    |                       |                    | M | ab       |                 | Aa |      |   |                     | Ψ               |             | Вставить<br>изображение          | #<br>Номера<br>страниц 33 Дата и время |                                  | Эмблема<br>Э Заголовок |                       |          | поля                 | ⊐⊋<br>≔5<br>Добавить Страница Переходы<br>свойств   | <b>Fre</b><br>۵ |                     |          |
| Режимы      | Темы                                                         |                         |               | Группировка и итоги                                                                                                    |                       |                    |   |          |                 |    |      |   | Элементы управления |                 |             |                                  |                                        | Колонтитулы                      |                        |                       |          |                      | Сервис                                              |                 |                     |          |
|             | Все объекты Access                                           | $\odot \; \kappa$       |               | СпівробітникЗ                                                                                                    |                       |                    |   |          |                 |    |      |   |                     |                 |             |                                  |                                        |                                  |                        |                       | $\times$ | Список полей         |                                                     |                 |                     | $\times$ |
| Поиск       |                                                              | مرا                     |               | - 1 - 1 - 1 - 2 - 1 - 3 - 1 - 4 - 1 - 5 - 1 - 6 - 1 - 7 - 1 - 8 - 1 - 9 - 1 - 10 - 1 - 11 - 1 - 12 - 1 - 13 - 1 - 15 - 1 - 16 - 1 - 17 - 1 - 18 - 1 - 2 - 1 |                       |                    |   |          |                 |    |      |   |                     |                 |             |                                  |                                        |                                  |                        |                       |          | Ý                    | Показать только поля в текущем источнике<br>записей |                 |                     |          |
| Таблицы     |                                                              | $\hat{\mathcal{R}}$     |               | ◆ Заголовок отчета                                                                                                    |                       |                    |   |          |                 |    |      |   |                     |                 |             |                                  |                                        |                                  |                        |                       |          |                      | Поля, доступные в данном представлении:             |                 |                     |          |
|             | <b>ED</b> Склад Сім'ї                                        |                         |               | ⊊пјвробітник3                                                                                                    |                       |                    |   |          |                 |    |      |   |                     |                 |             |                                  |                                        | $\left  -\text{Date}(t) \right $ |                        |                       |          |                      | ⊡ Співробітник                                      |                 | Изменить таблицу    |          |
| <b>HE</b>   | Співробітник                                                 |                         |               |                                                                                                    |                       |                    |   |          |                 |    |      |   |                     |                 |             |                                  |                                        | Time()                           |                        |                       |          |                      | Ідент код<br>Прізвище                               |                 |                     |          |
| Œ           | Штатний розклад                                              |                         |               |                                                                                                    |                       |                    |   |          |                 |    |      |   |                     |                 |             |                                  |                                        |                                  |                        |                       |          |                      | Ім'я                                                |                 |                     |          |
| Запросы     |                                                              | $\hat{\mathcal{X}}$     |               | • Верхний колонтитул                                                                                                    |                       |                    |   |          |                 |    |      |   |                     |                 |             |                                  |                                        |                                  |                        |                       |          |                      | по ботькові<br>Стать                                |                 |                     |          |
| 醒           | Дата народження                                              |                         |               | Ідент код                                                                                                    |                       |                    |   | Прізвище |                 |    | км∥  |   |                     |                 | по ботькові |                                  | Стать                                  |                                  |                        | Дата нар              |          |                      | Дата народж                                         |                 |                     |          |
| ng T        | Параметр                                                     |                         |               |                                                                                                    |                       |                    |   |          |                 |    |      |   |                     |                 |             |                                  |                                        |                                  |                        |                       |          |                      | Місце нар<br>Освіта                                 |                 |                     |          |
| Отчеты<br>Е | Співробітник                                                 | $\hat{\times}$          |               |                                                                                                    |                       |                    |   |          |                 |    |      |   |                     |                 |             |                                  |                                        |                                  |                        |                       |          |                      | Посада                                              |                 |                     |          |
| E           | Співробітник2                                                |                         |               | ◆ Заголовок группы 'Стать'                                                                                                    |                       |                    |   |          |                 |    |      |   |                     |                 |             |                                  |                                        |                                  |                        |                       |          |                      | Стаж роботи<br>Сім стан                             |                 |                     |          |
|             | СпівробітникЗ                                                |                         |               |                                                                                                    |                       |                    |   |          |                 |    |      |   |                     |                 |             |                                  |                                        |                                  |                        |                       |          |                      | Дата зар                                            |                 |                     |          |
| F           | Співробітник4                                                |                         |               |                                                                                                    |                       | піврофітники-жінки |   |          |                 |    |      |   |                     |                 |             |                                  |                                        |                                  |                        |                       |          |                      | Тел<br>Адреса                                       |                 |                     |          |
|             |                                                              |                         |               |                                                                                                    |                       |                    |   |          |                 |    |      |   |                     |                 |             |                                  |                                        |                                  |                        |                       |          |                      |                                                     |                 |                     |          |
|             |                                                              |                         |               | ◆ Область данных                                                                                                    |                       |                    |   |          |                 |    |      |   |                     |                 |             |                                  |                                        |                                  |                        |                       |          |                      |                                                     |                 |                     |          |
|             |                                                              |                         |               | <b>Дент код</b>                                                                                                    |                       |                    |   | Прізвище |                 |    | R'MI |   |                     |                 |             | по ботькові                      | Стать                                  |                                  |                        | Дата н                |          |                      |                                                     |                 |                     |          |
|             |                                                              |                         |               |                                                                                                    |                       |                    |   |          |                 |    |      |   |                     |                 |             |                                  |                                        |                                  |                        |                       |          |                      |                                                     |                 |                     |          |
|             |                                                              |                         |               |                                                                                                    |                       |                    |   |          |                 |    |      |   |                     |                 |             |                                  |                                        |                                  |                        |                       |          |                      |                                                     |                 |                     |          |
|             |                                                              | $\overline{\mathbf{c}}$ |               |                                                                                                    |                       |                    |   |          |                 |    |      |   |                     |                 |             |                                  |                                        |                                  |                        |                       |          |                      |                                                     |                 |                     |          |
|             |                                                              |                         |               | • Примечание группы 'Стать'                                                                                                    |                       |                    |   |          |                 |    |      |   |                     |                 |             |                                  |                                        |                                  |                        |                       |          |                      |                                                     |                 |                     |          |
|             |                                                              |                         |               |                                                                                                    |                       |                    |   |          |                 |    |      |   |                     |                 |             |                                  |                                        |                                  |                        |                       |          |                      |                                                     |                 |                     |          |
|             |                                                              |                         |               |                                                                                                    |                       |                    |   |          |                 |    |      |   |                     |                 |             |                                  |                                        |                                  |                        |                       |          |                      |                                                     |                 |                     |          |
|             |                                                              |                         |               |                                                                                                    |                       |                    |   |          |                 |    |      |   |                     |                 |             |                                  |                                        |                                  |                        |                       |          |                      |                                                     |                 |                     |          |
|             |                                                              |                         |               | • Нижний колонтитул                                                                                                    |                       |                    |   |          |                 |    |      |   |                     |                 |             |                                  |                                        |                                  |                        |                       |          |                      |                                                     |                 |                     |          |
|             |                                                              |                         |               | $=Now()$                                                                                                    |                       |                    |   |          |                 |    |      |   |                     |                 |             |                                  |                                        |                                  |                        |                       |          |                      |                                                     |                 |                     |          |
|             |                                                              |                         |               |                                                                                                    |                       |                    |   |          |                 |    |      |   |                     |                 |             |                                  |                                        |                                  |                        |                       |          |                      |                                                     |                 |                     |          |
|             |                                                              |                         |               | • Примечание отчета                                                                                                    |                       |                    |   |          |                 |    |      |   |                     |                 |             |                                  |                                        |                                  |                        |                       |          |                      |                                                     |                 |                     |          |
|             |                                                              |                         |               |                                                                                                    |                       |                    |   |          |                 |    |      |   |                     |                 |             |                                  |                                        |                                  |                        |                       |          |                      |                                                     |                 |                     |          |
|             |                                                              |                         |               |                                                                                                    |                       |                    |   |          |                 |    |      |   |                     |                 |             |                                  |                                        |                                  |                        |                       |          |                      |                                                     |                 |                     |          |
|             |                                                              |                         |               |                                                                                                    |                       |                    |   |          |                 |    |      |   |                     |                 |             |                                  |                                        |                                  |                        |                       |          | <b>E Склад Сім'ї</b> | Доступные поля в связанной таблице:                 |                 | Изменить таблицу    |          |
|             |                                                              |                         |               |                                                                                                    |                       |                    |   |          |                 |    |      |   |                     |                 |             |                                  |                                        |                                  |                        |                       |          |                      | <b>E Штатний розклад</b>                            |                 | Изменить таблицу    |          |
|             |                                                              |                         |               |                                                                                                    |                       |                    |   |          |                 |    |      |   |                     |                 |             |                                  |                                        |                                  |                        |                       |          |                      |                                                     |                 |                     |          |
|             |                                                              |                         |               |                                                                                                    |                       |                    |   |          |                 |    |      |   |                     |                 |             |                                  |                                        |                                  |                        |                       |          |                      |                                                     |                 |                     |          |
|             |                                                              |                         | $\frac{4}{3}$ |                                                                                                    |                       |                    |   |          |                 |    |      |   |                     |                 |             |                                  |                                        |                                  |                        |                       | ٠        |                      |                                                     |                 |                     |          |
|             |                                                              | $\overline{\mathbf{A}}$ |               |                                                                                                    | $\parallel \parallel$ |                    |   |          |                 |    |      |   |                     |                 |             |                                  |                                        |                                  |                        | $\blacktriangleright$ |          |                      |                                                     |                 |                     |          |
|             | Конструктор                                                  |                         |               |                                                                                                    |                       |                    |   |          |                 |    |      |   |                     |                 |             |                                  |                                        |                                  |                        |                       |          |                      |                                                     |                 | Num Lock   日 日 田 区  |          |
|             | W                                                            | Л10 БД Отчет            |               |                                                                                                    |                       | Total Comman       |   | AJ       | Microsoft Acces |    |      | e |                     |                 |             | microsoft office                 |                                        |                                  |                        | Трофимов ИС           |          | UK <sub>A</sub>      |                                                     |                 | 22:37<br>24.10.2013 |          |

Рис. 6.3. Создание отчетов **Співробітник** в режиме **Конструктор отчетов**

Для того чтобы отчеты, разработанные для одной базы данных, были в одном стиле, необходимо выполнить следующие действия:

- 5. Выбрать нужный стиль и вид (цветовая гамма, размеры и вид шрифта, вид заголовков и дополнительные параметры) при разработке первого отчета.
- 6. Перейти на вкладку **Упорядочить.**
- 7. Выбрать в открывшейся коллекции элемент **Поток**. Access приведет фон отчетов, шрифт и цвет полей в соответствие с выбранным шаблоном.
- 8. Щелчком на верхней части кнопки **Режим** вкладки **Конструктор** перейти в режим редактирования данных.

# **Вопросы для самостоятельной работы:**

- 5. Какие основные понятия отчетов в СУБД Microsoft Access 2010?
- 6. Как создать отчет в режиме **Отчет**?
- 7. Как создать отчет с помощью **Мастера отчетов**?

8. Как разработать отчет в режиме **Конструктор отчетов**?

#### **Лекция 5**

## Особенности применения ИТ и ИС для транспортных систем

**Цель лекции.** Ознакомить студентов с сущностью информационных технологий и особенностями их применения на транспорте, а также с понятием информационных систем и их классификацией.

#### **Вопросы лекции:**

- 1. Сущность информационных технологий.
- 2. Особенности информационных технологий и систем в управлении.
- 3. Особенности ИС управления транспортным процессом.
- 4. Информационные системы на транспорте.

#### **1. Сущность информационных технологий.**

Информационная технология — это представленное в проектной форме (т. е. в формализованном виде, пригодном для практического использования) концентрированное выражение научных знаний, сведений и практического опыта, позволяющее рациональным образом организовать тот или иной достаточно часто повторяющийся информационный процесс. При этом достигается экономия затрат труда, энергии или материальных ресурсов, необходимых для реализации данного процесса.

В качестве **общего критерия** эффективности любых видов технологий можно использовать экономию **социального времени**, которая достигается в результате их практического использования. Эффективность этого критерия особенно хорошо проявляется на примере ИТ. Необходимость экономии социального времени ориентирует наше внимание, в первую очередь, на технологии, связанные с наиболее массовыми информационными процессами, оптимизация которых, как представляется, и должна дать наибольшую экономию социального времени именно благодаря их широкому и многократному использованию.

Анализируя роль и значение информационных технологий для современного этапа развития общества, можно сделать вполне обоснованные выводы о том, что эта роль является стратегически важной, а значение этих ИТ в ближайшем будущем будет быстро возрастать. Именно этим технологиям принадлежит сегодня определяющая роль в области технологического развития государства. Аргументами для этих выводов является ряд уникальных свойств ИТ, которые и выдвигают их на приоритетное место по отношению к производственным и социальным технологиям.

В числе отличительных **свойств** информационных технологий, имеющих стратегическое значение для развития общества, представляется целесообразным выделить следующие наиболее важные.

1. ИТ позволяют активизировать и эффективно использовать информационные ресурсы общества, которые сегодня являются **наиболее важным стратегическим фактором** его развития. Опыт показывает, что активизация, распространение и эффективное использование информационных ресурсов (научных знаний, открытий, изобретений, технологий, передового опыта), позволяют получить существенную **экономию других видов ресурсов**: сырья, энергии, полезных ископаемых, материалов и оборудования, человеческих ресурсов, социального времени.

2. ИТ позволяют оптимизировать и во многих случаях автоматизировать **информационные процессы**, которые в последние годы занимают все большее место в жизнедеятельности человеческого общества. Общеизвестно, что развитие цивилизации происходит в направлении становления информационного общества, в котором **объектами и результатами труда** большинства занятого населения становятся уже не материальные ценности, а главным образом, информация и научные знания.

Информационные процессы являются **важными элементами** других более сложных производственных или же социальных процессов. Поэтому очень часто и информационные технологии выступают в качестве компонентов соответствующих производственных или социальных технологий.

3. ИТ сегодня играют исключительно важную роль в **обеспечении** информационного

взаимодействия между людьми, а также в системах подготовки и распространения массовой информации.

#### 2. Особенности информационных технологий и систем в управлении

ИСиТ управления - это совокупность методов, процессов и программно-технических средств, объединенных технологически и обеспечивающих сбор, обработку, хранение и распространение (транспортировку) информации с целью снижения трудоемкости процесса управления, а также повышения его надежности и оперативности.

Информационные технологии в качестве продукта и предмета труда используют информацию. Все манипуляции с информацией осуществляет специальная рабочая сила управленческий персонал. Информационные технологии содержат еще  $\boldsymbol{\mathrm{M}}$ совокупность инструментов, с помощью которых производится обработка информации (программные и технические средства). И наконец, главная цель любой технологии - это достижение наилучших результатов труда при наименьших затратах.

Таким образом, основными элементами ИТ. управления, являются:

- предмет и продукт труда - информация;

- средства труда - совокупность инструментов обработки информации (технические и программные средства);

- рабочая сила - управленческий персонал.

К техническим средствам ИТ относятся: оргтехника; персональные компьютеры; средства передачи информации; средства оперативного размножения информации; средства презентационной техники.

Технические средства современных ИТ должны отвечать определенным требованиям. Эти требования диктуются необходимостью высокой степени быстродействия в решении отдельных задач, наличием достаточных объемов памяти и информационной емкости, развитыми коммуникационными средствами. Это обусловлено спецификой информационных процессов в организациях, требующих для своей реализации оперативности обработки и анализа больших объемов информации.

Очевидно, что основная особенность современных информационных технологий содержится в программных средствах их реализации.

Сложность формализации управленческой деятельности обусловливает наличие специальных программных средств обработки управленческой информации с целью принятия оптимальных управленческих решений в реальном масштабе времени. С другой стороны, информационным управленческим процессам присущи общие черты способов работы с информацией. Речь идет о таких процедурах, как сбор информационных данных, их обработка, хранение и поиск, проведение расчетов, деловая графика и составление отчетов.

Управленческий персонал, реализующий и использующий ИТ в своей деятельности, может быть разбит на две группы: неспециализированные пользователи информационных ресурсов (т. е. руководители, специалисты и служащие организации, независимо от их специальности) и специализированные пользователи (управленческий персонал, занимающийся организацией работы с информацией на предприятии).

Перечисленные особенности современных ИТ управления оказывают существенное влияние на метолы и принципы обработки информации.

Для новых информационных технологий характерны:

а) интегрированность информации (осуществляется сквозная информационная поддержка на всех этапах прохождения информации на основе интегрированной базы данных, предусматривающая единую унифицированную форму представления, хранения, поиска, отображения, составления и зашиты данных):

б) гибкость (возможность адаптивной перестройки формы и способа представления информации в процессе решения задачи);

в) интерактивность (диалоговый режим решения задач с широкими возможностями для пользователя).

Эффективность современной информационной технологии в значительной степени зависит от выбранной стратегии ее внедрения. В настоящее время существуют и могут быть выделены две

стратегии внедрения современных ИТ:

а) новая ИТ приспосабливается к действующей системе управления;

б) новая ИТ внедряется в модернизированную усовершенствованную систему управления. Эффект от внедрения первой стратегии невелик, но и затраты незначительны. Затраты по второй стратегии велики, но и эффект максимален.

# **3. Особенности ИС управления транспортным процессом**

**Основные функции** управления транспортным процессом:

- **управление перевозочным процессом и планирование индивидуальных поездок** (обеспечение дотранспортной информацией, оценка спроса на перевозки, информирование клиентов о маршрутной сети, бронирование транспортных услуг, маршрутное ориентирование и т.д.);

**- управление дорожным движением** (мониторинг характеристик транспортных потоков, сетевое управление светофорной сигнализацией, управление на скоростных дорогах, автоматическая электронная плата за проезд и парковку, мониторинг загрязнения окружающей среды и т.д.);

- **управление в чрезвычайных ситуациях** (обнаружение дорожно-транспортных происшествий, маршрутная навигация, оперативное изменение схем организации дорожного движения и т.д.);

- **информационное обеспечение участников движения** (передача информации по радиоканалам, автономное и динамическое руководство маршрутом, интеграция систем управления базами данных, бортовое информационное обеспечение).

**Задачи, решаемые с применением ИСиТ в транспортных системах**:

- определение стратегии и тактики управления потоками информации в транспортных системах разного уровня сложности;

- общие принципы построения интеллектуальных транспортных систем (ИТС);

- способы обработки информационных потоков в самой системе и в сетях коммуникаций;

- оптимизация процессов принятия управленческих решений при использовании информационных технологий в транспортных системах различной сложности;

- маршрутизация транспорта и мониторинг его работы при использовании ИТС;

- проектирование информационных управляющих систем;

- организация обмена информацией между объектами управления;

- методы автоматизированной идентификации транспортных объектов.

# **4. Информационные системы на транспорте**

В связи с применением современных ИТ, основанных на использовании средств связи, широко используется понятие "информационная система".

**Информационная система** – это упорядоченная взаимосвязанная совокупность методов и средств ИТ для сбора, обработки и передачи информации об объекте для достижения поставленной цели.

Типовая ИС включает следующий набор компонентов:

- функциональные компоненты;

- компоненты системы обработки данных;

- организационные компоненты.

Под **функциональными компонентами** понимается система функций управления – полный набор (комплекс) взаимосвязанных во времени и пространстве работ по управлению, необходимых для достижения поставленных перед предприятием целей.

**Система обработки данных (СОД)** предназначена для информационного обслуживания специалистов разных органов управления, принимающих управленческие решения.

Под **организационными компонентами ИС** понимается совокупность методов и средств, позволяющих усовершенствовать организационную структуру объектов и управленческие функции, выполняемые структурными подразделениями; определить штатное расписание и численный состав каждого структурного подразделения; разработать должностные инструкции персоналу управления в условиях функционирования СОД.

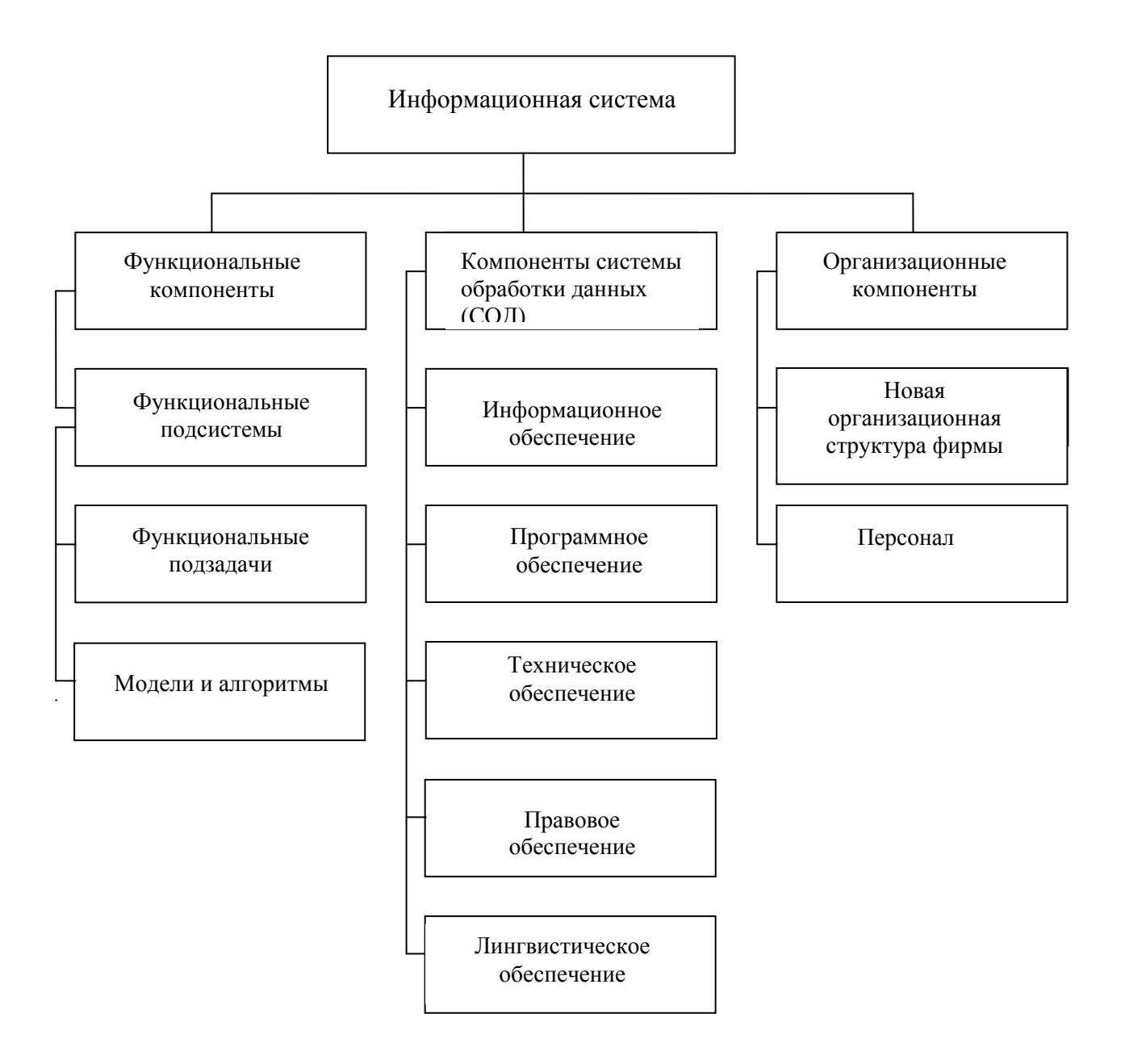

Рис. 1 Схема информационной системы.

# **Вопросы для самостоятельной работы:**

- 1. Какова сущность информационных технологий?
- 2. Характеризуйте особенности информационных технологий управления.
- 3. Характеризуйте особенности ИТ управления транспортным процессом.
- 4. Дайте определение информационной системы.

# **Информационные сети интегрального обслуживания**

## **1.1. Сведения об информационных сетях.**

**Информационная сеть** (ИС) - совокупность устройств для передачи и обработки данных.

Международная организация по стандартизации (ISO) определяет сеть как последовательную передачу информации (представленной двоичными кодами) между связанными друг с другом независимыми устройствами. Различают сети коммуникационные и информационные.

**Информационная сеть** служит для обработки, хранения и передачи данных. Информационная сеть состоит из **абонентских** и **административных** систем, а также из связывающей их **коммуникационной** сети.

**Коммуникационная** сеть является ядром информационной сети и предназначена для передачи данных без ошибок и искажений, а также для выполнения задач преобразования данных.

**Административная** система предназначена для управления информационной сетью и выполняет следующие операции: сбор информации и учет работы компонентов сети, подготовку отчетов о работе сети, диагностику компонентов сети, контроль передачи блоков данных в коммуникационной сети, восстановление работы после отказов и неисправностей, удаленную загрузку программ, управление конфигурацией.

Для информационных сетей характерны следующие понятия и термины.

**Абонентская** система - поставщик или потребитель информации; реализуется в виде одного либо нескольких устройств.

**Абонент** - объект, который имеет право взаимодействия с системой или сетью (терминалы, абонентные системы или локальные сети).

**Пользователь** - юридическое или физическое лицо, которое использует ресурсы сети. Самого пользователя или систему, с которой он работает, называют **абонентом** информационной сети. Для удобной и эффективной работы пользователю доступна совокупность аппаратных и программных средств**,** обеспечивающих взаимодействие пользователя с операционной системой или сетью.

**Объект** - предмет, явление или понятие, которые являются источником информации или адресом предоставления информации. В информационных сетях **объект** является общим термином, определяющим элемент, которому предоставляется или который предоставляет сервис. **Объектом** может быть прикладной процесс, пользователь, клиент, сервер, функциональный блок (устройство или программа, выполняющие определенную часть задачи), операционная система, абонентная система.

**Сообщение** - набор данных, объединенных содержанием и пригодных для обработки и передачи. Различают следующие виды сообщений: тексты, изображения, специальные (направленные на управление сетью) - ошибки, отказы, повреждения.

**Формат** - определенная структура информационного объекта, подлежащего обработке. Формат определяет способ расположения и представления данных в разнообразных объектах: таблицах, базах данных, принтерах, и тому подобное. Существует несколько форм представления информации: 1) символьная; 2) текстовая; 3) графическая.

# **1.2. Открытые информационные системы (ОИС)**

Исторически сложилось так, что каждая страна и даже организация развивала свою собственную сетевую концепцию. До конца 70-х годов из-за отсутствия взаимодействия и совместимости между разными электронными вычислительными машинами возникали острые проблемы в коммуникационной сфере. Пользователи зависели от конкретных решений поставщиков; стоимость разработки собственного ПО была высокой; небольшие коллективы не могли конкурировать на всемирном рынке информационных услуг.

Для обеспечения взаимодействия между любыми двумя машинами в 70-х годах необходимо было разрабатывать специальные интерфейсы; с ростом количества машин росло количество необходимых интерфейсов до неприемлемо высокого уровня. Выход из такого положения был найден в использовании **открытых информационных систем** (OSI - Open Systems

Interconnection).

вычислительная среда, состоящая из аппаратных и программных продуктов и OHC технологий, разработанных в соответствии с общедоступными и общепринятыми (международными) стандартами.

ОИС является системой, использующей и реализующей международные стандарты на интерфейсы, службы и форматы данных. Эти стандарты обеспечивают следующее:

возможность перенесения прикладных систем на широкий диапазон систем с минимальными изменениями (мобильность);

совместную работу с другими прикладными системами на локальных и удаленных платформах (интероперабельность);

взаимодействие с пользователями в системе, которое ускоряет переход от системы к системе (мобильность пользователя).

Для ОИС характерны представленные ниже термины и понятия.

Протокол - перечень правил обмена информацией в сети.

FTP (File Transfer Protocol) - протокол для передачи пользователями файлов от одного компьютера к другому. Этот тип доступа называется анонимным, так как для него не требуется определенного сообщения для FTP-сервера; в качестве имени и пароля используются соответственно слово **anonymous** и адрес электронной почты (чаще - любой). Но при этом и доступ к серверу предоставляется очень ограниченный.

Аппаратный или физический адрес - присваивается определенному сетевому устройству и имеет вид шестизначного числа в шестнадцатеричном формате, например, 00-Е0-6F-88-D4-25.

Бит (bit от binary digit - двоичная цифра) - минимальная единица измерения количества передаваемой или хранимой информации, соответствующая одному двоичному разряду, способному принимать значения 0 или 1.

Брандмауэр (Firewall) - аппаратное или программное устройство, которое защищает сеть (рис. 1) и управляет лоступом к ней. Брандмауэр препятствует поступлению нежелательных данных внутрь сети и позволяет только определенной информации покинуть сеть.

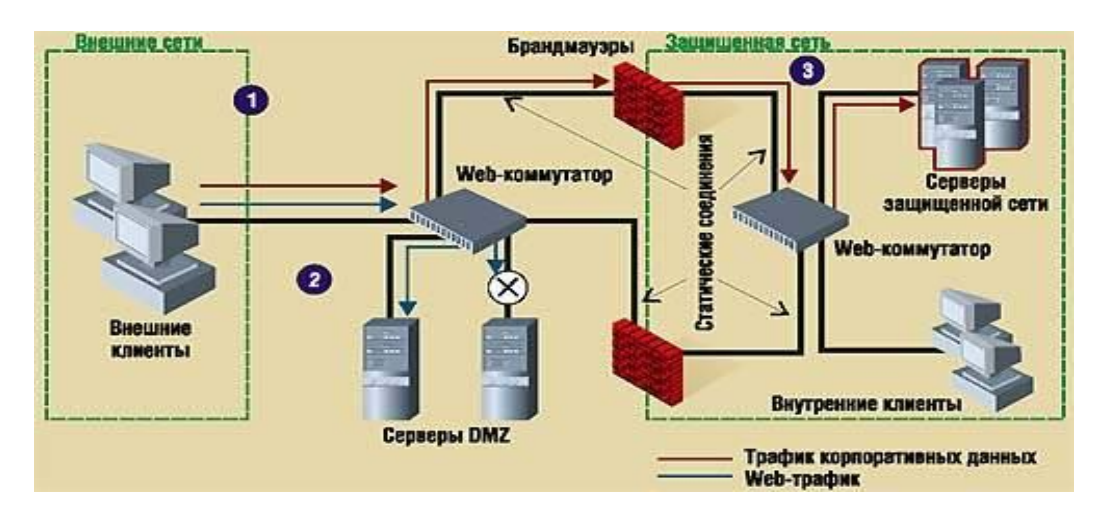

Рис. 1 - Использование брандмауэров для защиты сети

Виртуальный канал для пользователя является простым прямым соединением, но в действительности реализуется более сложными методами.

Выделенная линия постоянное соединение, которое предоставляется телекоммуникационной компанией для доступа в Интернет.

Клиент - программа, работающая в паре с другой программой - сервером, который находится в сети. Клиентская программа отправляет серверу по сети запрос для выполнения определенных залач.

Коллизия - результат одновременной попытки нескольких компьютеров получить доступ к физической среде сети.

Маршрутизатор (router) - устройство (рис. 2), обеспечивающее трафик между локальными

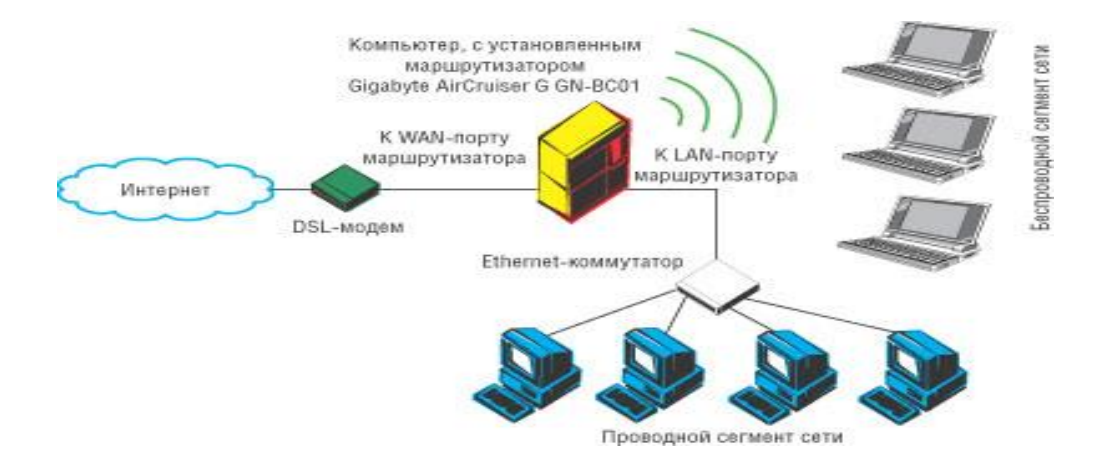

Рис. 2 - Использование маршрутизатора и модема в сети

Маршрутизатор отвечает за выбор оптимального маршрута передачи пакетов на основе протоколов и алгоритмов маршрутизации.

Еще одной важной функцией маршрутизаторов является их способность связывать в единую сеть подсети, построенные с использованием разных сетевых технологий.

**Маршрутная таблица** - каталог, который хранится в памяти маршрутизатора и в котором содержатся адреса других сетей или устройств, а также способы достижения этих сетей.

**Модем** (**мо**дулятор-**дем**одулятор) - коммуникационное устройство (рис. 1.2), превращающее цифровой сигнал в аналоговый при передаче данных и аналоговый в цифровой при приеме данных.

**Пакет** - набор битов адреса, данных и контрольной информации, которые передаются как единое целое.

**Провайдер** или **поставщик** услуг Интернет (Internet Service Provider) - компания, предоставляющая прямой доступ к Интернету.

**Сервер** - программа, которая выполняет команды клиента и выдает определенный результат. Часто сервером называют компьютер, на котором работает серверное ПО и который распределяет ресурсы сети.

**Сетевой администратор** - человек, управляющий сетью, компьютерами, которые подключены к ней, и активным сетевым оборудованием.

**Система** - совокупность объектов и отношений между ними, образующие единое целое. Типы и виды систем приведены на рис. 3.

**Топология** - физическая структура и организация сети. Самыми популярными топологиями являются "**общая шина**", "**кольцо**", "**звезда**" и "**дерево**"; они будут рассмотрены в следующих разделах.

**Трафик** в сетевых технологиях представляет собой полный информационный поток в коммуникационной системе. Трафик измеряется в нужных точках сети числом проходящих блоков данных и их длиной, выраженным в битах за секунду.

**Управление сетью** - поддержка сетевым администратором нормальной работы сети. Управление сетью разбито на пять категорий: поддержку производительности, устранение отклонений, ведение учетных записей пользователей, поддержку безопасности и поддержку конфигурации сети.

**Файловый сервер** (ФС) - компьютер, который присоединен к сети и предоставляет большое пространство дисковой памяти для пользователей. ФС часто построены так, чтобы к ним могли иметь доступ только определенные пользователи.

**ADSL** (Asymmetrical Digital Subscriber Line**)** - современная асимметричная цифровая клиентская линия. Она представляет собой высокоскоростную модемную технологию, благодаря которой, например, предоставляется доступ в Интернет по существующей телефонной линии. При этом соединении в сторону клиента достигается скорость передачи данных от 3 до 24 Мбит/с.

**ASCII** (American Standard Code for Information Interchange**)** - американский стандартный код

для обмена информацией, представляющий собой набор символов последовательности из 7-ми бит.

**DNS** (Domain Name Service) - служба доменных имен, превращающая буквенные адреса, например, **www.khadi.kharkov.ua** в понятные компьютеру цифровые IP-адреса, например, **182.156.12.24**.

**Ethernet** - технология локальных сетей, позволяющая работать со скоростями 10, 100 (Fast Ethernet) и 1000 Мбит/с (Gigabit Ethernet).

**internet** (с маленькой буквы) - технология обмена информацией между сетями с различными технологиями и сетевыми протоколами.

**Internet –** компьютерная сеть с технологией **internet** (полное определение см. в лекции 12).

**IP** (Internet Protocol) - сетевой протокол в сети **Internet**, использующий адресную и контрольную информацию для передачи данных в нужных направлениях (т. е. маршрутизации). IPадрес состоит из четырех чисел от 0 до 255 (например, **192.168.35.20**).

**TCP/IP** - набор протоколов, которые используются для передачи данных в **Internet**. Протокол **TCP** (Transmission Control Protocol) является протоколом управления передачей и отвечает за надежную передачу данных. Протокол **IP** следит за непрерывную передачу данных.

**Ping** - программа, используемая для определения доступности удаленного компьютера путем отправления нескольких специальных эхо-пакетов и ожидания ответа.

**Frame Relay** - метод использования виртуальных каналов для передачи данных между сетями, присоединенными к глобальной сети.

В зависимости от **технологии передачи данных** предусматривается (рис. 1.4) следующая классификация сетей:

1) сети с **маршрутизацией данных** - блок данных передается только одной системе-адресату;

2) сети с **селекцией данных** (блок данных читают все системы);

3) сети по **территориальным признакам** - локальные, территориальные, глобальные и смешанные.

Современные коммуникационные сети являются **пассивными** и поэтому в них вводятся компоненты активной диагностики и управления ресурсами. Они становятся все более распространенными, увеличивают надежность и гибкость функционирования сетей.

Любая сеть создается для выполнения запросов пользователей. Поэтому вместе с **универсальными** сетями получают распространение сети **специализированные** (сеть библиотек, банковская сеть, исследовательские сети, сеть железнодорожного транспорта).

**Интегрированная** вычислительная сеть является взаимосвязанной совокупностью многих сетей, называемых **подсетями**. Отличают сети в зависимости от их протоколов и средств коммутации.

Еще одним популярным способом классификации информационных сетей является их классификация **по масштабу** подразделения, в пределах которого действует сеть.

1) **Сети отделов** - используются сравнительно небольшой группой сотрудников, работающими в одном отделе предприятия. В общих случаях сети отделов не разделяются на подсети и имеют один или два файловых сервера и около тридцати пользователей.

2) **Сети учебные** располагаются в студенческих городках. Они объединяют множество сетей разных отделов в пределах отдельного здания или в пределах одной территории в несколько квадратных километров. Службы такой сети взаимодействуют друг с другом, имеют доступ к общим базам данных и доступ к общим высокоскоростным принтерам.

3) **Корпоративные сети** являются сетями масштаба предприятия, объединяющими большое количество компьютеров на всех территориях предприятия и связанными с городом, регионом или континентом.

Число пользователей и компьютеров может достигать тысяч**,** а число серверов - сотен. Для соединения **удаленных** локальных сетей и отдельных компьютеров в корпоративной сети применяются разнообразные **телекоммуникационные средства**, в том числе телефонные каналы, радиоканалы, спутниковая связь.

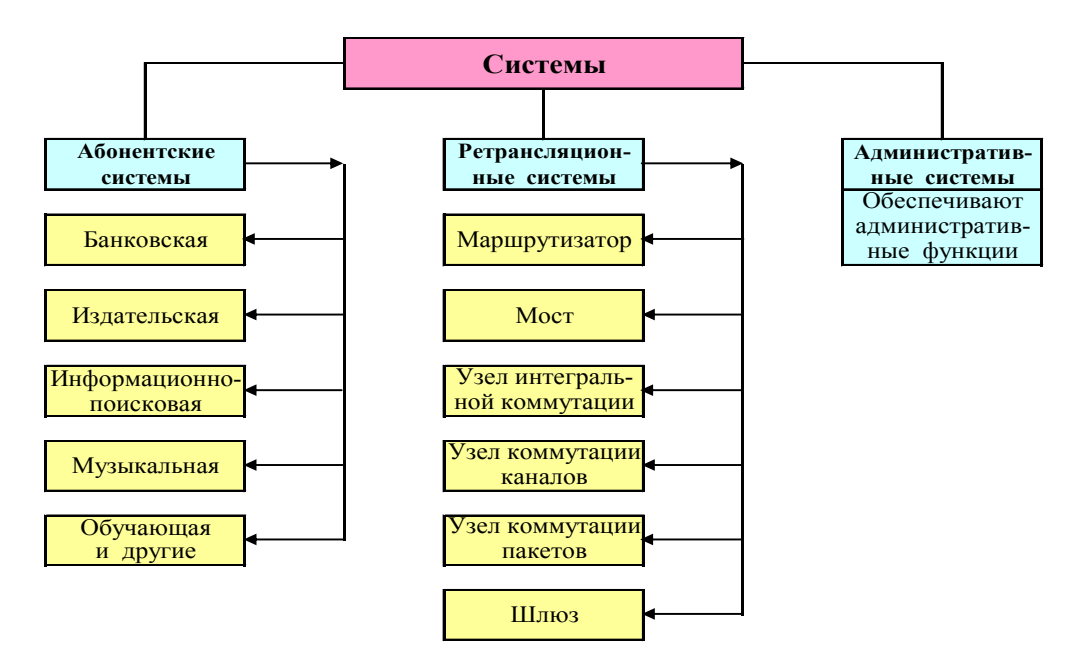

Рис. 1.3. Типы и виды систем.

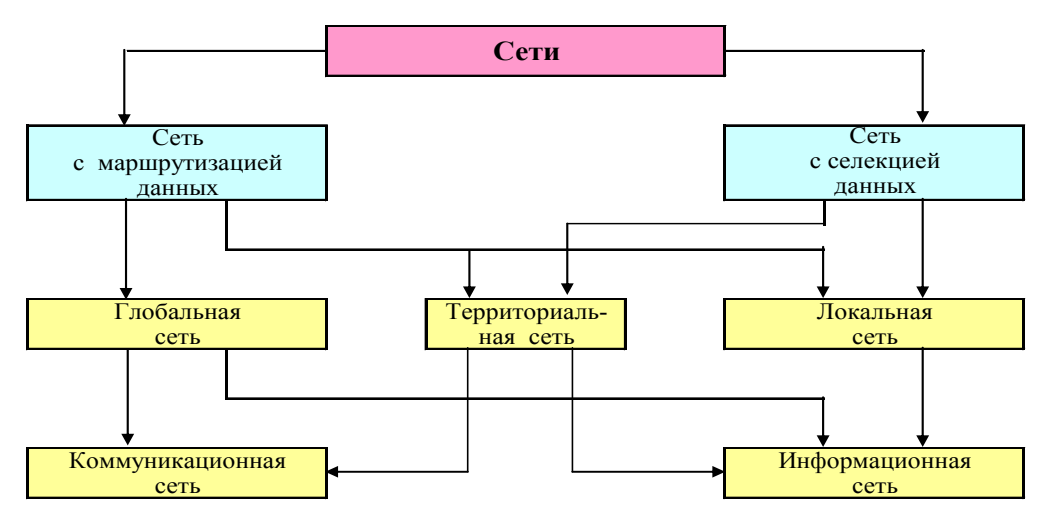

Рис. 1.4 Классификация сетей.

## Лекция 7 Информационная сеть и технология Internet. История развития, основные понятия.

**Internet** - это всемирная глобальная компьютерная сеть, объединяющая множество глобальных. локальных и других компьютерных сетей и отдельных компьютеров, соединенных любыми линиями связи и обменивающихся информацией по протоколам ТСР/IР.

#### 1. История развития сети Internet

Этап 1. В 1958 году, в ответ на запуск советского спутника, США создают организацию ARPA для повышения эффективности работ по созданию космической техники и новых видов вооружений. Усилия организации, направленные на исследования в области компьютерных технологий и способов передачи информации, возглавил тогда д-р Ликлайдер.

Обработка, хранение и передача информации тогда выполнялись на перфокартах, что существенно усложняло весь процесс исследований и расчетов. Поэтому первоначальная задача заключалась в изменении самого технологического процесса способов передачи информации. В ходе дискуссий было решено организовать сеть передачи данных, основанную на архитектуре  $\mathbf{c}$ распределенными параметрами. Главное ее преимущество - высокая степень защищенности в случае поражения отдельных частей сети, что хорошо иллюстрирует рисунок 1, позиция С.

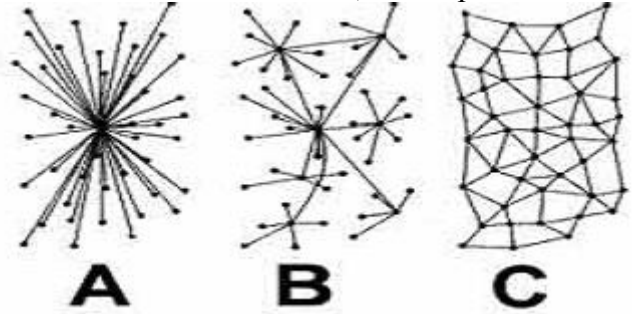

Рис. 1. Возможные архитектуры исследуемой сети передачи данных

ARPA перерастает в новую организацию под названием ARPANET (ARPA-сеть) для связи компьютеров научных организаций и предприятий оборонной промышленности с высокой надежностью. Заслуга ARPA заключалась и в том, что была сформулирована концепция сети как средство коммуникации людей посредством передачи информации.

Этап 2. Соединение ARPANET с другими сетями. Весной 1973 года в ARPA задумались о том, как бы им соединить новообразовывающиеся сети с ARPANET, ведь к тому времени таковые уже были (например, SATNET). Эти сети имели другие принципы организации, использовали другие протоколы, были предназначены для решения других задач. Были предложены протоколы глобальной связи для сетей с пакетной коммутацией. Фактически предлагался новый протокол, суть которого была в том, чтобы создать конверт, в который "завернута" часть письма (эту часть письма внутри конверта было предложено назвать "дейтаграммой") (рис. 2). Сетям нужно было только понимать "надпись" на конверте, чтобы передать его в место назначения, а до содержания его им дела не было. Если конверт не доходил до "адресата", то должен быть выслан новый конверт. Этот протокол позволил "разговаривать" совершенно разным сетям и был назван протоколом контроля передачи или ТСР.

ТСР/ІР. В июле 1977 Этап  $3.$ Создание протокола исследователи **ARPA** продемонстрировали передачу данных с использованием ТСР по трем различным сетям. Пакет прошел по следующему маршруту: Сан-Франциско - Лондон - Университет Южной Калифорнии. В конце своего путешествия пакет проделал 150 тысяч км, не потеряв ни одного бита. В 1978 году в ТСР были выделены две отдельные функции: ТСР и протокол Internet (IP). ТСР был ответственен за разбивку сообщения на дейтаграммы и соединение их в конечном пункте отправки. IP отвечал за передачу (с контролем получения) отдельных дейтаграмм. 1 января 1983 года ARPANET перешла на новый протокол. Этот день принято считать официальной датой рождения Internet.

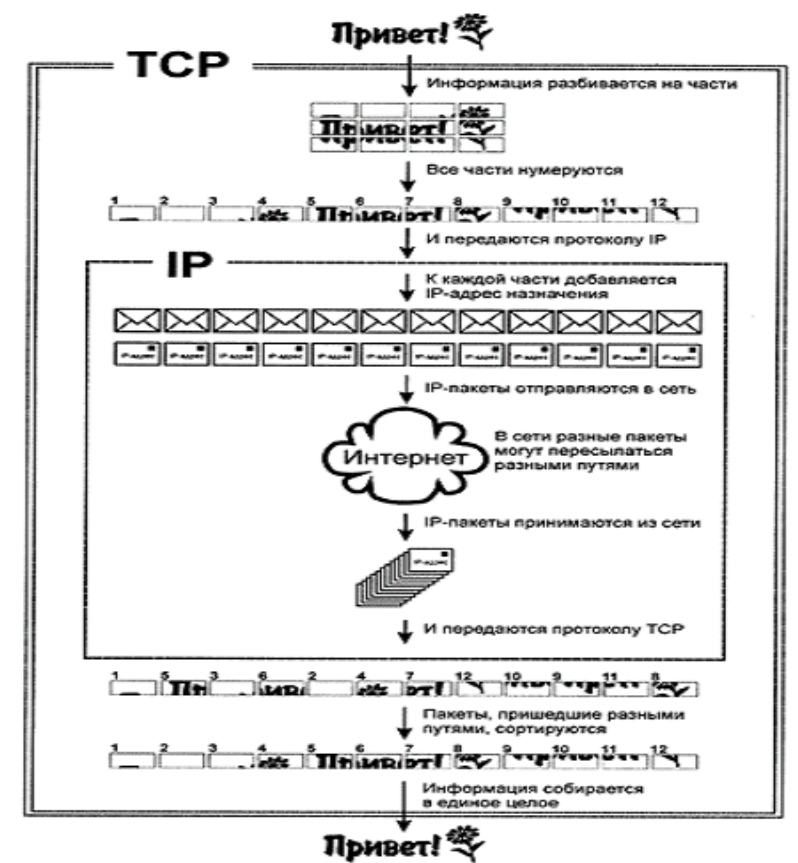

Рис. 2. Пакетирование информации протоколами TCP/IP.

В начале 80-ых сети начали бурно развиваться. Можно отметить самые масштабные из них: CSNET (компьютерная научно-исследовательская сеть), CDNET (канадская сеть), MILNET (сеть МО США) и самая большая NSFNET (национальная научная сеть). В 1977 году ARPANET состояла из 111 хост-компьютеров, а уже в 1983 году — из 4000, которые располагались по всем США. Была налажена спутниковая связь с Гавайями и Европой.

В 1989 Internet стал распространяться все шире. Сеть все более использовалась в коммерческих целях, все менее - в научных. К тому же, упомянутая NSFNET была ориентирована именно на научную аудиторию, эта научная сеть была быстрее ARPANET, в ней было больше компьютеров. В конце концов, в ARPA решили умертвить свое детище, успевшее прожить 22 года, а входящие в ARPANET компьютеры передать NSFNET. Сеть утратила стратегическое значение, и ее основными клиентами стали частные лица и негосударственные КС. Технология **internet** обеспечивала обмен информацией между всеми компьютерами, входящими в состав сетей, подключенных к сети Internet.

# **2. Локальные компьютерные сети (ЛКС).**

ЛКС получили в настоящее время широкое распространение из-за небольшой сложности и невысокой стоимости. Они используются при автоматизации коммерческой, банковской и другой деятельности, для создания информационно-справочных систем. Основные компоненты (см. рис. 3):

- **серверы** – компьютеры с соответствующим ПО, управляющие распределением сетевых ресурсов общего доступа;

- **рабочие станции** (РС) – компьютеры пользователей, осуществляющие доступ к сетевым ресурсам, предоставляемым сервером;

- **физическая среда передачи данных** или линия связи.

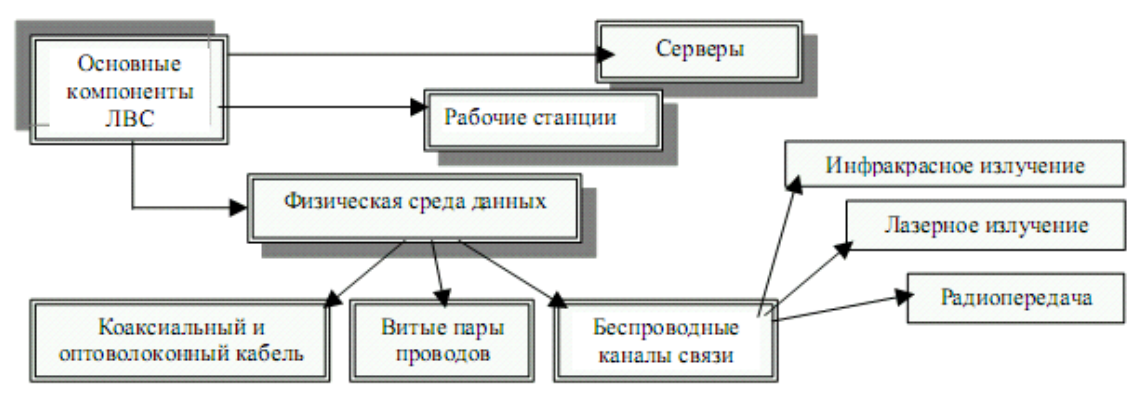

Рис. 3. Компоненты локальной компьютерной сети

## Выделяется два основных типа ЛКС: **одноранговые** и **на основе сервера**.

**Одноранговые сети.** Все компьютеры равноправны: нет выделенного сервера. Каждый ПК функционирует и как рабочая станция, и как сервер. Все пользователи решают сами, какие данные и ресурсы на своем компьютере сделать общедоступными по сети. Чтобы установить одноранговую сеть, дополнительного ПО не требуется, а для объединения компьютеров применяется простая кабельная система.

Централизованно управлять защитой в одноранговой сети сложно, т. к. пользователь устанавливает ее самостоятельно, и общие ресурсы могут находиться на всех ПК, а не только на центральном сервере. Такая ситуация – угроза для всей сети; кроме того, некоторые пользователи могут вообще не установить защиту. Если вопросы конфиденциальности являются для фирмы принципиальными, то такие сети применять не рекомендуется.

Сети **на основе сервера**. При подключении более 10 пользователей одноранговая сеть может оказаться недостаточно производительной. Поэтому большинство сетей используют **выделенные серверы,** которые функционируют только как сервер, исключая функции РС. Они оптимизированы для быстрой обработки запросов от сетевых клиентов и для управления защитой файлов.

#### **3. Структура сети Internet**

В настоящее время Internet – это глобальная, межконтинентальная сеть, объединяющая десятки миллионов ПК и КС, а ее услугами пользуется около миллиарда человек. Сеть не имеет централизованного управления и не является чьей-либо собственностью. Нет ни президента, ни главного инженера, хотя они могут быть у сетей, входящих в Internet.

Направление развития Internet определяет **Общество Internet** (ISOC – Internet Society). Эта организация, действующая на общественных началах, назначает совет по архитектуре IAB, который отвечает за техническое руководство и ориентацию Internet.

Пользователи Internet могут высказывать свои мнения по организации Internet на заседаниях инженерной комиссии IETF, которая создает рабочие группы для изучения и решения различных проблем.

Основу Internet составляют высокоскоростные телекоммуникационные **магистральные сети**. Internet изначально строился как сеть, объединяющая большое количество существующих сетей. С самого начала в ее структуре выделяли магистральную сеть (core backbone network), а сети, присоединенные к магистрали, рассматривались как **автономные системы** (autonomous systems, AS). Магистральная сеть и каждая из автономных систем имели свое собственное административное управление и собственные протоколы маршрутизации. Необходимо подчеркнуть, что автономная система и домен имен Internet - это разные понятия, которые служат разным целям. Автономная система объединяет сети, в которых под общим административным руководством одной организации осуществляется маршрутизация, а домен объединяет компьютеры (возможно, принадлежащие разным сетям), в которых под общим административным руководством одной организации осуществляется назначение уникальных символьных имен. Естественно, области действия автономной системы и домена имен могут в частном случае совпадать, если одна организация выполняет обе указанные функции.

Общая схема архитектуры сети Internet показана на рис. 4. Далее маршрутизаторы мы будем называть шлюзами, чтобы оставаться в русле традиционной терминологии Internet.

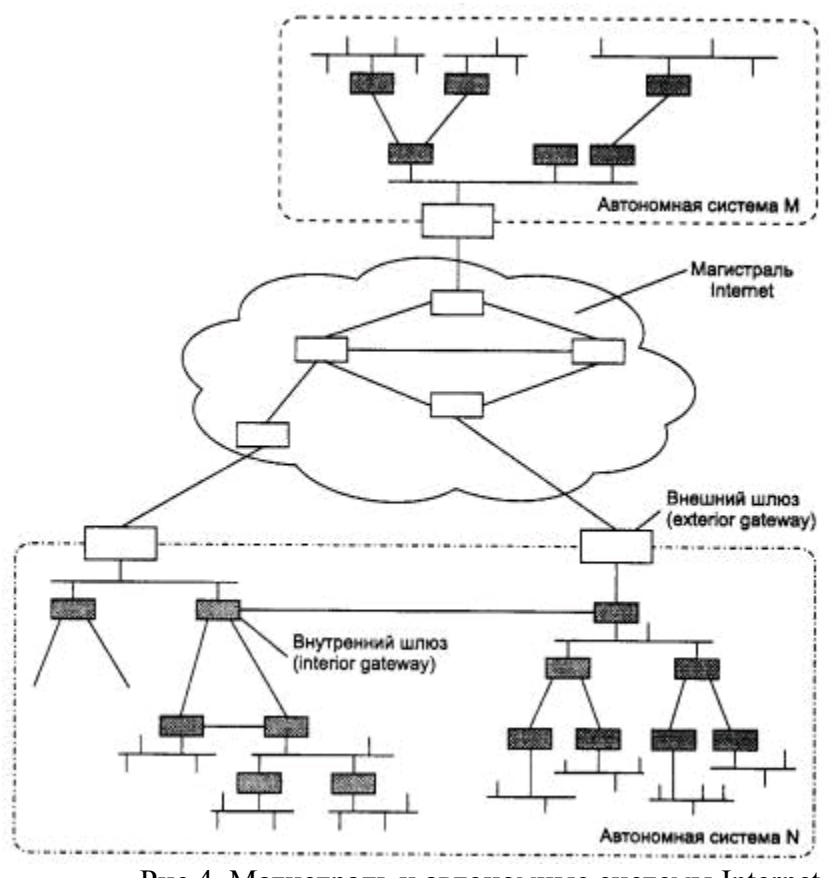

Рис.4. Магистраль и автономные системы Internet

Смысл разделения всей сети Internet на автономные системы состоит в ее многоуровневом модульном представлении, что необходимо для любой крупной системы, способной к расширению в больших масштабах. Изменение протоколов маршрутизации внутри какой-либо автономной системы никак не должно влиять на работу остальных автономных систем.

Внутренние шлюзы могут использовать для внутренней маршрутизации достаточно подробные графы связей между собой, чтобы выбрать наиболее рациональный маршрут. Однако если информация такой степени детализации будет храниться во всех маршрутизаторах сети, то топологические базы данных так разрастутся, что потребуют наличия памяти гигантских размеров, а время принятия решений о маршрутизации станет неприемлемо большим.

Поэтому детальная топологическая информация остается внутри автономной системы, а автономную систему как единое целое для остальной части Internet представляют внешние шлюзы, которые сообщают о внутреннем составе автономной системы минимально необходимые сведения количество IP-сетей, их адреса и внутреннее расстояние до этих сетей от данного внешнего шлюза.

## 4. ІР-адресация

Компьютер в сети может иметь адреса трех уровней: физический (МАС-адрес), сетевой (IPадрес) и доменный адрес (DNS-имя).

МАС-адрес - это локальный адрес узла, определяемый технологией, с помощью которой построена отдельная сеть, в которую входит данный узел. Для узлов, входящих в локальные сети - это МАС-адрес сетевого адаптера или порта маршрутизатора, например, 11-A0-17-3D-BC-01. Эти адреса назначаются производителями оборудования и являются уникальными адресами, так как управляются централизовано.

П-адрес используется на сетевом уровне. Он назначается администратором во время конфигурирования компьютеров и маршрутизаторов. IP-алрес состоит из лвух частей: номера сети и номера узла, например, 109.26.17.100.

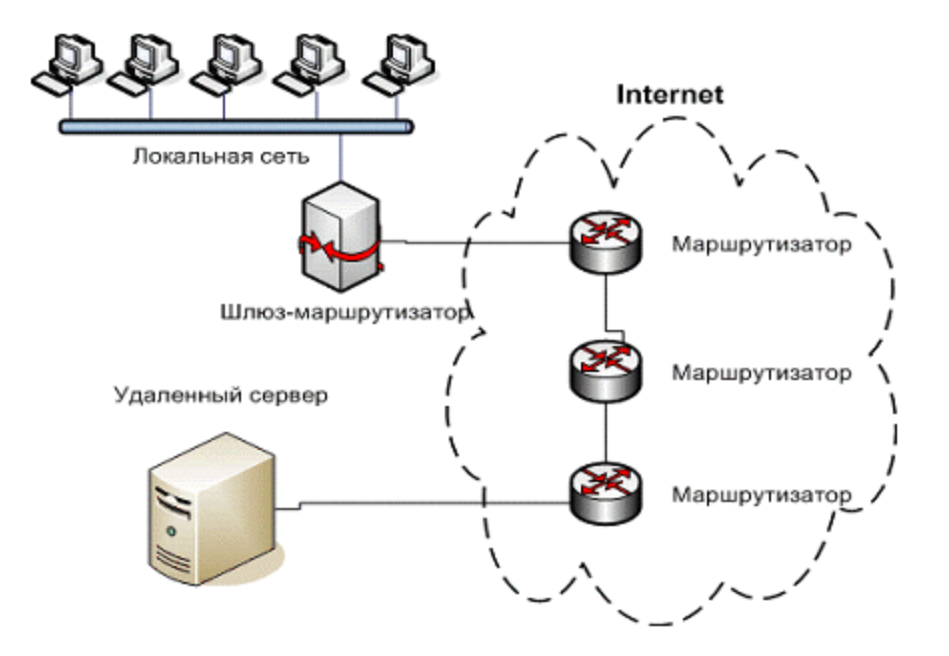

Рис.5. Схема прохождения пакетов из локальной сети к серверу

На рис. 5 компьютеры объединены в локальную сеть, и имеют локальную IP-адресацию. Пакеты с такой адресацией "путешествовать" в глобальной сети не смогут, т.к. маршрутизаторы их не пропустят. Поэтому существует шлюз, который преобразовывает пакеты с локальными IPадресами, давая им свой внешний адрес. И дальше пакеты путешествуют с адресом шлюза.

Номер узла в протоколе IP назначается независимо от локального адреса узла. Деление IPадреса на поле номера сети и номера узла - гибкое, и граница между этими полями может устанавливаться весьма произвольно.

Адреса класса A предназначены для использования в больших сетях общего пользования. Адреса класса B предназначены для использования в сетях среднего размера (сети больших компаний, научно-исследовательских институтов, университетов). Адреса класса C предназначены для использования в сетях с небольшим числом компьютеров (сети небольших компаний и фирм). Адреса класса D используют для обращения к группам компьютеров, а адреса класса E зарезервированы.

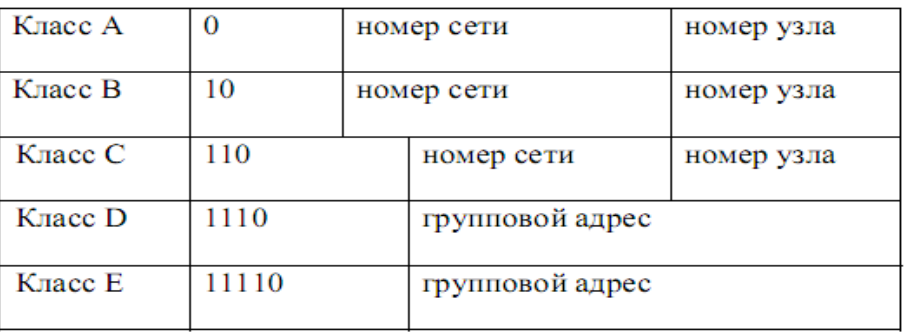

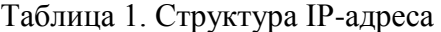

Если адрес начинается с 0, то сеть относят к классу А, и номер сети занимает один байт, остальные 3 байта интерпретируются как номер узла в сети. Сети класса А имеют номера в диапазоне от 1 до 126 (номер 0 не используется, а номер 127 зарезервирован для специальных целей). В сетях класса А количество узлов должно быть больше 216 , но не превышать 224.

Если первые два бита адреса равны 10, то сеть относится к классу В и является сетью средних размеров с числом узлов 28 - 216. В сетях класса В под адрес сети и под адрес узла отводится по 16 битов, то есть по 2 байта.

Если адрес начинается с последовательности 110, то это сеть класса С с числом узлов не больше 28. Под адрес сети отводится 24 бита, а под адрес узла - 8 битов.

Если адрес начинается с последовательности 1110, то он является адресом класса D и обозначает особый, групповой адрес - multicast. Если в пакете в качестве адреса назначения указан адрес класса D, то такой пакет должны получить все узлы, которым присвоен данный адрес.

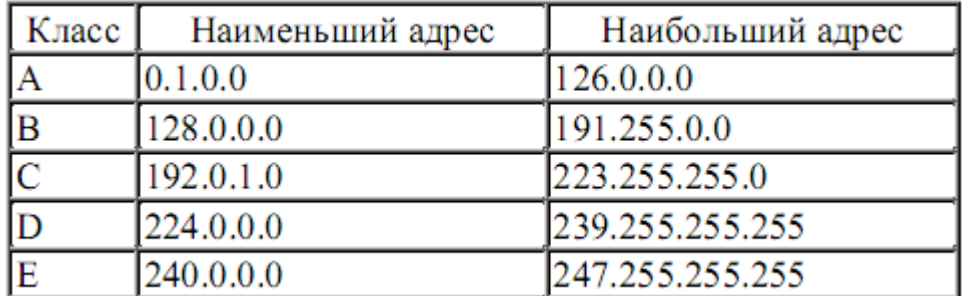

Таблица 2. Характеристики классов адресов

#### 5. Система доменных имен

Числовая адресация удобна для машинной обработки таблиц маршрутов, но совершенно не приемлема для использования ее человеком. Запомнить наборы цифр гораздо труднее, чем осмысленные имена. Для облегчения этой проблемы была создана DNS (Domain Name System), и введены DNS-адреса. Базовым элементом адресации в Internet является IP-адрес, а доменная адресация исполняет роль дополнительного сервиса. DNS - это информационный сервис Internet, следовательно, реализующие его протоколы относятся к протоколам прикладного уровня И. стандартной модели OSI.

Система доменных адресов строится по иерархическому принципу. Однако иерархия эта не строгая, так как нет единого корня всех доменов Internet. Если более точно, то такой корень в модели DNS есть. Он так и называется "ROOT". Однако единого администрирования этого корня нет. Администрирование начинается с доменов верхнего или первого уровня. В 80-е годы были определены первые домены этого уровня рассчитанные на США:

- gov - государственные организации;

- mil - военные учреждения;

- edu - образовательные учреждения:

- сот - коммерческие организации;

- net - сетевые организации.

Позднее, когда сеть перешагнула национальные границы США, появились национальные ломены типа:

- uk - Объединенное королевство;

- ір - Япония;

- ua - Украина и т.п.

Вслед за доменами первого уровня следуют либо географические домены (kharkov.ua), либо организации (hnady.ua). В настоящее время практически любая организация или физическое лицо может получить свой собственный домен второго уровня.

Далее идут домены третьего уровня, например: efir.kazan.ru, ipm.kstu.ru.

Служба доменных имен работает как распределенная база, данные которой распределены по DNS-серверам. Сервис DNS строится по схеме "клиент-сервер", где в качестве клиентской части выступает процедура разрешения имен (resolver), а в качестве сервера - DNS-сервер.

# Лекция 8

### Базовые пользовательские технологии работы в Internet

Когда говорят о работе в Internet или об использовании Internet, то на самом деле речь идет не об Internet в целом, а только об одной или нескольких из его многочисленных технологий. В зависимости от конкретных целей и задач клиенты используют те технологии, которые им необходимы.

Разные технологии имеют разные протоколы. Они называются прикладными протоколами. Их соблюдение обеспечивается и поддерживается работой специальных программ. Таким образом,

чтобы воспользоваться какой-то из технологий Internet, необходимо установить на компьютере программу, способную работать по протоколу данной технологии. Такие программы называют клиентскими или просто **клиентами**.

### **1. Электронная почта в Internet**

**Электронная почта** - один из важнейших информационных ресурсов Internet. Она является самым массовым средством электронных коммуникаций, предназначена для обмена сообщениями (письмами). Также через почту можно получить доступ к информационным ресурсам других сетей.

Для посылки почтового сообщения с помощью вашего компьютера вы вызываете почтовую программу, указываете получателя сообщения, создаете сам текст сообщения и даете указание программе, чтобы она выполнила его отправку. По сигналу на передачу сообщения устанавливается связь вашего компьютера с почтовым хостом-компьютером, непосредственно включенным в ту или иную глобальную сеть. Сообщение, попадая на хост-компьютер отправителя, далее передается по каналам связи на хост-компьютер получателя и там помещается в область дисковой памяти, принадлежащую адресату и называемую почтовым ящиком. Пользователь-получатель забирает поступившую почту из почтового ящика на свой компьютер и обрабатывает ее. Любая система электронной почты состоит из двух главных подсистем:

- **клиентского ПО**, с которым непосредственно взаимодействует пользователь;

- **серверного ПО**, которое управляет приемом сообщения от пользователя-отправителя, передачей сообщения, направлением сообщения в почтовый ящик адресата и его хранением в этом ящике, пока пользователь-получатель его не возьмет оттуда.

Серверное ПО при совместимости протоколов передачи данных может обрабатывать почту, подготовленную различными клиентскими программами. Серверное ПО различается уровнями производительности, надежности, совместимости, устойчивостью к ошибкам, возможностями расширения.

Клиентское ПО предоставляет удобные средства для работы с почтой пользователям. В дальнейшем речь пойдет об этом виде программного обеспечения.

Адрес электронной почты в общем случае имеет следующий вид:

# **имя-пользователя@хост-компьютер.поддомен.домен-верхнего-уровня**

Конкретный адрес абонента может выглядеть, например, так:

### **user@main.hnady.ua**

Часть адреса, стоящая справа от знака  $(a)$ , обозначает: ua - Украина, hnady - ХНАДУ, main имя хост-компьютера, на котором зарегистрирован пользователь user (или установлен почтовый ящик с таким именем).

# **2. Технология обмена файлами FTP**

Технология **FTP** (File Transfer Protocol) была разработана в рамках проекта ARPA и предназначена для обмена большими объемами информации между машинами с различной архитектурой. Главным в проекте было обеспечение надежной передачи файлов и поэтому с современной точки зрения FTP- кажется перегруженным излишними редко используемыми возможностями. Стержень технологии составляет FTP-протокол. FTP-архивы являются одним из основных информационных ресурсов Internet. Фактически - это распределенное хранилище текстов, программ, фильмов, фотографий, аудио записей и прочей информации, хранящейся в виде файлов на различных компьютерах во всем мире.

Служба FTP построена по типу "клиент-сервер" (см. рис. 1).

Клиент (браузер, Windows Commander, NetVampir и др.) посылает запросы серверу и принимает файлы. Сервер HTTP (Apаche, IIS и др.) обрабатывает запросы клиента на получение файла.

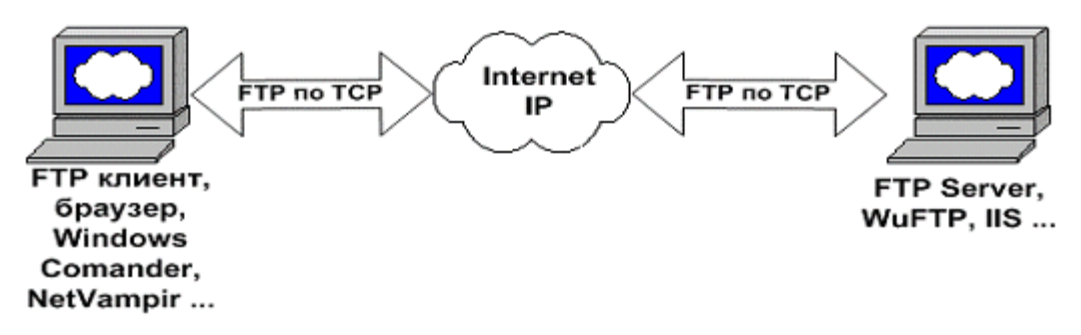

Рис. 1. Работа технологии FTP на пользовательском уровне Служба FTP базируется на двух стандартах:

− URL (Universal Resource Locator) - универсальный способ адресации в сети;

− FTP (File Transfer Protocol) - протокол передачи файлов.

# **3. Технологии IRC и ICQ**

Сервис **IRC** (Internet Relay Chat) предназначен для прямого общения нескольких человек в режиме реального времени. Иногда службу IRC называют чат-конференциями или просто **чатом**. В отличие от системы телеконференций, в которой общение между участниками обсуждения темы открыто всему миру, в системе IRC общение происходит только в пределах одного канала, в работе которого принимают участие обычно лишь несколько человек. В IRC каждый пользователь может создать собственный канал и пригласить в него участников «беседы» или присоединиться к одному из открытых в данный момент каналов.

**ICQ-сервис** предназначен для поиска сетевого IP-адреса человека, подключенного в данный момент к Internet. Необходимость в подобной услуге связана с тем, что большинство пользователей не имеют постоянного IP-адреса. Для пользования этой службой надо зарегистрироваться на ее центральном сервере (http://www.icq.com) и получить персональный идентификационный номер UIN. Данный номер можно сообщить партнерам по контактам, и тогда, зная номер UIN партнера, но не зная его текущий IP-адрес, можно через центральный сервер службы отправить ему сообщение с предложением установить соединение.

Как было указано выше, каждый компьютер, подключенный к Internet, должен иметь четырехзначный IP-адрес. Этот адрес может быть постоянным или временным. Те компьютеры, которые включены в Internet на постоянной основе, имеют постоянные IP-адреса. Большинство же пользователей подключаются к Internet на время сеанса. Им выдается IP-адрес, действующий только в течение данного сеанса.

При каждом подключении к Internet программа ICQ, установленная на компьютере, определяет текущий IP-адрес и сообщает его центральной службе, которая, в свою очередь, оповещает наших партнеров по контактам. Далее партнеры (если они тоже являются клиентами данной службы) могут установить с нами прямую связь.

#### **4. IP-телефония**

**Internet-телефония (IP-телефония)** - технология, которая используется в Internet для передачи речевых сигналов.

Internet-телефония - частный случай IP-телефонии, где в качестве линий передачи используются обычные каналы Internet. В чистом виде IP-телефония в качестве линий передачи телефонного трафика использует выделенные цифровые каналы, но так как Internet-телефония исходит из IP-телефонии, то часто для нее применяются оба этих термина. Услуги IP-телефонии – бурно развивающегося сегодня вида связи – значительно дешевле услуг традиционной телефонии.

Услуга IP-телефонии «телефон-Internet-телефон» - это звонок с телефона на телефон в режиме тонального набора (в современных телефонных системах существует два способа кодирования набираемого номера: импульсный и тональный). Для соединения по IP-телефонии с телефона на телефон абонент должен сначала набрать определенный номер доступа к серверу IP-телефонии, а затем, услышав кратковременный тональный сигнал (ответ сервера), набрать междугородный или международный номер вызываемого абонента.

Для связи, например, по схеме "компьютер–телефон" вам необходим ПК с подключением к Internet, звуковая плата и совместимые с ней наушники и микрофон. Используя специальную программу связи, вы вводите вызываемый номер и соединяетесь с абонентом городской телефонной

сети. Оплата услуг такой связи осуществляется посредством специальной PIN-карты.

#### 7. Технология WWW

Технология WWW (World Wide Web или Всемирная паутина) - предназначена для обмена гипертекстовой информацией и построена по схеме «клиент-сервер». Это - самая популярная функция современного Internet, нередко отождествляемая с самим Internet, хотя на самом деле это лишь одна из его многочисленных технологий.

Долгое время Internet представлял собой лабиринт различных компьютерных сетей, по которым передавались в основном электронные сообщения. Неискушенный пользователь неуверенно чувствовал себя в этом лабиринте при поиске какой-либо информации. Новая технология WWW в простой и наглядной форме позволяет пользователю четко формулировать свои запросы к сети. Активный интерес большинства пользователей к средствам передачи информации в режиме реального времени возник именно с появлением технологии WWW.

WWW - единое информационное пространство в сети Internet, состоящее из миллиардов взаимосвязанных гипертекстовых электронных документов, хранящихся на Web-серверах.

Web-сервер - подключенный к Internet компьютер, на котором выполняется специальная программа, также называемая Web-сервером. В задачи этой программы входит хранение, поиск и распределение определенных Web-файлов.

**Браузер** - программа для просмотра Web-страниц.

**WWW** Обычно Web-страница - отдельный гипертекстовый локумент  $\overline{B}$  $OTC$ комбинированный документ, который может содержать текст, графические иллюстрации, мультимедийные и другие вставные объекты.

Web-узел или Web-сайт - группа взаимосвязанных документов, размещенных на Webсервере. Размещение подготовленных материалов на Web-узле называется Web-изданием или Webпубликацией. Один физический Web-сервер может содержать достаточно много Web-узлов, каждому из которых, как правило, отведен отдельный каталог на жестком диске сервера.

Портал - Web-узел, охватывающий широкий спектр тем. Его можно рекомендовать в качестве стартовой страницы, отображаемой вашим браузером по умолчанию. Такие порталы, как Meta.ua, Rambler.ru, Yahoo!.ru, Bigmir.net и др. бесплатно предоставляют различные услуги и средства: путеводитель Web, поисковые системы, чаты, учетные записи электронной почты, службы новостей (и это лишь небольшая часть возможных услуг). Конкуренция среди порталов весьма велика, поэтому, как только один из них вводит новую услугу, она сразу же копируется другими. Все свои услуги порталы предоставляют бесплатно, но некоторые из них (например, чаты, комнаты для компьютерных игр, порталы различных персональных услуг) требуют регистрации и указания пароля.

Часть провайдеров настраивает свои домашние страницы таким образом, чтобы они становились стартовыми страницам пользователей после полключения последних к Internet (то есть домашняя страница провайдера автоматически становится порталом пользователя).

Технология WWW базируется на трех следующих основных составляющих:

1. Протокол обмена гипертекстовой информации HTTP (Hypertext Transfer Protocol).

Гипертекстовый документ - текстовый документ, содержащий ссылки на другие части данного документа, на другие документы, на объекты нетекстового формата (звук, графика, видео), в совокупности с системой, позволяющей такой текст читать, отслеживать ссылки, отображать графику, воспроизводить аудио- и видеовставки.

От обычных текстовых документов Web-страницы отличаются тем, что они оформлены без привязки к конкретному носителю или операционной системе. Оформление выполняется непосредственно во время их воспроизведения на компьютере клиента и происходит оно в соответствии с настройками браузера.

Браузер выполняет отображение документа на экране, руководствуясь командами, которые автор документа внедрил в его текст (если автор применяет автоматические средства подготовки Web-документов, необходимые команды внедряются автоматически).

Наиболее важной чертой Web-страниц являются гипертекстовые ссылки. С любым фрагментом текста или, например, с рисунком может быть связан иной Web-документ посредством гиперссылки. В этом случае при щелчке левой кнопкой мыши на тексте или рисунке, являющемся гиперссылкой, отправляется запрос на доставку нового документа. Этот документ, в свою очередь,

тоже может иметь гиперссылки на другие документы.

## 2. Язык гипертекстовой разметки документа HTML (Hypertext Markup Language).

Для создания Web-страниц используется язык HTML, который описывает логическую структуру документа, управляет форматированием текста и размещением вставных объектов. Он используется для компоновки страниц, на которых может быть воспроизведена информация, размещенная в Web: текстовая, графическая, а также аудио- и видеоинформация. Хотя различные компании, разрабатывающие программное обеспечение, создают программы, понимающие язык HTML, ни одна из них не является его владельцем. Этот язык представляет собой международный стандарт, поддерживаемый консорциумом W3C (World Wide Web Consortium - консорциум трех W), сайт которого находится по адресу www.w3c.org.

Основу языка HTML составляют теги - инструкции HTML, которых в языке 100 штук. Они присутствуют внутри гипертекстового документа и позволяют до тонкостей сформировать всю структуру и стиль его оформления. При просмотре такого документа в браузере теги невидимы. При создании Web-страниц с помощью специализированных программных средств (в Word, Excel и др.) теги также не видны, а вводятся автоматически. В любом случае теги внутри Web-страницы присутствуют и от обычного текста они отличаются тем, что заключены в угловые скобки. Большинство тегов используются парами: открывающий тег (например, <TITLE>)и закрывающий  $\langle \langle \text{TITLE}\rangle$ ), причем закрывающий тег начинается со слэша – символа "/".

# 3. Универсальный способ адресации ресурсов в сети Internet.

Гипертекстовая связь между сотнями миллионов документов, хранящихся на физических серверах, является основой существования логического пространства World Wide Web. Однако такая связь не могла бы существовать, если бы каждый документ в этом пространстве не обладал своим уникальным адресом. Выше мы говорили, что каждый файл одного локального компьютера обладает уникальным полным именем, в которое входит собственное имя файла (включая расширение и) и путь доступа к файлу, начиная от имени устройства, на котором он хранится. Теперь можно расширить представление об уникальном имени файла и развить его до Всемирной сети.

URL-адрес любого файла во всемирном масштабе определяется унифицированным указателем ресурса URL (Universal Resource Locator) и состоит из трех частей:

1. Указание службы, которая осуществляет доступ к данному ресурсу (обозначается именем прикладного протокола, соответствующего данной службы). Так, например, для технологии WWW прикладным является протокол HTTP: http://...

2. Доменное имя компьютера (сервера), на котором хранится данный ресурс:

# http://www.abcde.com...

3. Полный путь доступа к файлу на данном компьютере. В качестве разделителя используется символ «/» (косая черта):

# http://www.abcde.com/File/Name/abcd.zip

Именно в форме URL и связывают адрес ресурса с гипертекстовыми ссылками на Webстраницах. При щелчке на гиперссылке броузер посылает запрос для поиска доставки ресурса, указанного в ссылке. Если по каким-то причинам он не найден, выдается сообщение о том, что ресурс недоступен (возможно, что сервер временно отключен или изменился адрес ресурса).

Служба имен доменов (DNS). Выше было сказано, что адрес любого компьютера или любой локальной сети в Internet может быть выражен четырьмя байтами, например, 195.28.132.97. В то же время каждый компьютер имеет уникальное доменное имя, например, www.abcd.efgh.com. Это две разные формы записи адреса одного и того же сетевого компьютера. Человеку неудобно работать с числовым представлением IP-адреса, зато доменное имя запоминается легко, особенно если учесть, что это имя имеет содержание. Автоматическая работа серверов сети организована с использованием четырехзначного числового адреса. Благодаря ему промежуточные серверы осуществляют передачу запросов и ответов в нужном направлении, не зная, где конкретно находятся отправитель и получатель. Необходим перевод доменных имен в связанные с ними IP-адреса. Этим занимаются серверы службы имен доменов DNS.

# Лекния 8

# Информационная сеть на автомобильном транспорте в целом и на отдельных предприятиях

## 1. Сведения об информационной сети на автомобильном транспорте

Современные информационные сети, благодаря наличию доступа к Интернету на автомобильном транспорте, основываются на активном использовании компьютеров в режиме реального времени с высокого уровня дружественным интерфейсом, широким применением пакетов прикладных программ общего и специального назначения, работой с удаленными базами данных и программами. ИС для реализации требует наличия трех составляющих:

1) комплекса технических средств, объединяющего вычислительную, коммуникационную и организационную технику;

2) системы программных средств, состоящей из системного (общего) и прикладного программного обеспечения;

3) системы инструктивных и нормативно-методических материалов по организации работы управленческого и технического персонала.

Критериями эффективности ИС являются степень оперативности в принятии решений и возможность использования экономико-математических методов и моделей для анализа конкретных финансово-производственных ситуаций. При этом имеют место следующие четыре основные тенденции развития применения информационных сетей в управлении:

1) изменение характеристик информационного продукта, который все более превращается расчетно-аналитической гибрид результатов работы предоставляемых  $\overline{B}$  $\mathbf{M}$ услуг, индивидуальному пользователю;

2) параллельное взаимодействие разных информационных технологий и сочетание разных видов информации (текста, графики, цифр, звуков) с ориентацией на одновременное восприятие человеком с помощью органов чувств;

3) исключение всех промежуточных звеньев на пути от источника информации к ее потребителю, т. е. становится возможным непосредственное общение водителя автотранспортного средства и диспетчера через систему видеоконференций и электронную почту;

4) глобализация информационных технологий в результате использования спутниковой связи и всемирной сети Интернет, благодаря чему водители автотранспортных средств могут общаться между собой и с общей базой данных, расположенной в любом месте планеты.

Ha формирование управления автотранспортными средствами  $\mathbf{c}$ применением автотранспортных информационных сетей влияют следующие характерные особенности:

1) динамичность - автотранспортное обслуживание (как собрание взаимосвязанных структур) является сложной динамической системой, в которой значительную роль играют стохастические процессы; динамика наблюдается в процессе транспортировки, где принимают единиц подвижного состава, также  $\overline{B}$ процессе технического участие множество  $\mathbf{a}$ обслуживания и ремонта, когда количество технических действий на подвижной состав является переменной величиной и находится под воздействием большого количества внешних и внутренних причин.

2) территориальная разъединенность автотранспортных средств и объектов. их удаленность от координирующих органов управления и разнотипность организационных форм участников процесса перевозки.

Из-за того, что процесс управления автомобильными перевозками осуществляется циклически, в системе управления кажлый раз цикл начинается со сбора информации о состоянии управляемого объекта.

Затем полученная информация используется для выработки решений и, наконец, эти решения поступают к исполнителям. При изменении условий работы на управляемый объект поступает новая информация, и цикл повторяется вновь.

# 2. Анализ ИС на автомобильном транспорте

Одна группа авторов придерживается мысли, что информационная система является совокупностью средств и методов сбора, регистрации, транспортировки и преобразования информации. Такой подход, в сущности, отождествляет информационную систему с системой обработки данных. В этом случае приоритетными являются работы по усовершенствованию техники сбора и регистрации данных, увеличению скорости их преобразования и получения конечного результата, то есть совершенствуется техническое обеспечение системы обработки данных и технологический процесс их преобразования.

Другая группа авторов определяет информационную систему как совокупность средств и методов системы управления производственными объектами, рационализации управленческих процессов, эффективности принятия решений.

В общем случае информационная система - это комплекс методов и средств пользователей, обеспечения информационных запросов  $\mathbf{a}$ также своевременного предоставления информации, полученной в результате ее сбора и обработки.

Основное назначение ИС- удовлетворение информационных потребностей пользователей. Только пользователь в процессе управления и принятия решений может определить, выполняет ли информационная система свое назначение.

Своевременно получать информацию о кадровом составе автотранспортного предприятия, о системе учета дорожно-транспортных нарушений, о ходе перевозочного процесса, о затратах горюче-смазочных материалов (ГСМ) и запасных частей, об объемах перевезенных грузов или пассажиров, об отклонениях от запланированного хода этого процесса необходимо для эффективной организации перевозочного процесса.

Для построения и исследования моделей объектов управления в их временной взаимосвязи целесообразно отметить представленные ниже три основные стадии перевозочного процесса вместе с их составляющими.

1) Начальная стадия 1.1. Договор на перевозку.

- 1.2. Сроки отправления и доставки.
- 1.3. Объем.
- 1.4. Полвижной состав.
- 1.5. Исполнители.
- 2) Центральная стадия 2.1. Труд и простои.
	- 2.2. Состояние дорожной сети.
	- 2.3. Изменение графика.
	- 2.4. Состояние подвижного состава
		- и объектов перевозок.

3) Завершающая стадия 3.1. Выполнение плана перевозок.

- 3.2 Состояние полвижного состава
- 3.3. Технико-экономические показатели.

Параметры и особенности ИС индивидуальны для каждого предприятия. Невзирая на относительную стабильность состава элементов информационной системы, они требуют достаточной точности измерений и фиксации множества параметров, высокой надежности данных. На них налагаются жесткие ограничения, диктуемые характером технологических процессов, нормативными актами, инструкциями и приказами руководства, указанными формами документации и документооборота на предприятии.

Создание каждой конкретной ИС управления должно рассматриваться комплексно и с учетом следующего:

1) организационных - принципов организации ИС и взаимодействия ее элементов;

2) технологических - методов обработки информации и технологии реализации этих метолов:

3) технических - возможностей современных средств вычислительной и организационной техники.

Модель существующей системы управления является основой разработки ИС АТП.

Основными источниками сведений о существующей системе являются нормативноправовые и другие первичные документы, беседы и расспросы специалистов, наблюдения системотехников за деятельностью системы. На всех стадиях получения информации необходимы проверки и сопоставления, систематизация, группировка и формализация собранных сведений.

Процесс изучения и анализа существующей автотранспортной системы отображают следующие 7-м этапов.

1) Исследование и анализ информационных потребностей пользователей всех рангов. Цель - выделение необходимого и достаточного объема информации для решения задач управления производственным процессом.

2) Выбор методов обеспечения информационных потребностей пользователей. Определение контуров информационной системы. Определение режимов ее функционирования (в том числе сроков предоставления информации пользователям).

3) Определение состава и структуры базы данных информационной системы; установки взаимосвязей отдельных массивов, периодичности их формирования и обновления.

4) Решение вопросов технической реализации функционирования информационной системы (выбор комплекса технических средств).

5) Проектирование технологических процессов обработки данных, обеспечивающих получение необходимой информации в режимах, назначенных пользователями: регламентном, по запросу, диалоговом.

6) Решение вопросов организационного обеспечения функционирования информационной системы. Разработка инструктивных материалов: должностных инструкций, методических указаний, словарей, каталогов запросов, положений о стимулировании регламентных работ пользователей в процессе их взаимодействия с информационной системой.

7) Опытная эксплуатация.

## **3. Технический состав ИС**

Для информатизации производственных процессов необходим широкий спектр программно-аппаратных средств, в том числе вычислительной техники и связи. Человек работает непосредственно с различными периферийными устройствами: дисплеями, клавиатурой, "мышью", манипуляторами, электронными планшетами, табло и т. д. Технические средства связи обеспечивают передачу информации во внешнюю деловую среду. При этом в системе связи используются не только устройства связи, но и информационно-коммуникационные компьютеры. На предприятии в зависимости от масштаба и особенностей производства может использоваться от одного до несколько тысяч компьютеров для хранения и обработки информации.

При создании информационной сети большое внимание уделяется технике ввода информации, обеспечивающей связь производственного процесса с информационной системой. Главной же задачей при реализации этого взаимодействия является анализ возможности **исходных данных** информационной системы обеспечить эффективность функционирования системы управления.

Автоматизация обработки данных с помощью электронных вычислительных машин требует построения рациональных потоков информации, формализации ее представления и создания специальных методов организации обработки данных.

Применение технических средств связи информационной сети с автотранспортным средством рассматривается на примере оперативного контроля соответствия технического состояния автотранспортного средства требованиям к безопасности автомобилей и стоимости обслуживания подвижного состава. Основным преимуществом указанной системы является возможность прогнозировать расходы запасных частей и материалов.

Получение объективной информации о состоянии узлов и агрегатов автомобиля возможно за счет применения информационных систем для сбора и анализа данных, использующих для оценки не только текущие значения параметров диагностики, но и выполняющих статистическую обработку накопленных данных за весь период процесса эксплуатации.

Примером простого диагностического алгоритма является фиксация повышения температуры охлаждающей жидкости. Более сложным является прогноз состояния термостата двигателя; повреждение термостата постепенно способствует перегреву или недостаточному нагреву двигателя.

Возможное решение задачи оперативного информирования водителя и служб парка о текущем состоянии определенного транспортного средства и долгосрочного прогнозирования повреждений информационной системой оценки технического состояния транспортных средств отображает структурная схема рис. 1.

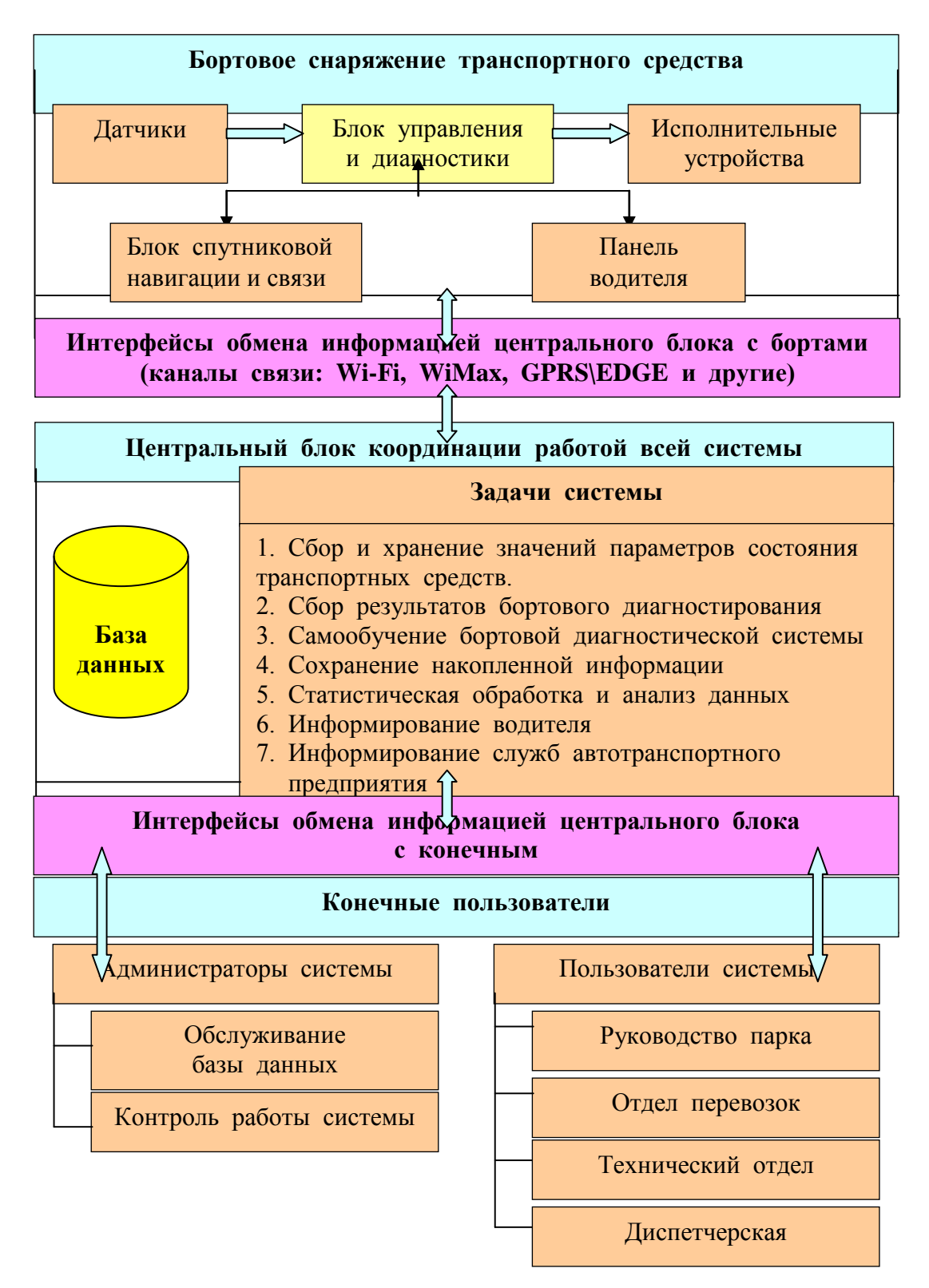

Рис. 1. Структурная схема информационной системы оперативной оценки технического состояния автотранспортных средств.

Указанная система должна решать следующие задачи.

1) Выполнять оперативный анализ информации о техническом состоянии транспортных средств. В случае возникновения опасного повреждения система предупреждает водителя, а также сообщает о неисправности техническому отделу автотранспортного предприятия.

Если возникает повреждение, с которым транспортное средство может двигаться, то система предупреждает водителя, а информация о необходимости проведения профилактических работ посылает в технический отдел по прибытии транспортного средства в АТП. Повреждение и реакция водителя регистрируются бортовой системой.

2) Выполнять вывод статистических данных о техническом состоянии транспортных средств по всему АТП и отдельным единицам за определенный период времени.

3) Вывод информации о перечне мероприятий, рекомендованных для устранения выявленных повреждений.

4) Ввод и вывод результатов обслуживания и ремонта каждого транспортного средства.

В алгоритме функционирования указанной системы оценки технического состояния автотранспортного средства предусмотрено несколько уровней (рис. 2).

**Первый уровень** составляют алгоритмы, реализованные на основе следующих бортовых блоков:

1) операционной системы микроконтроллера; драйверов периферии микроконтроллера;

2) алгоритмов обработки сигналов, поступающих от датчиков;

3) алгоритмов диагностики, управления, формирования и передачи пакетов диагностических данных.

В алгоритме функционирования указанной системы оценки технического состояния автотранспортного средства предусмотрено несколько уровней (рис. 2).

**Первый уровень** составляют алгоритмы, реализованные на основе следующих блоков:

1) операционной системы микроконтроллера; драйверов периферии микроконтроллера;

2) алгоритмов обработки сигналов, поступающих от датчиков;

3) алгоритмов диагностики, управления, формирования и передачи пакетов диагностических данных.

**Второй уровень** алгоритмов решает задачи, связанные с организацией базы данных, расположенной в Центральном блоке системы. Данный уровень алгоритмов предусматривает сбор, хранение, поиск и статистическую обработку данных, получаемых от автотранспортных средств и от пользователей системы. В эту группу алгоритмов входят также функции, определения доступа пользователей к получению информации.

**Третий уровень** алгоритмов содержит функции графических интерфейсов администраторов и пользователей системы. Данная группа алгоритмов реализует формирование запросов администраторов и пользователей к автотранспортным средствам и базе данных системы.

**Четвертый уровень** отображает реализацию алгоритмов самообучения системы настройки диагностических параметров функционирования бортовых блоков в зависимости от состояния транспортных средств, проведенных ремонтных работ и условий эксплуатации.

**Пятый уровень** определяет алгоритмы функционирования и синхронизации работы всей системы как единого информационного комплекса.

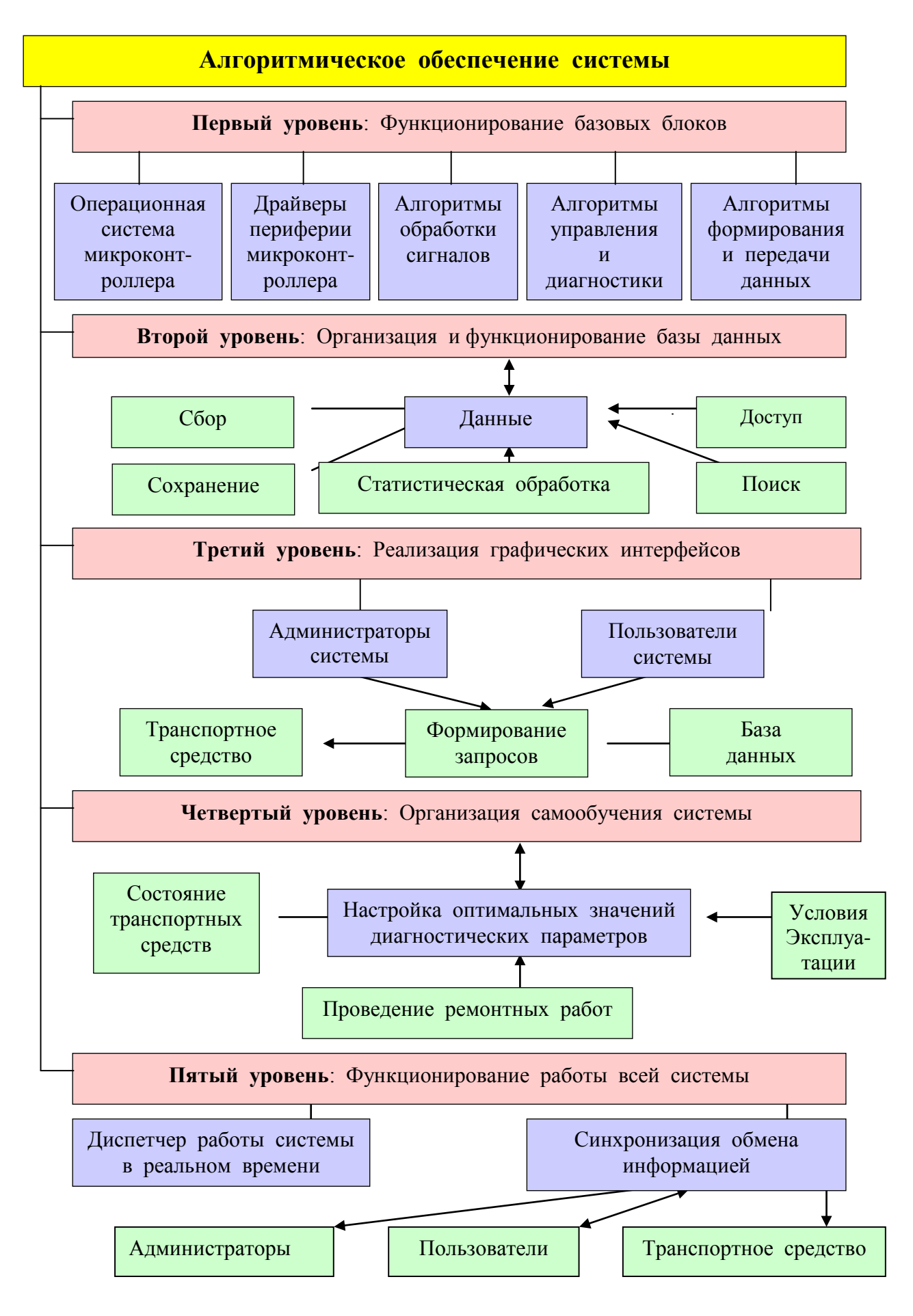

Рис. 2. Алгоритмическое обеспечение информационной системы.

## **4. Обращение и содержание информации на транспорте**

Во время выполнения грузовых и коммерческих операций на станциях отправления и по пути прохождения груза создается необходимость обеспечения постоянного обмена информацией между поставщиком и покупателем, поставщиком и транспортной организацией, покупателем и транспортной организацией - то есть управление информационными потоками на транспорте является необходимым процессом. Примером этого может служить приведенный один из многочисленных алгоритмов формы и содержания информации.

1) Отправитель передает заявку на перевозку груза по каналам связи на вычислительный центр автотранспортного предприятия.

2) Центральный компьютер АТП на основании месячного плана, конвенционных соглашений и других данных отвечает на запрос - дает позитивный или негативный ответ. При получении визы на перевозку в память ЭВМ записываются основные реквизиты груза.

3) Груз доставляется на транспортно-складской комплекс АТП. После его приема и размещения в зоне хранения информация о грузе опять передается оператором в вычислительный центр станции и сравнивается с завизированной информацией. С этого момента начинается электронный материальный учет принятого груза. Сигнал об изменении состояния передается в компьютер в виде кода, присвоенного данному отправлению. Дополнительная информация при приеме груза автоматически прочитывается в маркировке, нанесенной на груз в виде штрихового ода.

4) Расчеты перевозчиков с отправителями грузов можно также реализовать электронным способом. Для подтверждения расчетов центральный компьютер вычислительной сети выдает отправителю документ о приеме груза, а также аналог квитанции, в которой указано время приема, количество груза, сумма перевозочных платежей и другие данные.

5) Автоматически выполняются погрузочно-разгрузочные и складские операции. Линейно-штриховой код позволяет осуществлять автоматическую адресацию грузов по секциям и ячейкам зоны хранения. В итоге завершается материальный учет грузов на составах АТП.

6) После отправления груза завершается учет в вычислительном центре, и информация передается в архив.

7) Информация при передаче грузов с дороги на дорогу поступает по каналам связи из пунктов перехода в дорожный вычислительный центр. Пункт передачи в рамках диалога с дорожным вычислительным центром может поставить вопрос и получить более подробную справку о переданных грузах.

8) При достижении грузом пункта назначения получатель информирует о прибытии груза.

9) Осуществляется разгрузка и платежи.

Таким образом, специфика информационных потоков в сфере транспорта заключается в том, что информационные потоки тесно связаны с перемещением материального груза и транспортных средств и пересылаются с помощью телекоммуникационных сетей. При стратегическом планировании таких сетей нужно обеспечить решение следующих четырех вопросов:

1) какие новые идеи, решения и программные продукты являются стратегически важными;

2) какие решения в стратегически важных областях являются перспективными;

3) какие из решений могут оказаться полезными для данной корпоративной сетей;

4) каким образом новые решения и программные продукты нужно внедрить в существующую сеть.

Учитывая то, что в настоящее время **быстрый доступ** к корпоративной информации из любой географической местности определяет для многих видов деятельности **качество принятия решений** его сотрудниками, организация удаленного доступа сотрудников предприятия к информационным ресурсам, сосредоточенным в центральных базах данных компьютеров корпоративной сети, стала стратегически важной для большинства предприятий. Важность этого фактора растет с увеличением числа сотрудников, которые работают либо дома, либо часто находятся в командировках, и с ростом количества небольших филиалов предприятий, которые находятся в разных городах и, возможно, в разных странах.

Примером резкого изменения технологии автоматизированной обработки корпоративной информации является беспрецедентный рост популярности Интернета в начале XXI в. Интернет существенно облегчил задачу построения территориальной корпоративной сети, одновременно выдвинув на первый план задачу защиты корпоративных данных при передаче их через общедоступную публичную сеть.

Интернет становится общемировой сетью интерактивного взаимодействия людей и используется не только для распространения информации, в том числе и рекламной, но и для осуществления деловых операций - покупки товаров и услуг, перемещения финансовых активов и т. д. Это в корне меняет для многих предприятий характер ведения бизнеса, поскольку появляются миллионы потенциальных покупателей, которых нужно обеспечивать рекламной информацией, и тысячи клиентов, которым следует предоставлять дополнительную информацию и вступать в активный диалог через Интернет, и, наконец, сотни покупателей, с которыми нужно выполнять электронные операции для поставки продукции.

Интенсивное обращение к сайтам внешних организаций и других подразделений предприятия резко повысило часть внешнего трафика и, соответственно, повысило нагрузку на пограничные маршрутизаторы и межсетевые экраны (firewalls) корпоративной сети.

# **5. Сроки предоставления и возобновления информации**

Срок морального старения программных продуктов и решений в области информационных технологий, как правило, составляет 3 - 5 лет. После этого срока корпоративная сеть морально устаревает и теряет возможность работать так, чтобы предприятие смогло успешно выдерживать жесткую конкурентную борьбу на мировом рынке. Нужно постоянно следить за основными тенденциями развития мира сетевых и информационных технологий и вносить в сеть (в программы, сервисы, аппаратуру) необходимые изменения, чтобы предприятию не нужно было полностью перестраивать свою корпоративную сеть каждые 5 лет. Если корректировать развитие корпоративной сети в соответствии с направлением развития всего сетевого мира, то шансы полной перестройки сети значительно уменьшаются.